2018-09

# Catalog format reference SAP Ariba solutions

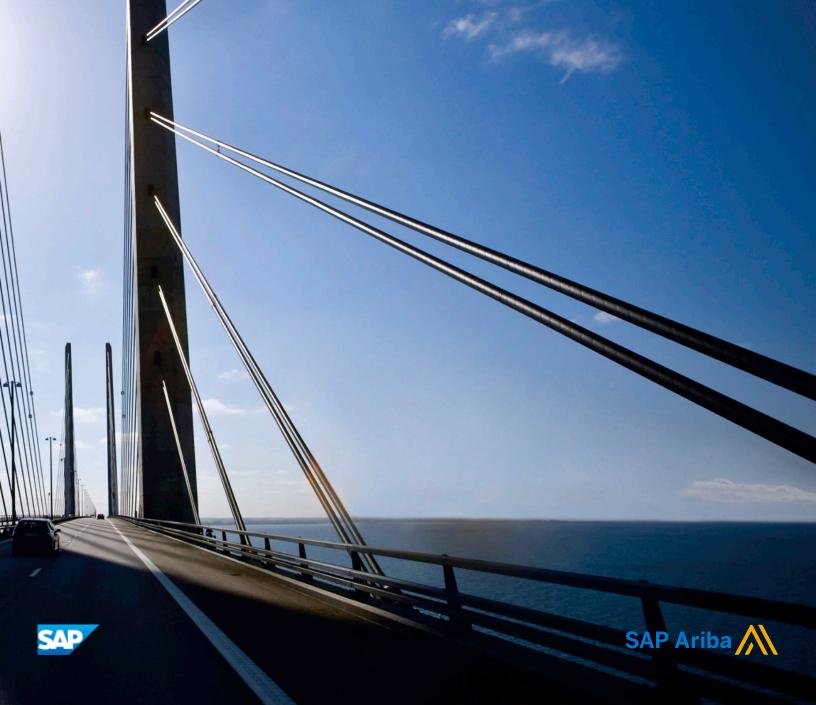

# Content

| About catalogs                              | 6  |
|---------------------------------------------|----|
| What is a catalog?                          | 6  |
| Catalog creators                            | 6  |
| Catalog customers                           | 7  |
| Catalog types and file formats              | 7  |
| Static catalogs                             | 7  |
| PunchOut catalogs                           | 8  |
| Catalog formats                             | 9  |
| Deciding which catalog format to use.       | 9  |
| Ariba Network catalog features              | 0  |
| Glossary of catalog terms                   | .1 |
| Catalog fields                              | 3  |
| Examples of catalogs in SAP Ariba solutions | 4  |
| Catalog search page                         | 4  |
| Displaying item details                     | 4  |
| About Supplier IDs in catalogs              | 5  |
| Supplier ID domains                         | 5  |
| Supplier IDs in SAP Ariba solutions         | 6  |
| Multi-supplier catalogs                     | 6  |
| About catalog item descriptions             | 7  |
| Item Description                            | 7  |
| Short Name                                  | 9  |
| About catalog commodity codes               | 9  |
| UNSPSC                                      | 0  |
| Multiple commodity codes                    | 2  |
| PunchOut catalog items                      | 3  |
| PunchOut URL2                               | 4  |
| SelectedItem element                        | 5  |
| punchoutLevel attribute                     | 5  |
| Units of Measure                            | 5  |
| Supplier Part Auxiliary IDs                 | 6  |
| Catalog Pricing                             | 7  |
| Unit Price, Price Amount, and Market Price  | 7  |
| Advanced pricing details                    | 8  |
| Tiered pricing                              | 1  |
| Date-dependent pricing                      | 1  |

| Price flags                                                | 32   |
|------------------------------------------------------------|------|
| Contract files                                             | . 32 |
| Price configuration in CIF catalogs                        | . 33 |
| Order quantities                                           | 34   |
| Territory Available                                        | 35   |
| ISO 3166-1 country codes                                   | 36   |
| ISO 3166-2 sublocation codes                               | 36   |
| Currency                                                   | . 36 |
| Currency codes                                             | 37   |
| Alternate currency                                         | 37   |
| Effective Date, Expiration Date, and Lead Time             | . 37 |
| Effective Date                                             | . 38 |
| Expiration Date                                            | . 38 |
| Lead Time                                                  | 38   |
| Supplier and Manufacturer URLs                             | . 38 |
| Supplemental attributes                                    | . 39 |
| Parametric search data                                     | 39   |
| Overview of parametric searching                           | . 40 |
| Recommendations for parametric search data                 | . 41 |
| Parametric attribute names and data types                  | . 42 |
| Ranking items by relevance                                 | . 44 |
| Partial items                                              | 45   |
| Required fields and IsPartial field                        | 45   |
| Enumeration values                                         | 46   |
| Dynamic items                                              | 46   |
| Related items                                              | 47   |
| Related documents                                          | 48   |
| Additional item details in BMEcat catalogs                 | . 50 |
| Required for ordering                                      | . 52 |
| Non-standard items                                         | . 52 |
| Enabling incremental loading                               | 53   |
| Searchable fields                                          | . 54 |
| Images                                                     | . 55 |
| Linking to images                                          | 55   |
| Thumbnail and full-size images in CIF and cXML catalogs    | . 57 |
| Thumbnail, Detail, and Full-Size Images in BMEcat Catalogs | . 57 |
| Multiple images in CIF catalogs                            | 58   |
| Format, size, and composition                              | . 60 |
| Website security                                           | . 60 |
| Item masters.                                              | . 61 |
| CIF sample                                                 | . 61 |

| About CIF catalogs                                   | 53             |
|------------------------------------------------------|----------------|
| Catalog filenames                                    | 53             |
| Excel-to-CIF converter                               | 53             |
| Basics of CIF catalog files                          | 53             |
| CIF header syntax                                    | 54             |
| CIF header keys                                      | 54             |
| CIF body syntax                                      | 57             |
| Required and optional CIF body row fields            | 38             |
| Special field syntax rules                           | 74             |
| CIF catalog examples                                 | 76             |
| Minimum number of fields                             | 76             |
| Using all 12 basic fields                            | 76             |
| PunchOut index catalog example                       | 76             |
| Multinational example                                | 77             |
| Parametric search data example                       | 77             |
| Relevance ranking example                            | 78             |
| Editing CIF files                                    | 79             |
| Opening a CIF file in Excel for editing              | 79             |
| Saving an Excel file to CSV format for import to CIF | 30             |
| About cXML catalogs                                  | 81             |
| About XML                                            |                |
| About cXML                                           |                |
| Types of cXML catalogs                               |                |
| Filenames                                            |                |
| Basics of cXML catalog files                         |                |
| Basic cXML syntax                                    |                |
| cXML headers in catalog files                        |                |
| cXML catalog body                                    |                |
| cXML catalog examples                                |                |
| Add item example                                     |                |
| PunchOut index catalog example                       |                |
|                                                      |                |
| About BMEcat catalogs                                |                |
| About XML 8                                          |                |
| About BMEcat                                         |                |
| Filenames                                            |                |
| BMEcat syntax                                        |                |
| BMEcat catalog example                               |                |
| Supported BMEcat elements and attributes             |                |
| Header elements and attributes                       |                |
| Body elements and attributes                         | <del>3</del> 7 |

| About Excel catalogs                                      | 110 |
|-----------------------------------------------------------|-----|
| Excel catalog Headers sheet                               | 110 |
| Excel catalog Items sheet                                 | 111 |
| Catalog internationalization and localization             | 118 |
| Catalog language                                          | 118 |
| Locale codes                                              | 118 |
| Creating multilingual CIF and cXML catalogs               | 119 |
| Simple multilingual catalogs                              | 119 |
| Multilingual catalogs with Territory Available field      | 120 |
| Multilingual catalogs combining languages on one line     | 122 |
| Catalog character set and character encoding              | 124 |
| Catalog character set                                     | 124 |
| Character byte expansion                                  | 125 |
| Character encoding                                        | 125 |
| Type definition files                                     | 126 |
| Overview of Types                                         | 126 |
| Parametric data types                                     | 127 |
| Supplemental Attributes Types                             | 127 |
| Types for catalog kits                                    | 127 |
| Parametric and supplemental attribute naming restrictions | 127 |
| Type Definition File Format                               | 128 |
| Basic Type Definition Format                              | 128 |
| DOCTYPE                                                   | 129 |
| TypeProvider                                              | 129 |
| Type                                                      | 129 |
| Type Attributes                                           | 130 |
| Primitive Types                                           | 132 |
| Enumerated Values in TypeAttribute                        | 133 |
| Canonical Values                                          | 136 |
| Ranges                                                    | 137 |
| Parametric data examples                                  | 137 |
| Parametric Data Example Defining Two Attributes           | 137 |
| Parametric Data Example Defining Three Attributes         | 139 |
| Supplemental Attribute Examples                           | 140 |
| Type Definition File                                      | 140 |
| CIF Catalog                                               | 141 |
| cXML Catalog                                              | 141 |
| Revision history.                                         | 142 |

# **About catalogs**

#### In this section:

What is a catalog? [page 6]

Catalog creators [page 6]

Catalog customers [page 7]

Catalog types and file formats [page 7]

Ariba Network catalog features [page 10]

Glossary of catalog terms [page 11]

# What is a catalog?

Catalogs are text files stored on Ariba Network or on your own company's website that describe the products and services your organization offers and the prices you charge. Catalogs serve as the main channel for communicating this information to your customers.

You can create catalogs for any product or service, regardless of how it is measured, priced, or delivered. Your customers access your catalogs through their procurement applications to see your product and service offerings.

Good catalogs are the key to reducing order errors. Make the contents of your catalogs concise, complete, and accurate to allow your customers to easily choose the most applicable products or services.

#### **Related Information**

Ariba Network Catalog Features [page 10] Glossary of Catalog Terms [page 11]

# **Catalog creators**

Catalog creators are typically either suppliers or buying organizations.

Suppliers create catalogs to make their product and service content available to their customers. Suppliers
distribute catalogs through Ariba Network, email, or FTP.
 Typically, suppliers have a dedicated product information group that maintains product and pricing details and
generates catalogs as needed. Suppliers can also be aggregators, who collect, manage, and distribute product
content from many suppliers. This content is then a multi-supplier catalog.

- Buying organizations can choose to create catalogs as well. Buying organizations might create their own catalogs because:
  - They want to consolidate approved products from diverse suppliers and make it available to their users.
  - They have legacy suppliers that do not provide electronic catalog files.
  - They want product descriptions to contain proprietary information or to have a specific format.
  - They provide products or services internally.

Catalog administrators of SAP Ariba solutions typically create buyer-produced catalogs.

# **Catalog customers**

Catalog customers are individuals in organizations who use procurement systems, such as SAP Ariba Procurement solutions, to download catalogs, view product and service offerings, and place orders.

Procurement systems store your catalogs internally. After your procurement system approves your catalogs, customers can see your content, choose catalog items, and add them to their purchase requisitions.

# Catalog types and file formats

SAP Ariba Procurement solutions accept the following catalog types: Static and PunchOut, and the following catalog file formats: CIF (Catalog Interchange Format), cXML (commerce eXtensible Markup Language), BMEcat (Bundesverband Materialwirtschaft, Einkauf und Logistik e. V. catalog), and Microsoft Excel.

# Static catalogs

Static catalogs are the simplest form of a catalog. A static catalog is a single text file that contains your catalog information. Static catalogs can be created as CIF or cXML files.

For each item in a static catalog, simply create a line entry with the desired information. The following example shows a short CIF catalog from an office supply company with four items in the catalog:

```
CIF_I_V3.0
DATA

942888711,100,,"Blue Ballpoint Pen",1213376,1.95,EA,,,,,
942888711,101,,"No. 2 Pencil, Wood",1213377,1.50,DZN,,,,,
942888711,102,,"Rubber Eraser",1213472,0.25,PK,,,,,
942888711,103,,"Stapler, Standard",1237461,2.95,BX,,,,,
ENDOFDATA
```

The following table lists the first catalog item, displayed for easy reading:

| 1              | 2                   | 3                       | 4                    | 5               | 6             | 7                  | 8            |
|----------------|---------------------|-------------------------|----------------------|-----------------|---------------|--------------------|--------------|
| Supplier<br>ID | Supplier<br>Part ID | Manufacturer<br>Part ID | Item<br>Description  | Product<br>Code | Unit<br>Price | Unit of<br>Measure | Lead<br>Time |
| 942888711      | 100                 | (not used)              | "Blue Ballpoint Pen" | 1213376         | 1.95          | EA                 | (not used)   |

| 9                    | 10              | 11                  | 12              |
|----------------------|-----------------|---------------------|-----------------|
| Manufacturer<br>Name | Supplier<br>URL | Manufacturer<br>URL | Market<br>Price |
| (not used)           | (not used)      | (not used)          | (not used)      |

Optionally, you can enter additional information that enables more advanced catalog features. For complete information about CIF catalog fields, see About CIF Catalogs [page 63]

To see examples of cXML catalogs, see cXML Catalog Examples [page 87].

To see an example of a BMEcat catalog, see BMEcat catalog example [page 90].

When accessed from a procurement application, a static catalog displays your product or service details.

# **PunchOut catalogs**

PunchOut catalogs (cXML) are live, interactive catalogs that are hosted on your website instead of being uploaded to SAP Ariba Procurement solutions. PunchOut catalogs allow customers to click a link to "PunchOut" or go to your organization's website.

Based on the customer, your website can offer previously agreed-upon contract products, prices, and other specialized information. If you already have an e-commerce website, you can modify it to support PunchOut.

For PunchOut catalogs, procurement applications display a button (for example, **Buy from Supplier**) instead of product or pricing details.

When customers click this button, their web browser displays a page from the supplier's website. Depending on how you implement this page, customers can browse product options, specify configurations, and select delivery methods. When finished, they click a button that returns the order information to the procurement application. The products and their prices then appear within the procurement application on the purchase requisition.

BMEcat catalogs do not support PunchOut.

#### **Additional references**

- cXML solutions guide
- cXML reference guide at http://www.cxml.org

#### **Related Information**

PunchOut index catalog example [page 76]

# **Catalog formats**

SAP Ariba solutions support three industry standard catalog formats: CIF, cXML, and BMEcat. All three formats are simple text files that are easy to create. SAP Ariba solution sites configured for managing catalogs using the content management system (CMS) also support catalog files in Microsoft Excel format.

| Format | Description                                                                                                    |
|--------|----------------------------------------------------------------------------------------------------|
| CIF    | CIF (Catalog Interchange Format) is a comma-separated list of catalog items and their attributes.                                                                                                    |
|        | Ariba Network has a built-in Excel-to-CIF file converter. For more information, see <i>Creating and managing catalogs</i> .                                                                                                    |
|        | For details about CIF catalogs, see About CIF Catalogs [page 63].                                                                                                    |
| cXML   | cXML (commerce eXtensible Markup Language) format is an XML-based document type definition (DTD) designed specifically for communication of e-commerce business documents. In cXML, catalog data is described with tags and attributes, using a syntax similar to that of HTML. cXML also supports the communication of purchase orders and PunchOut catalogs. |
|        | For details about cXML catalogs, see About cXML Catalogs [page 81].                                                                                                    |
| BMEcat | BMEcat (Bundesverband Materialwirtschaft, Einkauf und Logistik e. V. catalog) format is an XML-based DTD designed specifically for catalogs by the German association for materials management, purchasing and logistics. In BMEcat, catalog data is described with elements and attributes, using a syntax similar to that of HTML.                           |
|        | For details about cXML catalogs, see About BMEcat catalogs [page 89].                                                                                                    |

# **Deciding which catalog format to use**

Static and Punch catalog formats differ in their handling of extended catalog features, the method of integration with your existing content, support for localization, and catalog expiration dates.

When deciding which catalog format to use, consider the source of your product and service content:

| Creation Method                                                                         | Catalog Format to Use                                                                                                    |
|-----------------------------------------------------------------------------------------|----------------------------------------------------------------------------------------------------|
| Manually create catalogs from a hardcopy catalog or word-processor files                | Create a CIF catalog. CIF is the most human-readable format and most applications make it easy to export content into CIF files. SAP Ariba recommends using the current version of CIF.                                   |
| Use spreadsheets or simple text files to store and maintain product and service content | Create a CIF catalog. Most applications make it easy to export content in comma-separated value (CSV) format.                                                                                                    |
| Use a Product Information Management (PIM) system                                       | Create a cXML catalog. cXML is the most flexible format, and it is the easiest to automatically generate and parse because you can rely on XML DTDs (Document Type Definitions). DTDs precisely define the syntax of cXML |

| Creation Method                                                    | Catalog Format to Use                                                                                           |
|--------------------------------------------------------------------|----------------------------------------------------------------------------------------------------|
| Plan to implement PunchOut catalogs in the future                  | Create a cXML catalog in the interim. Learning cXML early will make the transition to PunchOut catalogs easier. |
| Want to provide customers with flexible, real-time catalog content | Implement a PunchOut website and catalogs.                                                                      |

# **Ariba Network catalog features**

Ariba Network is a web-based service provided by SAP Ariba for connecting suppliers to buying organizations. Ariba Network enables you to publish catalogs to your customers and also routes purchase orders from your customers to you.

You can publish CIF and cXML catalogs on Ariba Network.

Ariba Network offers the following catalog management features.

| Feature    | Description                                                                                                    |
|------------|----------------------------------------------------------------------------------------------------|
| Validation | When you upload CIF or cXML catalogs to your Ariba Network account, Ariba Network automatically performs syntactic validation. Ariba Network flags errors by line number, so you can quickly find them and fix them.                                                                                                    |
| Versioning | Ariba Network can store multiple versions of your catalogs. When you update catalogs by uploading new versions, Ariba Network stores them all. However, when catalog subscriptions are imported into SAP Ariba solutions, only the latest versions of the catalog are imported. If you want to use an older version of the catalog for the subscription, newer versions of the catalog must be deleted until that version is the current version, then republish it into Ariba Network. For more information on catalog versioning, see <i>Creating and managing catalogs</i> .                                                                                                    |
| Testing    | Your Ariba Network test account has a catalog/order tester. This tester displays your catalog contents similar to how a customer would see it. You can examine your item descriptions and other catalog fields to see how they appear. You can select catalog items and add them to test purchase orders. You can submit these test purchase orders to exercise the order routing method you configure on Ariba Network.  You cannot test catalogs published for customers who use the content management system (CMS) available in SAP Ariba Procurement solutions solutions to manage their catalog data.                                                                        |
| Publishing | <ul> <li>You can publish each catalog so it is either public (visible to all customers) or private (visible to specific customers). You might want to make separate public and private versions of your catalogs:</li> <li>Create public catalogs for manufacturers' suggested list prices so that customers can source new products from you.</li> <li>Create private catalogs for prearranged, contract pricing for specific customers. Customers search for companies, industries, and products to find applicable catalogs. They download them and import them into SAP Ariba solutions. Users of SAP Ariba solutions search them for needed products and services.</li> </ul> |

For complete information about Ariba Network, see *Creating and managing catalogs* in the **Help Documentation** area of your Ariba Network account.

# **Glossary of catalog terms**

| Term                    | Definition                                                                                                    |  |
|-------------------------|----------------------------------------------------------------------------------------------------|--|
| BMEcat                  | Bundesverband Materialwirtschaft, Einkauf und Logistik e. V. catalog format is an XML-based document type definition designed specifically for catalogs. BMEcat uses elements and attributes, using syntax similar to that of HTML, to specify catalog data.                                                                                                  |  |
| canonical value         | A canonical value is a static, unique identifier that is independent of language or locale variations.                                                                                                    |  |
| CIF                     | Catalog Interchange Format is a simple comma-separated list of catalog items and their attributes.                                                                                                    |  |
| commodity code          | Product commodity codes enable procurement applications to display products and services in a hierarchy that makes sense to users. Each catalog item must be tagged with a commodity code that indicates the kind of item it is. The recommended product classification domain is the United Nations Standard Products and Services Code (UNSPSC) system.     |  |
| contract file           | A contract file is a special catalog file that contains prearranged negotiated prices that are offered to specific customers. Contract files list only prices for items. Each item in these files refers to an item in a catalog file. Distributing pricing information in a separate file lets you manage pre-negotiated customer-specific contract pricing. |  |
| credential              | A credential is used to verify a provider's identity.                                                                                                    |  |
| cXML                    | commerce eXtensible Markup Language is an XML-based language designed specifically for communicating e-commerce business documents. cXML uses tags and attributes, using a syntax similar to that of HTML, to specify catalog data.                                                                                                    |  |
| DTD                     | Document Type Definitions (DTDs) precisely define the syntax of XML languages, such as cXML.                                                                                                    |  |
| escape                  | (CIF only) Escape is the way to use a special character as a literal. To do so, you need to put a backslash (\) in front of it. For example, \" lets the double quote be seen as a quote instead of a delimiter for an entry. To escape a quote (") within a quoted field, use two quotes ("").                                                               |  |
|                         | This is referred to as "escaped" because the backslash or quote causes the item after it to be treated as a literal value, rather than the way the character would typically be interpreted.                                                                                                    |  |
| extrinsics              | (cXML only) Extrinsics are custom fields agreed to by a supplier and a buying organization.                                                                                                    |  |
| full loading            | Full loading is the process of loading all items in a catalog, whether or not they have changed after the last catalog loads into the SAP Ariba solution.                                                                                                    |  |
| incremental loading     | Incremental loading is the process of loading only catalog items that have changed (were added, deleted, or altered) after the last catalog loads into the SAP Ariba solution.                                                                                                    |  |
| multilingual catalog    | A multilingual catalog provides item descriptions in multiple languages. Customers can configure SAP Ariba solutions to display the appropriate language based on users' locales.                                                                                                    |  |
| multi-supplier catalogs | (CIF only) Multi-supplier catalogs contain items from multiple suppliers.                                                                                                    |  |
| kitting types           | A kitting type is a special catalog item composed of multiple catalog items. Kitting types are defined in a type definition file. These type definition files can be defined by buying organizations, suppliers, or supplier aggregators. An example of a kit is a new employee kit. It might contain a handbook, a coffee mug, and a hat.                    |  |

| Term                       | Definition                                                                                                    |
|----------------------------|----------------------------------------------------------------------------------------------------|
| hash table                 | A hash table is a string that specifies a list of key-value pairs. CIF uses hash tables to list multiple product commodity codes, parametric search data, and price segments. The format is:                                                              |
|                            | { key=value; [key=value;] }                                                                                                    |
|                            | where both key and value are strings. For example:                                                                                                    |
|                            | {TYPE=SEAMLESS;SIZE=20;WEIGHT=94.00;}                                                                                                    |
| non-standard catalog item  | A non-standard catalog item lacks attributes that the buyer requires to identify it. An example is a catalog item without an explicit part number in the catalog file.                                                                                    |
| parametric data            | Parametric data is optional catalog data that enables users to perform sophisticated searching based on product-specific properties. Parametric searching helps users find items they need in large catalogs of similar products.                         |
| parse                      | Parsing is the process of dividing computer language statements into parts that can be used by a computer.                                                                                                    |
| partial item               | Regular catalog items that are able to have certain fields missing such as price. They are typically used for services. Using partial items in catalogs lets customers search for and find items that are not fully specified.                            |
| primitive type             | Primitive types are the fundamental types that define the data that can be used in a type definition field. They can include types such as Integer or CurrencyCode. More complex types are built from primitive types.                                    |
| PunchOut catalog           | A PunchOut catalog is a live, interactive catalog that resides on the supplier's website. Punch-Out catalogs communicate with procurement applications over the Internet using cXML, which supports two-way communication of electronic commerce details. |
| related item               | (BMEcat only) A related item is another item associated with a main item. Related items can be mandatory items, accessories, spare parts, similar items, or follow-up items.                                                                              |
| supplemental attribute     | A supplemental attribute is an optional catalog field that helps customers make purchasing decisions.                                                                                                    |
| supplier ID                | Supplier ID is a specific kind of Organization ID. Organization ID is the term used in SAP Ariba solution guides.                                                                                                    |
| supplier ID domain         | The Supplier ID domain specifies which system the catalog is using for the Supplier IDs. Most catalogs use D-U-N-S* (Data Universal Numbering System) or Ariba Network ID (NetworkID) numbers for Supplier IDs.                                           |
| supplier part auxiliary ID | A supplier part auxiliary ID is part of the unique ID for an item when combined with Supplier ID and Supplier Part ID. Collectively, the resulting value must be unique.                                                                                  |
| type attribute             | A type attribute is an element that defines the characteristics of data of a particular type.                                                                                                    |
| type definition file       | A type definition file is a file extends the catalog format by defining special types that can be used to define parametric search attributes and supplemental catalog attributes.                                                                        |
| UNSPSC                     | United Nations Standard Products and Services Code (UNSPSC) system is the recommended product classification domain. Ariba Network uses ECCMA version 13.5 and UNSPSC version UNSPSC v9.0501. The UNSPSC codes used in catalogs support version 13.5.     |

# **Catalog fields**

Catalog fields describe the items in a CIF, cXML, or BMEcat catalog. Many fields are required, and others are optional, allowing you to customize and delineate your items with more precision. Note that not all features are available in all formats, and not all features are available in all SAP Ariba solutions. Incompatibilities are noted.

#### In this section:

Examples of catalogs in SAP Ariba solutions [page 14]

About Supplier IDs in catalogs [page 15]

About catalog item descriptions [page 17]

About catalog commodity codes [page 19]

PunchOut catalog items [page 23]

Units of Measure [page 25]

Supplier Part Auxiliary IDs [page 26]

Catalog Pricing [page 27]

Order quantities [page 34]

Territory Available [page 35]

Currency [page 36]

Effective Date, Expiration Date, and Lead Time [page 37]

Supplier and Manufacturer URLs [page 38]

Supplemental attributes [page 39]

Parametric search data [page 39]

Ranking items by relevance [page 44]

Partial items [page 45]

Dynamic items [page 46]

Related items [page 47]

Related documents [page 48]

Additional item details in BMEcat catalogs [page 50]

Required for ordering [page 52]

Non-standard items [page 52]

Enabling incremental loading [page 53]

Searchable fields [page 54]

Images [page 55]

Item masters [page 61]

# **Examples of catalogs in SAP Ariba solutions**

Catalogs allow you to convey information about your selling model and complex pricing structures. You can also use these fields to differentiate your products and services.

The following examples show how the catalog search pages and catalog items appear to users of SAP Ariba solutions.

Buying organizations customize the catalog item hierarchy that users see. In addition, buying organizations can customize the interface in SAP Ariba solutions, so the actual appearance might be slightly different than these images.

# Catalog search page

The catalog search page can provide a number of different ways for customers to search for products or services, for example, by category, supplier, and recently viewed.

Suppliers can customize the appearance of their catalogs, but this figure illustrates a typical catalog search page.

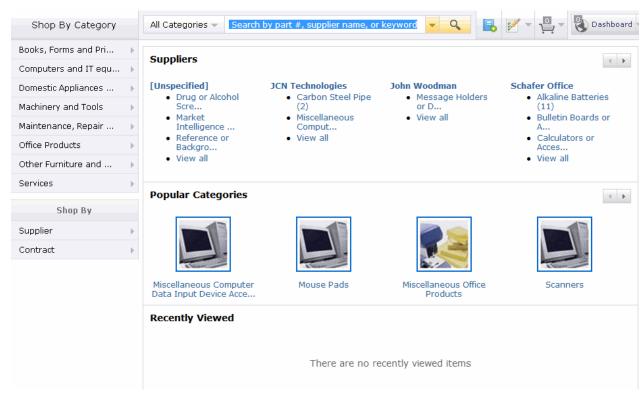

### Displaying item details

The item details page allows you to see specific information about catalog items you select.

This figure illustrates a typical item details display page.

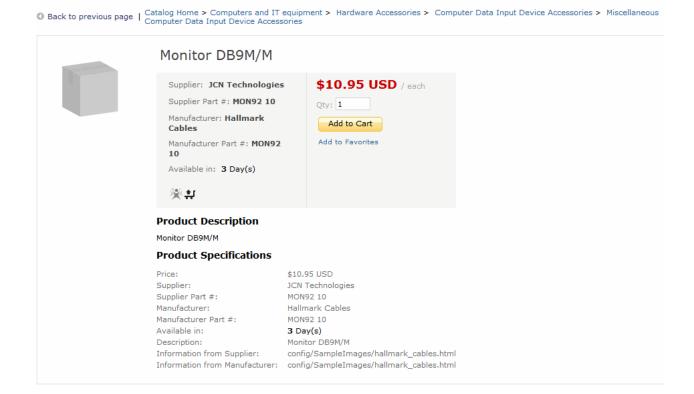

# **About Supplier IDs in catalogs**

Supplier IDs uniquely identify suppliers. Most catalogs use D-U-N-S® (Data Universal Numbering System) or Ariba Network ID (NetworkID) numbers for Supplier IDs. You declare which identification system the catalog uses, and for each catalog item, you identify the supplier that provides that item.

### **Supplier ID domains**

The Supplier ID Domain is the identification system you use to identify suppliers in your catalogs. You can use any identification system, such as D-U-N-S, or customer-specific Supplier IDs.

For easiest integration with procurement applications, use the same Supplier ID Domain that Ariba Network displays when it lists your account information in CIF and cXML catalogs. For those catalogs, domains can also be NetworkIDs.

In BMEcat catalogs, the Supplier ID Domain is defined by the supplier ID type, which can be D-U-N-S, ILN, customer-specific, or supplier-specific Supplier IDs.

### **Supplier IDs in SAP Ariba solutions**

Each SAP Ariba solution maintains a list of known suppliers. During catalog import, they match catalog items with a supplier; any items from unknown suppliers produce a warning.

In multi-supplier CIF catalogs, an invalid supplier produces an error and must be fixed and imported again before activating the catalog. For more information about multi-supplier CIF catalogs, see Multi-Supplier Catalogs [page 16].

Alternatively, SAP Ariba solutions can guery Ariba Network for the profiles and IDs of new suppliers.

If you distribute your catalogs through Ariba Network, the supplier list within SAP Ariba solutions contains your own Supplier ID. However, if you send catalogs through email or FTP, Ariba Network might not have profiles for your organization, so administrators of SAP Ariba solutions would need to manually enter your information.

### **Multi-supplier catalogs**

A multi-supplier catalog is a CIF catalog file that contains items from more than one supplier. Multi-supplier catalogs are not supported in cXML or BMEcat.

Manually imported local catalogs can contain multiple suppliers if a checkbox in Ariba Administrator is selected during import. Ariba Network subscriptions (which are automatically loaded into SAP Ariba solutions when a catalog is updated) can contain CIF catalogs with multiple suppliers if the parameter

System.Catalog.Network.DefaultMSCif is set in SAP Ariba solutions. If you are a supplier and want to publish multi-supplier CIF catalogs on Ariba Network for customer subscriptions, make sure your customers have this parameter set.

### i Note

For information about using multi-supplier CIF catalogs with SAP Ariba solutions, see the *Catalog administration* guide for buyers.

The following is an example of a multi-supplier CIF catalog:

```
CIF_I_V3.0
CODEFORMAT: UNSPSC
LOADMODE: F
CURRENCY: USD
SUPPLIERID_DOMAIN: DUNS
FIELDNAMES: Supplier ID, Supplier Part ID, Manufacturer Part ID, Item Description,
SPSC Code, Unit
Price, Unit of Measure, Lead Time, Manufacturer Name, Supplier URL, Manufacturer
URL, Market Price
ITEMCOUNT: 3
DATA
29,RAY19844,824-2,"AA Rechargable Batteries 2-PK",26111701,3.02,BOX,0,,,,
599238,66056,66056,"Large Hot/Cold Drinking Cups",99998050,2.95,DZ,2,,,,
98-747-7712,Burgundy-1,Burgundy-1,"1996 Pinot Noir",50202203,25,EA,1,,,,
ENDOFDATA
```

Multi-supplier CIF catalogs are supported by Ariba Buyer 8.2 (and later) and SAP Ariba Procurement solutions. Multi-supplier cXML catalogs are used only in PunchOut scenarios. PunchOut shopping carts (cXML PunchOutOrderMessage documents) can refer to multiple suppliers. Catalog aggregators who want to use cXML

should consider creating PunchOut sites instead of static catalog files. For more information about PunchOut, see PunchOut Catalogs [page 8].

# **About catalog item descriptions**

Each CIF or cXML catalog item must have an Item Description and can optionally have a Short Name. Each BMEcat catalog item must have a short name (DESCRIPTION\_SHORT) and can optionally have an item description (DESCRIPTION\_LONG). Procurement applications display these fields to help users decide which products and services to purchase.

Item Description and Short Name fields are case-sensitive and can contain any displayable characters. Use initial capitalization for maximum readability. For example:

- Blue Ballpoint Pen
- High-Pressure Water Pipe
- Carpet, Stain Resistant Indoor/Outdoor

SAP Ariba Procurement solutions use short names and descriptions as the basis for item search and keyword refinement. For BMEcat catalog items, keywords can also be defined explicitly. For more information, see Ranking items by relevance [page 44].

### **Item Description**

Item Description can contain up to 2000 characters for CIF and cXML. DESCRIPTION\_LONG can contain up to 64000 characters in BMEcat. SAP Ariba solutions allow up to 2000 characters.

If you provide only Item Description or DESCRIPTION\_LONG (without Short Name or DESCRIPTION\_SHORT), procurement applications truncate it to fit product lists. Position the name of the item at the beginning of the Item Description so users can see it.

You can provide multiple descriptions for an item in different languages. For more information, see Catalog Language [page 118].

### About displaying catalog item descriptions as formatted text

Catalog item descriptions can be displayed as formatted text in the item details pages of the SAP Ariba solution. Formatting options such as bold and italic font styles, paragraphs, line breaks, and lists are supported in CIF, cXML, and BMEcat catalog files.

The following formatting options are supported:

- paragraphs
- line breaks
- boldface font

- italic font
- ordered list
- unordered list

The item descriptions are displayed as formatted text only in the item details and compare items pages in SAP Ariba solutions, and are displayed as plain text (without the HTML tags) in all other pages where catalog item descriptions are displayed. For example, in the catalog search results pages, and in purchase requisition and other related documents, the item descriptions are displayed as plain text.

This feature is applicable both to catalogs that are imported to SAP Ariba solutions locally, as well as catalogs that are downloaded from Ariba Network when the *Ariba Network Full Subscription Synchronization* scheduled task is run.

Catalog creators can use HTML tags to format the contents of the item description fields in catalog files. CIF, cXML, and BMEcat catalog file formats support the following HTML tags:

| Formatting option | HTML tags                     | Description                  |
|-------------------|-------------------------------|------------------------------|
| Paragraph         |                               | Defines a paragraph.         |
| Line breaks       | <br>                          | Inserts a single line break. |
|                   | <br><br>                      |                              |
| Boldface font     | <b></b>                       | Defines bold text.           |
| Italic font       | <i><i></i></i>                | Defines italics text.        |
| Ordered list      | <ol></ol>                     | Defines an ordered list.     |
|                   | i Note                        |                              |
|                   | Attributes are not supported. |                              |
| Unordered list    | <ul></ul>                     | Defines an unordered list.   |
|                   | i Note                        |                              |
|                   | Attributes are not supported. |                              |

### i Note

In cXML catalog files, the item description data must be enclosed within a CDATA section. The For example, <! [CDATA[ This is the description of the item. ]]>

Consider the following when creating your catalog files:

- All invalid and unsupported tags will be converted to and displayed as plain text in the user interface.
- SAP Ariba solutions ignore supported HTML tags when the catalog index is rebuilt, but the unsupported tags are indexed and will be displayed in catalog search results as normal text.
- Ensure that you add necessary spaces and punctuation to the item descriptions. No spaces are added when the HTML tags are stripped to display the descriptions as plain text in the catalog search results and other pages.

- The HTML tags are retained when catalogs are exported from SAP Ariba solutions.
- The HTML tags are also retained when catalog data is extracted in JSON format from SAP Ariba solutions.
- The HTML tags are also retained in all punchin request and response documents.

### **Short Name**

Short Name or DESCRIPTION\_SHORT appears in the product lists presented to users. Ariba Network supports a maximum of 50 characters for this field whereas, SAP Ariba solutions support a maximum of 80 characters.

#### i Note

Short Name is available in only CIF 3.0 and cXML.

If you use Short Name in your CIF or cXML catalogs, be sure to include the Short Name terms in the Item Description. If you use DESCRIPTION\_SHORT in your BMEcat catalogs, be sure to include the DESCRIPTION\_SHORT terms in the DESCRIPTION\_LONG. By default, only the Item Description or DESCRIPTION LONG is included on purchase orders and sent to suppliers.

#### For example:

| Field                              | Example                                                                                                    |
|------------------------------------|----------------------------------------------------------------------------------------------------|
| Short Name/ DESCRIPTION_SHORT      | SUX-6000 Computer                                                                                                    |
| Item Description/ DESCRIPTION_LONG | SUX-6000 Computer: Hexapentium-powered 33-Hz desktop computer. Three 10-KB disk drives, four CD-ROM drives, two Zip drives, 5-Mbit/s Ethernet card, and 4 MB RAM. Includes two monitors and a keyboard. Mouse not included. |

# About catalog commodity codes

Each catalog item must be tagged with a commodity code that indicates the kind of item it is. Commodity codes enable procurement applications to display products and services in a hierarchy that makes sense to users.

In addition, buying organizations can create business and approval rules that use commodity codes to give special treatment to certain kinds of products. For example, SAP Ariba solutions can be configured to:

- Prevent classes of employees, such as executive assistants, from seeing product types that they never need, such as chemicals.
- Require specific organizations to approve the purchase of certain kinds of products. For example, the Information Technology (IT) department might need to approve all requests for computer-related equipment.

Commodity codes are also used by buying organizations' ERP (Enterprise Resource Planning) systems and for enterprise report generation.

You can use any commodity coding system (called a classification domain) in your catalogs. However, both catalogs and procurement applications must use the same system, so if you use a non-standard system, you must

communicate its details to all customers that use your catalogs. You can include multiple commodity coding systems in the same catalog so it can be used by diverse customers. If you are part of a buying organization that uses custom commodity codes, you need to communicate those codes to all your suppliers.

In addition to UNSPC, which is described in detail in the following section, other popular commodity coding systems are:

- eCl@ss (Standardized Material and Service Classification)?www.eclass.de/eclasscontent/index.html.en
- NAICS (North American Industry Classification System)?www.census.gov/eos/www/naics/
- ISIC (International Standard Industrial Classification)?unstats.un.org/unsd/cr/registry/isic-4.asp

### UNSPSC

The recommended classification domain is the United Nations Standard Products and Services Code (UNSPSC) system. This standard is a universally accepted coding system that classifies products and services across a broad range of suppliers and industries. Catalogs that use this system can be used by most customers.

### **UNSPSC classification system**

The UNSPSC classification system contains descriptions of more than 21,718 products and services. The coding structure is hierarchical, which combines similar products into standardized product groups. Each code consists of four pairs of digits that create a hierarchy of increasingly specific categories, culminating in specific objects.

For example, the UNSPSC code for wooden pencils is 44121706, which is composed of the following categories:

```
44 Office equipment, accessories, and supplies
12 Office supplies
17 Writing instruments
06 Wooden pencils
```

### **Obtaining UNSPSC numbers**

There are two organizations that provide UNSPSC code sets: the United Nations Development Programme (UNDP), and the Electronic Commerce Code Management Association (ECCMA). The two organizations have agreed to maintain a single version of the UNSPSC code set.

You can look up codes for specific items on the UNDP website at: www.unspsc.org

ECCMA additionally provides audit files used by SAP Ariba solutions and Ariba Network so that UNSPSC codes can be translated to the buying organization's standard version. You can download the ECCMA code set at:

www.eccma.org

If there is no UNSPSC code for one of your products or services, you can contact these organizations and request one. Within a short period, the managing organization either creates a new code or recommends an existing number.

The following examples show how to specify ECCMA and UNSPSC classification domains in both CIF and cXML catalogs:

| CIF<br>Header      | ECCMA UNSPSC CODEFORMAT: UNSPSC UNDP UNSPSC CODEFORMAT: UNDPUNSPSC |
|--------------------|--------------------------------------------------------------------|
| cXML<br>ItemDetail | ECCMA UNSPSC                                                       |

BMEcat catalogs use only the UNSPSC classification domain for UNSPSC codes. The classification system in a BMEcat catalog can be specified at either the header or line level. The following examples show both::

| BMEcat (header level) T_NEW_CATALO G | <pre><classification_system></classification_system></pre> |
|--------------------------------------|------------------------------------------------------------|
| BMEcat (line level) ARTICLE          | <pre><article_features></article_features></pre>           |

### **UNSPSC** versions

ECCMA periodically releases new versions of the UNSPSC. Later versions cover more products and services, reorganize existing commodities, and assign them new codes. SAP Ariba solutions allow catalogs to use UNSPSC versions different from the buying organization.

SAP Ariba solutions use an audit file to translate the domain-specific commodity codes in the catalog to the commodity codes used by their configuration's standard version, called the pinned version. For more information about enabling pinned versions, see the *Catalog administration guide for buyers*.

Catalogs created for SAP Ariba solutions must use the UNSPSC version used by the buying organization. Contact your customers to find out the UNSPSC version they use.

SAP Ariba solutions and Ariba Network provide translation from one UNSPSC version to another, so using the same UNSPSC version as your customers is not required. However, use similar UNSPSC versions whenever possible.

For example:

| Header CODEFORMAT: UNSPSC_V7.1 |
|--------------------------------|
|--------------------------------|

| cXML<br>ItemDetail            | <pre><classification domain="UNSPSC_V7.1">10101516</classification></pre>                                                                                                    |
|-------------------------------|----------------------------------------------------------------------------------------------------|
| BMEcat (header level) ARTICLE | <pre><classification_system></classification_system></pre>                                                                                                    |
| BMEcat (line level) ARTICLE   | <pre><article_features>      <reference_feature_system_name>UNSPSC-7.1</reference_feature_system_name></article_features></pre> REFERENCE_FEATURE_SYSTEM_NAME> <reference_feature_group_id>44111501</reference_feature_group_id> |

SAP Ariba solutions and Ariba Network uses this optional version number to identify the UNSPSC version used by the particular buying organization. For more information about these mappings and audit files, see the *Catalog administration guide for buyers* or *Creating and managing catalogs*.

### **Commodity Code wildcarding**

To convey a higher-level category or a mix of items, fill unneeded commodity code digits with zeros. This shortening of commodity codes is called wildcarding.

For example, the UNSPSC system has no code for "assorted cut flowers." Instead, it has categories for specific types of cut flowers, such as lilies:

10161702

```
10 Live plant or animal material
16 Floriculture products
17 Cut flowers
02 Cut lilies
```

Because there is no explicit code for "assorted cut flowers," use the code 10161700, replacing the last pair of digits with zeros. This code provides procurement applications enough information to categorize the item correctly. Requisitioners can perform the final selection by reading the descriptions of items in this category.

If you perform wildcarding, replace only the last pair of digits; replacing more digits creates codes that are too general.

### Multiple commodity codes

Buying organizations can standardize on any commodity classification system. Even different sites within the same company can use different commodity classification systems. Therefore, catalogs that you create for multiple customers might need to contain multiple commodity codes.

You can add multiple commodity codes to any item. Buying organizations use the code that is appropriate for them.

Another reason to use multiple commodity codes is to allow the same catalog to be used by different customers. For example, a catalog of chemicals can use both a broad classification system (such as UNSPSC), and a narrow classification system (such as a chemical industry coding system). The customers that use your catalog can use the system that they find the most useful.

To add multiple commodity codes to an item, do one of the following:

• For CIF files, add the multiple commodity codes to the Classification Codes field. The entry for a single commodity code might be {UNSPSC=55667788;}, while for multiple commodity codes it might be {UNSPSC=55667788; ACME=459876;}.

### i Note

When adding multiple commodity codes to an item you do not need to define the CODEFORMAT in the CIF file header.

• For cXML files, add a line under the existing commodity code for each additional commodity code. For example, <Classification domain="UNSPSC">55667788</Classification> <Classification domain="ACME">459876</Classification>

When catalogs contain multiple commodity codes, procurement applications use the first one with a matching code in their internal commodity code lists.

# **PunchOut catalog items**

You can identify catalog items as PunchOut catalog items, which means that the information about those items resides on your website, not within procurement applications.

#### i Note

CIF and cXML support PunchOut catalog items. BMEcat does not.

PunchOut index catalog items have less information in the catalog file than static catalog items. For example, pricing information in the catalog file is ignored; pricing is set by your site for each PunchOut session.

Procurement systems display the following fields for PunchOut index catalog items:

- Supplier Part ID
- Manufacturer Part ID
- Item Description
- Manufacturer Name
- Short Name

PunchOut index catalog items always include the URL of the supplier's PunchOut website.

#### **Additional references**

- cXML solutions guide
- cXML reference guide at http://www.cxml.org

### **PunchOut URL**

Ariba Network receives PunchOut requests from customers, validates them, and routes them to your PunchOut site. The method Ariba Network uses to determine the URL for your site depends on the cXML versions used by your customers and your PunchOut site.

There are two places where you can specify the URL of your PunchOut website. The first method is recommended because if you change any of your URLs, you can easily change your cXML profile without having to log on to Ariba Network.

### **URL** specified in your cXML site profile

If you have a cXML 1.1 or later site, it must support the cXML Profile transaction. Specify a PunchOut URL in the cXML profile, and specify the cXML profile URL in the Configuration area of your Ariba Network account.

For more information about cXML Profile transactions, see the cXML Solutions Guide.

Ariba Network periodically sends a ProfileRequest document query to your cXML site. Your cXML site responds with a ProfileResponse document listing URLs for all the cXML requests it supports, including PunchOut requests. Ariba Network routes PunchOut requests to the PunchOutSetupRequest URL listed in your ProfileResponse.

### **URL Specified on Ariba Network**

If you do not specify a cXML site profile URL, you can specify the URL of your PunchOut site in the "PunchOut Setup Request" field in the Configuration area of your Ariba Network account.

Ariba Network no longer uses URLs specified within cXML PunchOutSetupRequest (from your PunchOut index catalogs). PunchOut sessions are possible only if you specify your PunchOut URL through your cXML profile or your Ariba Network account.

### SelectedItem element

Some versions of procurement systems use the SelectedItem element instead of a URL.

Depending on the cXML version used by your PunchOut site, the cXML PunchOutSetupRequest document might also contain a SelectedItem element specifying the item the user is punching out for:

- SAP Ariba Procurement solutions use SelectedItem to specify the item to punch out for (by including Supplier Part ID and Supplier Part Auxiliary ID). Your PunchOut site can ignore the URL within the PunchOutSetupRequest, so you can use a made up URL within your catalog.
- Some procurement applications do not use SelectedItem, so the URL in your catalog is the only way to specify the item to punch out for.

For information about the file format of the SelectedItem element, see the cXML Solutions Guide.

### punchoutLevel attribute

If the buying organization uses SAP Ariba Buying and Invoicing solution, suppliers can optionally include the punchoutLevel attribute in CIF or cXML PunchOut index catalogs. The punchoutLevel attribute specifies how to display the item in the procurement system catalog.

The  ${\tt punchoutLevel}$  attribute can have the following values, in hierarchical order:

- store: Use if the PunchOut item points to a single page that allows users to search for any item. SAP Ariba Buying and Invoicing solution users punch out directly without displaying item details. These items display at the top of categories, above products.
- aisle: Use if the PunchOut item groups related items together. SAP Ariba Buying and Invoicing solution users punch out directly without displaying item details.
- shelf: Use if the PunchOut item groups similar products together, from which the user must decide when shopping. SAP Ariba Buying and Invoicing solution displays item details and allows users to punch out.
- product: Use if the PunchOut item is for a single product or SKU. SAP Ariba Buying and Invoicing solution displays item details and allow users to punch out.

If the supplier uses no punchoutLevel attribute, SAP Ariba solutions consider the item to be a store-level item.

# **Units of Measure**

Every catalog item has an associated unit of measure, which specifies how the item is packaged or measured; for example, each, box, kilogram, or dozen. Your catalogs must use a standardized set of units of measure.

The two commonly used standards for units of measures are United Nations Units of Measure (UNUOM) and American National Standards Institute (ANSI) Units of Measure. The UNUOM standard is preferred. This standard is also known as:

 United Nations Center for the Facilitation of Procedure and Practices for Administration, Commerce, and Transport (UN/CEFACT) codes

- United Nations Trade Data Elements Directory (UNTDED) common codes
- United Nations Economic Commission for Europe (UN/ECE) Trade Facilitation Recommendation 20–Codes for Units of Measurement used in International Trade

For information on this standard, see:

www.unece.org/cefact/recommendations/rec20.xml

The following table lists frequently used UNUOM codes:

| UNUOM Code | Meaning        |
|------------|----------------|
| AY         | assembly       |
| EA         | each           |
| BX         | box            |
| DZN        | dozen          |
| GRO        | gross          |
| HUR        | hour           |
| KGM        | kilogram       |
| LBR        | pound          |
| M4         | monetary value |
| RO         | roll           |
| PR         | pair           |
| PK         | pack           |

As with Supplier IDs and commodity codes, the unit of measure standard used in catalog files must match the one used by buying organizations within their procurement applications. Most buying organizations use UNUOM codes.

# **Supplier Part Auxiliary IDs**

You must uniquely identify all catalog items to prevent conflicts. SAP Ariba solutions identify items by using a combination of their Supplier ID, Supplier Part ID, and Supplier Part Auxiliary ID.

Supplier Part Auxiliary IDs are used in the following cases:

- To uniquely identify services, which sometimes do not have part numbers.
- To provide catalog items in multiple languages. For example, an item that is available in Italy, France, and Germany can have three Supplier Part Auxiliary IDs, which creates three catalog items. Each catalog item can have a different Description field (in Italian, French, or German.) Similarly, each item can have a different Currency, Unit Price, Lead Time, and Supplier URL.

For the Supplier Part Auxiliary IDs, use Java locale codes, for example it\_IT, fr\_FR, and de\_DE. For a list of these codes, see:

http://java.sun.com/j2se/1.4.2/docs/guide/intl/locale.doc.html \*\*

Buying organizations can configure SAP Ariba solutions to determine which catalog items to display based on the locations of users. For more information, see Creating Multilingual Catalogs [page 119].

- To differentiate items that have the same Supplier Part Number, but different lead times or delivery options, you can use the values ground, 2-day, and overnight as Supplier Part Auxiliary IDs. (You can also specify a different price for each item.)
- To differentiate items that have the same Supplier Part Number, but are packaged differently, distinguish them with a Supplier Part Auxiliary ID. For example, you might have the following items in your inventory list:

Supplier: Acme
Part number: 123
Description: Box of Flour

Supplier: Acme Part number: 123

Description: Bag of Flour

Because SAP Ariba solutions do not use Descriptions to differentiate items, they interpret these items as

duplicates. To prevent duplicate items, assign them Supplier Part Auxiliary IDs:

Supplier: Acme Part number: 123 Description: Box of Flour Supplier Part Auxiliary ID: Box

Supplier: Acme
Part number: 123
Description: Bag of Flour
Supplier Part Auxiliary ID: Bag

Both items are then considered unique because they have different Supplier Part Auxiliary IDs.

### i Note

Do not use the characters ?, {, and } in Supplier Part Auxiliary IDS; they cause validation errors.

# **Catalog Pricing**

Catalogs contain the prices of items. In the simplest case, there is a price for each item. But pricing is often more complicated, so catalog formats have features that support more flexible pricing models. For example, PunchOut items and partial items do not require pricing.

The following specialized pricing features are available:

- Unit Price and Market Price [page 27]
- Contract Files [page 32]

### **Unit Price, Price Amount, and Market Price**

Unit Price (CIF and cXML) or PRICE\_AMOUNT in PRICE\_DETAILS (BMEcat) is a required field that specifies the cost of an item. Market Price (CIF only) is an optional field that specifies the market price, list price, or manufacturer's suggested retail price (MSRP) of an item. Customers can configure their SAP Ariba solutions to display this field.

Ariba Network requires a price in either the Unit Price or Market Price field. If the unit price is not specified, the available market price is used.

#### i Note

SAP Ariba solutions do not support the Market Price field in CIF catalogs. In BMEcat catalogs, they only support the net\_customer type for PRICE\_DETAILS; items with other price types are ignored during catalog import.

### Digit separators in prices

Some countries use a period (.) as the decimal separator in prices, while others use a comma (,).

For example:

5.00 7,25

The following table lists the legal digit separators for prices in CIF, cXML, and BMEcat:

| Format | Decimal Separator               | Thousands Separator                |
|--------|---------------------------------|------------------------------------|
| CIF    | period or comma<br>5.00 or 7,25 | not allowed, use 51234             |
| cXML   | period<br>5.00 or 7.25          | optional comma<br>51234 or 51, 234 |
| BMEcat | period 5.00 or 7.25             | not allowed, use 51234             |

Spaces are not allowed in numbers. In CIF catalogs, quote the entire price if using a comma for the decimal separator, for example, "7, 25".

SAP Ariba solutions determine how many digits to display for prices. They support at least four digits to the right of the decimal point, but the number of digits displayed to users is determined by each buying organization.

### **Currency symbols in prices**

Do not include currency symbols such as \$, ¥, or £. in unit or market prices. SAP Ariba solutions set the default currency.

To specify a particular currency, see Currency [page 36].

# Advanced pricing details

Buyers and suppliers can specify different units of measure and pricing quantities in CIF and cXML catalogs, and SAP Ariba processes them using enhanced pricing calculation in requisitions, purchase orders, order

confirmations, change orders, order confirmations, ship notices, invoices, and non-PO invoices. BMEcat catalogs do not support advanced pricing details.

SAP Ariba supports the following advanced pricing details:

- Quantity Based Pricing
- Unit Conversion Pricing

Quantity based pricing allows the unit price of an item to be based on a different price unit quantity than 1. Unit Conversion Pricing allows unit of measure conversion in the pricing calculation, when the unit of measure on the order differs from the pricing unit of measure.

Example: A buyer orders 20 reams of paper, with the unit price of \$5. The unit price of \$5 is for 2 cartons of paper, each carton containing 5 reams of paper. The unit conversion between the order unit (reams) and the pricing unit (cartons) is 0.2 (5 reams = 1 carton or 1 ream = 0.2 carton). The price is calculated using the unit conversion and the price unit quantity as:

| Order Quantity      | 20      |
|---------------------|---------|
| Order Unit          | Reams   |
| Unit Price          | \$5     |
| Price Unit          | Cartons |
| Price Unit Quantity | 2       |
| Unit Conversion     | 0.2     |

Price = Quantity \* (Unit Conversion/Price Unit Quantity) \* Unit Price

$$= 20*(0.2/2)*5 = $10$$

To specify advanced pricing details for the catalog items, add the advanced pricing fields to the CIF and cXML catalog files. These fields are used only when the commodities and supplier part numbers are ordered by quantity.

Purchasing users or contract agents can use catalogs containing the advanced pricing details when creating a requisition or contract. These fields are also available when suppliers use PunchOut catalogs. Buyers can view these fields in their SAP Ariba solutions after adding both catalog items and non-catalog items to a shopping cart.

### **Advanced pricing fields**

While creating CIF or cXML catalogs, buyers can specify quantity based pricing and unit conversion pricing by adding the advanced pricing details fields to the catalog file. BMEcat catalogs do not spport advanced pricing details.

The following advanced pricing fields may be specified:

| Field Name          | Description                                                                                                    |
|---------------------|----------------------------------------------------------------------------------------------------|
| Price Unit Quantity | The quantity corresponding to the unit price of the item specified by the supplier. The unit price is based on the price unit quantity of the item. |
|                     | For example, the price of milk is \$5 for 2 gallons. Here "2" in "2 gallons" is the price unit quantity.                                            |

| Field Name                         | Description                                                                                                    |
|------------------------------------|----------------------------------------------------------------------------------------------------|
| Price Unit                         | The unit of measure for the unit price.                                                                                                    |
| Unit Conversion                    | Ratio used to convert the ordered unit to the price unit. The unit price is based on the price unit quantity and the price unit. SAP Ariba uses the unit conversion to calculate the subtotal of an item using the following formula:  Subtotal = Quantity * (Unit Conversion/Price Unit Quantity) * Unit Price |
| Price Unit Quantity<br>Description | Any information for advanced pricing details. Use this field to store additional information on the unit conversion calculation.  Note: This field name in the cXML catalog template must be Description.                                                                                                    |

The following sample shows a catalog item with advanced pricing details:

```
<?xml version="1.0" encoding="ISO-8859-1"?>
<!DOCTYPE Index SYSTEM "http://xml.cxml.org/schemas/cXML/1.2.024/cXML.dtd">
<Index>
    <SupplierID domain="DUNS">1000275/SupplierID>
    <Comments>
        Updated Sample1.xml for testing
    </Comments>
    <SearchGroup>
        <Name xml:lang="en">DVD</Name>
        SearchAttribute name="Type" type="string"/>
        <SearchAttribute name="Director" type="string"/>
        <SearchAttribute name="Region" type="string"/>
        <SearchAttribute name="Deleted Scenes" type="string"/>
        <SearchAttribute name="Length" type="string"/>
    </SearchGroup>
    <IndexItem>
        <IndexItemAdd>
            <TtemTD>
                <SupplierPartID>17334/SupplierPartID>
            </ItemID>
            <ItemDetail>
                <UnitPrice>
                    <Money currency="USD">104.99
                </UnitPrice>
                <Description xml:lang="en"><ShortName>The X-Files: Season Two/
ShortName>Now you can own
                        the entire second season of The X-Files. All 25 classic
episodes are available for the
                        first time in this exclusive collector's edition. </
Description>
                <UnitOfMeasure>EA</UnitOfMeasure>
                <PriceBasisQuantity quantity="2" conversionFactor="0.5">
                        <UnitOfMeasure>BOX</UnitOfMeasure>
                        <Description xml:lang="en">1 Box is 2 EA and the unit price
is for 2
                            Boxes</Description>
                </PriceBasisQuantity>
                <Classification domain="UNSPSC V13.5">55111514</Classification>
                <ManufacturerPartID>17334</manufacturerPartID>
                <ManufacturerName>20th Century Fox</ManufacturerName>
                <URL>http://www.express.com</URL>
            </ItemDetail>
```

For more information on advanced pricing details, see *Receiving and Fulfilling Purchase Orders*" in the Product Documentation > For Users section of the Learning Center.

### **Tiered pricing**

BMEcat catalogs can include tiered pricing, which specifies different prices for different ordered quantities. CIF and cXML catalogs do not support tiered pricing.

ARTICLE\_PRICE\_DETAILS for a BMEcat catalog item can include multiple ARTICLE\_PRICEs, each with a different LOWER\_BOUND. These multiple prices define the iterm's price tiers. The following example shows pricing details for an item that is \$9.99 for orders of up to 9 units and \$8.99 if ordered in quantities of 10 or more:

For tiered prices, SAP Ariba solutions display the current valid price, based on the quantity ordered by the user, in item details. Above the current price is a **Pricing Information** link; clicking on that link displays pricing details for all tiers. If a user updates the quantity so that it is in another price tier, SAP Ariba solutions update the price at the time the shopping cart is updated.

### i Note

For contracted items, the contract price when available always takes precedence over the catalog price during ordering and invoicing.

# **Date-dependent pricing**

BMEcat catalogs can include date-dependent pricing, which specifies different prices on different dates. CIF and cXML catalogs do not support date-dependent pricing.

ARTICLE\_PRICE\_DETAILS can include a DATETIME that defines a start and end date for the specified pricing. The following example defines special pricing in December up to Christmas:

Date-dependent pricing is useful for offering seasonal or holiday discounts. For date-dependent prices, SAP Ariba solutions display the current valid price in item details based on the server timezone. End users do not see information indicating that the price is date-dependent or when it will no longer be valid.

#### i Note

If a catalog includes date-dependent pricing, the end date must always be after the start date. If the price details for any item in the catalog includes an end date that is before the start date, the catalog fails validation and is not imported into SAP Ariba solutions.

#### i Note

For contracted items, the contract price when available always takes precedence over the catalog price during ordering and invoicing.

### **Price flags**

Price flags in BMEcat catalogs indicate whether duty, insurance, freight, or packing are included in the price of an item. CIF and cXML catalogs do not support price flags.

In SAP Ariba solutions, item details do not show details for flagged prices, but they do show a message indicating that the displayed price includes duty, insurance, freight, or packing as applicable.

SAP Ariba solutions support all four PRICE\_FLAG types: incl\_freight, incl\_packing, incl\_assurrance, and incl\_duty.

### **Contract files**

Contract files contain prearranged prices that buying organizations offer to specific customers. To offer special contract pricing, use contract compliance features.

For more information about contracts in SAP Ariba solutions, see Managing contract compliance.

### i Note

SAP Ariba solutions support contract compliance with CIF and cXML catalogs, but not with BMEcat catalogs.

# **Price configuration in CIF catalogs**

You can define different levels of pricing for items based on different quantities and dates(validity period). Every different combination of these values can also define a different price.

The PriceConfiguration field allows you define these different prices as a hash table of ["key-value"] pairs. The syntax is [{"key"="value"; "key"="value"; "key"="value" \* }; { \* }]. For example:

```
[{"datetime"= [{"type"=valid_start_date;"date"=2015-01-01};
{"type"=valid_end_date;"date"=2020-02-28}]; "articleprice"=
[{"priceType"=net_customer;"priceamount"=222.22;"pricecurrency"=USD;"pricefactor"=1;
"lowerbound"="1"};
{"priceType"=net_customer;"priceamount"=200.22;"pricecurrency"=USD;"pricefactor"=1;"
lowerbound"="20"}]}]
```

In this example, the item price is \$222.22 USD if the quantity of the item is betwee 1 and 19 and is \$200.22 USD if the item quantity is 20 or more. These prices are valid for the period 2015-01-01 to 2020-02-28.

The following table lists the various keys and their supported values to define multiple price configurations:

| Key Name                 | Required/Optional | Notes                                                                                                    |
|--------------------------|-------------------|----------------------------------------------------------------------------------------------------|
| datetime                 |                   |                                                                                                    |
| "type"=valid_start_d ate | Optional          | Indicates the start date of the validity period.                                                                                                    |
| "type"=valid_end_dat     | Optional          | Indicates the end date of the validity period.                                                                                                    |
| е                        |                   | i Note  The end date must always be after the start date. If the price details for any item in the catalog includes an end date that is before the start date, the catalog fails validation and is not imported into SAP Ariba solutions. |
| articleprice             |                   |                                                                                                    |
| priceType                | Required          | Indicates the type of the price. SAP Ariba solutions support net_customeras the value that indicates that the price is customer-specific and excludes sales taxes.                                                                        |
| priceamount              | Required          | The amount of the price.                                                                                                    |
| pricecurrency            | Optional          | The currency of the price.                                                                                                    |
| pricefactor              | Optional          | The (discount) factor that is multiplied by the priceamount value to determine the end price.                                                                                                    |
| lowerbound               | Optional          | The lower limit of the item quantity for which the price is applied.                                                                                                    |

If multiple date-dependent prices are specified, only the price that is applicable on the date that the catalog is published is displayed in the catalog search results and item details pages. However, when users add the item to

the shopping cart, the price that is valid on that date is updated. If a valid price is not available for the selected date, then users cannot add the item to the cart.

# Order quantities

BMEcat and CIF catalog items can include minimum order quantities and quantity intervals. cXML catalogs do not support minimum order quantities or quantity intervals.

#### Order quantities in BMEcat catalogs

BMEcat catalogs support items that have a minimum order quantity or a quantity interval, and items that have both a minimum quantity and a quantity interval. For example, if an item has a minimum quantity of 10 and a quantity interval of 5, users can order 15 or 20 but cannot order 5 or 12. The following example shows the quantity definitions for this item:

If users attempt to order less than the minimum quantity, or a quantity that does not match the interval, they are unable to add the item to a shopping cart and SAP Ariba solutions display an error message informing them of the issue so that they can correct the quantity.

### Order quantities in CIF catalogs

You can specify the minimum order quantity and quantity interval for an item. If an item has a minimum order quantity, users cannot order less than that quantity. If an item has a quantity interval, the quantity that users order must match the interval. For example, if an item has a quantity interval of 2, users can order it in quantities of 2, 4, 6, 8, and so forth. Items can have both a minimum order quantity and a quantity interval; for example, users might need to order at least 2 of an item, and only be able to order it in quantities of 2, 4, 6, 8, and so forth.

You use the MinimumQuantity and QuantityInterval fields to specify the minimum order quantity and quantity interval numbers for an item.

### Content unit and packing quantity

You can also specify the content unit of an item within an order unit and the packing quantity of the content units. For example, in a case of wine consisting of 12 bottles: Case is the order unit, Bottle indicates the content unit, and 12 the packing quantity.

In CIF catalogs, you use the Content Unit and Packing Quantity fields to specify content unit and packing quantity details.

In BMEcat catalogs, you use the CONTENT\_UNIT and NO\_CU\_PER\_OU elements to specify content units and packing quantity.

#### i Note

If any one of the field values for an item is missing, then neither of the field values are displayed in the user interface.

The **Content Unit** and **Packing Quantity** fields are displayed in the catalog search results and the item details pages.

# **Territory Available**

Use the Territory Available field and ISO 3166-1 or 3166-2 territory codes to display certain CIF or cXML catalog items to specific users based on geography. Users who reside outside of the countries or regions listed cannot see that item. Catalog items with no Territory Available field appear to all users.

#### i Note

Although the BMEcat standard includes a TERRITORY field in ARTICLE\_PRICE, SAP Ariba does not currently support that field, and SAP Ariba solutions ignore it during catalog import.

CIF example:

```
"US,GB"
```

### cXML example:

```
<TerritoryAvailable>US</TerritoryAvailable><TerritoryAvailable>GB</TerritoryAvailable>
```

#### i Note

SAP Ariba solutions ignore the Territory Available field by default. However, catalogs in the SAP Ariba Catalog solution can be filtered by specifying Territory Available as a constarint in the CustomFilterQuery extrinsic data. Contact your customers to find out whether they have enabled this functionality in their SAP Ariba Catalog solution.

Do not use these ISO codes to specify currency or language. For more information, see Currency [page 36] and Catalog Language [page 118].

#### i Note

SAP Ariba solutions do not support ISO 3166-2 territory codes.

## ISO 3166-1 country codes

Buying organizations typically use ISO 3166-1 country or region codes. Use ISO 3166-1 Alpha-2 (two-character) or Alpha-3 (three-character) codes. The Alpha-2 codes are recommended.

For example:

Alpha-2: US, GB, FR (recommended)

Alpha-3: USA, GBR, FRA

For more information about Alpha-2 codes and to look up specific codes, visit www.unece.org 🖈 .

### ISO 3166-2 sublocation codes

Buying organizations that need finer granularity for territories use ISO 3166-2 country and subdivision codes. These codes list states and provinces.

For example:

Florida: US-FL Scotland: GB-SCT Rhône: FR-69

#### i Note

SAP Ariba solutions do not support ISO 3166-2 territory codes.

For more information about ISO3166-2 codes visit codes and to look up specific codes, visit www.unece.org 🖈 .

# Currency

With CIF catalogs, you can specify currency either at the catalog header level or the catalog item level. This lets you specify default currency at the catalog header level and have individual catalog items that override that default.

With cXML catalogs, currency is specified at the item level only.

With BMEcat catalogs, currency can be specified at the header or item level. If currency is specified at the header level, that currency applies to all items that do not have currency defined at the line level. If the item-level currency differs from the header-level currency, it overrides the header-level currency for that item.

If a catalog specifies no currency, it uses the system currency specified within the SAP Ariba solution.

## **Currency codes**

Specify currency with three-letter ISO 4217 currency codes.

For example:

Japanese yen: JPY British pound: GBP US dollar: USD

For more information about ISO 4217 currency codes visit codes and to look up specific codes, visit www.unetrades.net 📂 .

## **Alternate currency**

cXML catalogs can contain alternate currency and alternate amount attributes. These attributes enable applications to display amounts in a second currency, such as euros. Alternate values are provided for communication with systems that are not capable of converting currencies.

SAP Ariba solutions are capable of converting currencies, so only one amount is necessary in catalogs. However, buying organizations' ERP systems that receive input from SAP Ariba solutions might be unable to convert currencies, so they might require alternate values. Ask your customers whether they need alternate values in catalogs.

# **Effective Date, Expiration Date, and Lead Time**

For each CIF or cXML catalog item, you can specify the calendar period during which it is available and how long it takes to deliver. BMEcat catalogs do not support effective date, expiration date, or lead time.

Specify Effective Date for the start of availability and Expiration Date for the end of availability. Both of these dates must be in the future to avoid validation errors. If you do not need to specify the start of availability, leave out Effective Date. Similarly, if you do not need to specify the end of availability, leave out Expiration Date. If you use both fields, the value of Expiration Date must be a date after the value of Effective Date to avoid validation errors.

### **Effective Date**

The Effective Date field indicates the start of product or service availability. SAP Ariba solutions process this field value, when specified, and make the item available in the catalog only from the effective date.

## **Expiration Date**

When an item expires, SAP Ariba solutions no longer display it to users. In-progress purchase requisitions, however, continue to list the item. Use Expiration Date to limit the duration of negotiated pricing.

You can also use Expiration Date for items that will be superseded by newer items in the future. Neither Ariba Network nor SAP Ariba solutions issue notifications when items expire.

SAP Ariba solutions hide entire expired line items, not just their prices.

### **Lead Time**

You can include Lead Time to inform customers how long it takes to receive an item. Lead Time is the number of business days from when you receive the purchase order to when the buying organization receives the item.

SAP Ariba solutions do not allow users to set a need-by date in purchase orders that precedes Lead Time.

# **Supplier and Manufacturer URLs**

Each CIF or cXML catalog item can have a Supplier URL and a Manufacturer URL that allow users to view information about that item through the World Wide Web.

BMEcat catalog items can have URLs as related documents, including supplier or manufacturer URLs. However, they do not have explicit supplier or manufacturer URL fields. For details, see Related documents [page 48].

#### i Note

These URLs are not used for PunchOut catalogs.

If either of these URLs are present for an item, SAP Ariba Procurement solutions display the URIs as hyperlinks. Clicking it displays a new web browser window containing the specified website.

The Supplier and Manufacturer URLs are displayed in the catlog item details pages. Use these URLs to provide information that helps customers understand your products or services. For example, you can display:

- Pictures and datasheets for items (see Images [page 55])
- Hazardous material or safety information
- Detailed configuration information about items

• Continuously changing information about items (such as availability or current specifications), which is best maintained on your local website

#### i Note

To access supplier or manufacturer websites, SAP Ariba solution users must have Internet access from their desktop computers. Not all buying organizations enable users to access the Internet, ask your customers whether their users have Internet access.

# Supplemental attributes

Supplemental attributes are optional CIF or cXML catalog fields that help customers make purchasing decisions. They are not part of the original CIF or cXML catalog format specifications; instead, they convey additional information, such as hazardous material.

Suppliers can add supplemental attributes to their catalogs, if appropriate. Customers can configure their systems to recognize and take advantage of this additional data. SAP Ariba solutions can be configured to recognize and use supplemental attributes. For SAP Ariba solutions, use type definition files to declare supplemental attribute fields. For more information, see Type Definition Files [page 126].

Supplemental attribute names must begin with a letter and can include letters, digits, periods (.), dashes (-), and underscores (\_). They cannot contain spaces. The recommended maximum length of a supplemental attribute name combined with its value is 75 characters.

For naming restrictions in SAP Ariba solutions, see Parametric and Supplemental Attribute Naming Restrictions [page 127].

### Parametric search data

SAP Ariba solutions support optional parametric search data that enables users to perform sophisticated searching based on product-specific properties. Parametric searching enables users to find items they need within large catalogs of similar products. SAP Ariba Buying and Invoicing solution does not support parametric searching. To enable parametric searching, add parametric data to items in your CIF or cXML catalogs.

#### **Related Information**

Overview of Parametric Searching [page 40]
Recommendations for Parametric Search Data [page 41]
Parametric Attribute Names and Data Types [page 42]

### Overview of parametric searching

Include parametric data in your catalog file to enable SAP Ariba solutions to display new fields in the product search window. You define parametric data as lists of key-value pairs.

For example, if you supply pipes, you can add parametric data to enable users to search by length or diameter. Or, if you supply computer monitors, you can enable users to search by screen size or dot pitch. SAP Ariba solutions generate the contents of this page and its pull-down menus by aggregating the parametric data from your catalogs. You do not need to separately list all parametric data or enumerate all possible parametric attribute values.

The following CIF example shows a catalog item with three parametric attributes:

```
{TYPE=SEAMLESS; MATERIAL=STEEL; THICKNESS="10 MM"; }
```

Users see TYPE, MATERIAL, and THICKNESS as search terms. This particular item is returned if a user sets search criteria to TYPE Equals SEAMLESS, MATERIAL Equals STEEL, or THICKNESS Equals 10 MM.

### **CIF parametric data example**

Parametric data shows inside curly braces ({}) in a CIF catalog.

For example shows parametric data in a CIF catalog:

```
CIF I V3.0
LOADMODE: F
CODEFORMAT: UNSPSC
CURRENCY: USD
SUPPLIERID DOMAIN: DUNS
FIELDNAMES: Supplier ID, Supplier Part ID, Manufacturer Part ID, Item Description,
SPSC Code, Unit
Price, Unit of Measure, Lead Time, Manufacturer Name, Supplier URL, Manufacturer
URL, Market Price,
Parametric Data, Parametric Name
TIMESTAMP: 2005-01-18 00:00:00
ITEMCOUNT: 3
DATA
599238,66056062,66056062,"20"" Carbon Steel Seamless Casing",99998050,57.95,EA,
1, CASINGSRUS, , , 77.95,
{SIZE=20\";"WEIGHT PER FOOT"=94.00;THICKNESS=0.438;THREADTYPE="BUTTRESS
THREAD"; }, Casings
599238,66056055,66056055,"20"" Carbon Steel Seamless Casing",99998050,58.95,EA,
1, CASINGSRUS, , , 78.95,
{SIZE=20\";"WEIGHT PER FOOT"=133.00;THICKNESS=0.635;THREADTYPE="BUTTRESS
THREAD"; }, Casings
599238,66056048,66056048,"20"" Carbon Steel Seamless Casing",99998050,59.95,EA,
1, CASINGSRUS, , , 79.95,
{SIZE=20\";"WEIGHT PER FOOT"=137.00;THICKNESS=0.750;THREADTYPE="BUTTRESS
THREAD"; }, Casings
ENDOFDATA
```

The value 20\" is used because the inch symbol (") must have a backslash (\) in front of it. Also, be sure to use a semicolon (;) after each parametric value.

For information about specifying parametric data in CIF, see Specifying Multiple Attribute Values [page 74].

### cXML parametric data example

In cXML parametric data appears as a SearchDataElement nested in a searchGroupData element.

The following example shows parametric data in a cXML catalog.

```
<pre
```

For information about specifying parametric data in cXML, see About cXML Catalogs [page 81] and Type Definition Files [page 126].

### **Declaring parametric data fields**

Parametric data fields define the parametric names and search attributes for commodity-specific search data. They define the type of search data, but not the data itself. The search data is part of individual line items in catalogs.

For more information on parametric data, see Type Definition Files [page 126].

## Recommendations for parametric search data

When deciding whether to add parametric search data, consider how users will search for your items. Think about the qualities that differentiate your items from each other.

Also consider the following factors:

- Use parametric data only if you have a large number of similar items, such as variations of a commodity.
- Each catalog item can have only one Parametric Name.
- Keep in mind that you can specify only one value per parametric attribute. For example, an item cannot have both MATERIAL=STEEL and MATERIAL=PLASTIC.
- Do not add parametric data for words that appear in item descriptions. Users can search item descriptions without parametric data.
- Some examples of candidates for parametric data are:

| COLOR         | (RED, YELLOW, BLUE)             |  |
|---------------|---------------------------------|--|
| MATERIAL      | (NYLON, POLYETHYLENE, ALUMINUM) |  |
| DIMENSIO<br>N | (1 FOOT, 2 FOOT, 10 FOOT)       |  |
| GRADE         | (A, AA, AAA)                    |  |
| RATING        | (12V, 120V, and 240V)           |  |

- To keep the search screen manageable, use no more than six different parametric attributes per Parametric Name. For example, a Parametric Name might contain WEIGHT, DIAMETER, COLOR, TYPE, RATING, and MATERIAL
- To keep search menu length manageable, use no more than ten different values per parametric attribute. For
  example, your items might have COLOR attributes of White, Black, Yellow, Green, Blue, Red, Magenta, Brown,
  and Grey.
- Keep parametric attributes, values, and Parametric Name as short as possible.

To learn how to declare parametric data fields in an SAP Ariba solutions (cXML 1.2.008 and later) and for examples, see Type Definition Files [page 126].

## Parametric attribute names and data types

You assign a Parametric Name to your parametric search attributes. Parametric Name (called searchGroupName or Type in cXML) groups attributes to differentiate them from other attributes that have the same name. Each catalog item can have only one Parametric Name.

Parametric Name keeps instances of parametric data from being accidentally combined. For example, if you sell both chairs and pens, and both types of items have the parametric attribute "COLOR," Parametric Name separates instances of attributes for chairs and pens.

| Parametric Name: Chairs         | Parametric Name: Pens       |
|---------------------------------|-----------------------------|
| COLOR: Black, Brown, Beige      | COLOR: Red, Blue, Green     |
| ROLLERS: Yes, No                | POINT: Fine, Medium, Coarse |
| MATERIAL: Cloth, Vinyl, Leather |                             |

For Parametric Name, use the generic, plural name of the items; for example, Pipes, Chairs, Computers, or Batteries.

### i Note

Ariba Buyer 6.0 displays Parameric Name in mixed case. Ariba Buyer 7.0 and later display Parametric Name in all uppercase. In Ariba Buyer 7.1 and earlier, parametric attribute values are case-insensitive; it changes all characters to uppercase.

### Parametric name data aggregation

SAP Ariba Buying solutions aggregate Parametric Name for all catalogs from all suppliers. This aggregation lets users search across all suppliers with a single query.

### i Note

Ariba Buyer 7.1 and earlier aggregate Parametric Name for all catalogs from a given supplier. Parametric attributes with the same Parametric Name appear aggregated under that Parametric Name. Ariba Buyer 7.1 do not aggregate parametric data from different suppliers.

### Parametric data types

In CIF, the parametric data type is always string. An example of a Parametric Name value is "COLOR". In cXML 1.2.007 and earlier, the parametric data type can be either string or number, which determines the search modifiers available to users.

| cXML Data Type | Search Modifiers Available to Users           |
|----------------|-----------------------------------------------|
| string         | Equals, Not Equal to                          |
| number         | Equals, Not Equal to, Greater than, Less than |

Beginning with cXML 1.2.008, many data types are allowed for parametric data. For more information, see Type Definition Files [page 126].

### **Case sensitivity**

Parametric attribute names are case-insensitive. SAP Ariba Buying solutions use a separate, dedicated, user-visible value for each attribute name. Parametric attribute values are case-insensitive by default, but can be configured to be case-sensitive using the isCaseSensitive property.

#### **Additional references**

- cXML solutions guide
- cXML reference guide at http://www.cxml.org

#### **Related Information**

Type definition files [page 126]

## Parametric attribute name and value requirements

Parametric attribute names and values can use any character set listed in Catalog Character Set and Character Encoding [page 124].

| Maximum Length   | In CIF, each hash table (parametric attribute names and values) can contain up to 255 characters.) |
|------------------|----------------------------------------------------------------------------------------------------|
| First Character  | Must be a letter. For the definition of "letter," see www.w3.org/TR/REC-xml#NT-Letter 📂 .          |
| Legal Characters | Letters, digits, spaces, periods (.), dashes (-), and underscores (_).                             |

SAP Ariba Buying solutions remove leading and trailing spaces. Then, it replaces all punctuation (except dashes) with underscores (\_).

Use the same attribute names across parametric types to maintain consistency for users. For example, use the attribute name length for all parametric types instead of length for one and diameter for another.

For SAP Ariba Buying solutions naming restrictions, see Parametric and Supplemental Attribute Naming Restrictions [page 127]..

## Ranking items by relevance

The way procurement applications determine the order of items when displaying search results is called relevance ranking.

Several factors can determine the relevance that procurement applications use to map into a single ordering:

- The relevance given to the item in the CIF or cXML catalog file (using the defaultrelevance attribute)
- Keyword matching for the item in the BMEcat catalog item (using the KEYWORD attribute)
- Whether the supplier has been designated a preferred supplier
- The popularity of the item, based on how often it has been purchased in the past
- The position of the item in the catalog file
- The free text relevance score computed by the SAP Ariba solution's catalog search engine

Relevance is determined by defining a hierarchy for these factors and ranking each factor. For example, when a procurement application considers the relative relevance of two items, the first factor determines which one has higher relevance. If both items have the same value or no value for that factor, then the next factor is considered, and so on.

The following criteria determines which factor is most important and which is least important:

- 1. The most important factor is free text relevance as determined by the catalog search engine. Typically the free text search involves only a single word or the ANDing of multiple words. In these cases, relevance is based on how closely the words in the document match the search terms. For example, an exact match gets high relevance. If it matches only because of soundex or fuzzy spelling, then the relevance is low. Matching because of wildcarding receives medium relevance. The number of words that match in the case of free text ORing is also very important. If there is no free text term on the query, all results have the same relevance from the catalog search engine.
- 2. In the CIF or cXML catalog file, the administrator or supplier can specify a relevance for each item by using a value between 0 and 1000, with 0 being the least relevant. This attribute in the catalog file is called defaultrelevance. For an example, see Relevance Ranking Example [page 78].

- 3. A Boolean attribute in the CIF or cXML catalog can indicate whether a supplier is preferred. Items from preferred suppliers appear before items from other suppliers.
- 4. Popularity of the item among all users in the realm is considered. This is a function of how often the item is ordered and added to favorites by users at the same company.
- 5. The line number in the file in which the items appear. Appearing early in the file provides higher relevance than appearing later in the file.

In addition to relevance, a second mechanism allows CIF or cXML catalog owners to highlight a small set of rows. Currently this is used in user-based and punchout-based ordering. For example, during a search a few items are collected that the user has purchased recently or which she added to her favorites. She also collects a few items that are store-level or aisle-level PunchOut items. Even though these items might not be the most relevant to the user's query, if they satisfy the search criteria then they should be displayed because they are either relevant to the user or, as PunchOut items, they represent many other items.

This mechanism can also be used to gather the most relevant rows from a preferred supplier and highlight them in a search result.

### **Partial items**

Your SAP Ariba Buying solutions support the use of partial catalog items in cXML and CIF catalogs. Partial items are regular catalog items imported into Ariba Administrator with certain fields deliberately missing. BMEcat catalogs do not support partial items.

Using partial items in your catalogs lets customers search for and find items that are not fully specified catalog items. SAP Ariba Buying and Invoicing supports partial catalog items.

Partial items also allow customers to order services and other customizable items that might contain information that the customer must supply when the item is ordered. When a partial item is added to the purchase order, users are prompted to fill in the missing fields, which converts the partially specified items into fully specified items on the order. The use of partial items for service items increases order accuracy, supports more specific ordering, and reduces the number of catalog items.

## Required fields and IsPartial field

Some catalog fields are required fields and generate errors if they are missing when customers import the catalog into Ariba Administrator. Using the IsPartial field lets a partially specified items pass validation when imported.

To enable the use of partial items in CIF catalogs, the IsPartial field must be included in the FIELDNAMES header of the CIF catalog file and then must be specified for each partial item in the body of the catalog.

For example:

```
CIF_I_V3.0
LOADMODE: F
CODEFORMAT: UNSPSC
CURRENCY: USD
COMMENTS: This is a sample CIF 3.0 file for loading a partial item
SUPPLIERID_DOMAIN: DUNS
FIELDNAMES: Supplier ID, Supplier Part ID, Manufacturer Part ID, Item Description,
SPSC Code, Unit Price, Unit of Measure, Lead Time, Manufacturer Name, Supplier URL,
```

```
Manufacturer URL, Market Price, IsPartial, ContractId, Parametric Name, Parametric Data
TIMESTAMP: 2005-03-29
UNUOM: TRUE
ITEMCOUNT: 1
DATA
010010010, PartialItem 1.1, Partial Item test case 1.1, 26111701, , , , Mantell Lawn
Inc.,,, true, 1234, System: LawnService,
{frequency=once; weeding=true; planttrimming=true;}
ENDOFDATA
```

In cXML, partial items are declared with the extrinsic tag. See Glossary of Catalog Terms [page 11] to learn more about extrinsics. You can then create catalogs containing items with pieces of data missing, as long as IsPartial is set to true for that item. By default, IsPartial is set to false for both CIF and cXML catalogs.

You only need to use IsPartial to declare that an item is partial if one or more required catalog fields do not contain values. However, the following mandatory fields cannot be missing even if the IsPartial field is used: Classification Code, Description, and Supplier Part ID. You can however, omit the following fields: Price, and UOM.

#### i Note

You need to have a classification whether it comes from Classification Code or the SPSC field.

### **Enumeration values**

Enumeration values are all possible values allowed for a specific item.

For example, if you have a catalog containing t-shirt items that come in different colors, specify the color <code>TypeAttribute</code> of the <code>TSHIRT</code> type in the type definition file, then list all possible color values (red, blue, black, white, yellow) and set <code>isRequiredForOrdering</code> to <code>yes</code>. Then in the catalog file, for each t-shirt item, specify the color values allowed for that particular t-shirt (red, blue, black). Enumeration values are specified through the <code>TypeAttribute</code> element in type definition files. For more information about enumeration values and type definition files, see <code>Type Attributes [page 130]</code>.

You can also use enumeration values to increase the order accuracy of partial items by displaying the allowable values for a specific field. When enumeration values are implemented on a required field, SAP Ariba Buying solutions display a pull-down menu containing values that the user must choose from when ordering an item.

# **Dynamic items**

Your SAP Ariba solutions support the use of partial catalog items in CIF catalogs. Dynamic items are catalog items that are configured such that the latest price and availability information is fetched from suppliers in real time. These items are available as regular catalog items in the SAP Ariba solution's catalog search interface.

The Dynamic Functions field enables you to specify items that support dynamic functions. Supported values are 0 and 1. If the field is left blank or a value of 0 is specified, it indicates that no dynamic functions are supported. A value of 1 indicates the that dynamic function of fetching the latest price and availability information of items from suppliers in real time is supported.

If the PunchOut Enabled field value for an item is set to True, the DynamicFunctions value is ignored.

### Related items

In BMEcat and CIF catalogs, related items can be mandatory items, accessories, spare parts, similar items, and follow-up items. cXML catalogs do not support related items.

### Related item in BMEcat catalogs

ARTICLES can include ARTICLE REFERENCE elements with the following types:

- similar, for items that are similar or equivalent to the item
- accessories, for optional accessories for the item
- sparepart, for optional spare parts for the item
- followup, for more advanced versions of the item
- mandatory, for items that must be ordered together with the item

For related items, SAP Ariba solutions only support using ART\_ID\_TO to identify the item. The following example shows a mandatory item:

```
<ARTICLE_REFERENCE type="mandatory">
     <ART_ID_TO>A-123</ART_ID_TO>
</ARTICLE_REFERENCE>
```

SAP Ariba solutions display similar and follow-up items, accessories, and spare parts in different sections of the main item's **Item Details** page. Users must navigate to those items and add them to the shopping cart separately. If a user adds a main item with mandatory items to the shopping cart, SAP Ariba solutions automatically add the mandatory items as well. If a user then deletes the main item from the shopping cart, SAP Ariba solutions delete the mandatory items after showing the user a message and asking for confirmation of the deletion.

#### Related items in CIF catalogs

SAP Ariba solutions allow you to associate other items as accessories, spare parts, follow-up, or similar items to the main items. You can use the RelatedItems field to define this association. You can specify multiple related items as a hash table of ["key-value"] pairs. The syntax is [{"key"="value"; "key"="value"}; { \* }]. The string within braces ({}) indicates one item. For example:

```
[{"type"="accessories";"artidto"="z2_tripod"};
{"type"="mandatory";"artidto"="z2_case"}; {"type"="followup";"artidto"="z3_case"}]
```

The following table lists the various keys and their supported values to define related items:

| Key Name | Required/Optional | Notes                                                                                                    |
|----------|-------------------|----------------------------------------------------------------------------------------------------|
| type     | Required          | Indicates the type of the item in relation to the main item. SAP Ariba solutions support the following values for related items:  • mandatory to define  • similar  • sparepart  • accessories  • followup |
| artidto  | Required          | Used to identify the related item. All related items must be in the same catalog. SAP Ariba solutions do not support related items from different catalogs.                                                |

### **Related documents**

BMEcat and CIF catalog items can include related documents such as user manuals, product specifications, or links to external information. cXML catalogs do not support related links.

#### Related documents in BMEcat catalogs

MIME\_INFO for a BMEcat catalog item can contain multiple MIME fields with different types to define related documents. SAP Ariba solutions support the following mime types for documents:

- application/pdf
- url
- text/html
- text/plain

The following example defines two different related documents for an item, a user manual and a website URL where product specifications are displayed:

#### i Note

Although the BMEcat DTD does not require MIME\_PURPOSE, SAP Ariba solutions use it to properly display MIMEs in the correct area of catalog item details. For related documents, always use data\_sheet so that they display in the **Related Documents** are of item details. SAP Ariba solutions ignore all items that do not have a MIME\_PURPOSE during catalog import.

SAP Ariba solutions enforce a character limit of 250 each for  $\texttt{MIME}\_\texttt{SOURCE}$  and  $\texttt{MIME}\_\texttt{DESCR}$  and of 50 for MIME ALT.

### Related documents in CIF catalogs

You can attach documents related to the catalog item to be displayed in the **Item Details** pages using the Attachments field. You can specify multiple related documents as a hash table of ["key-value"] pairs. The syntax is [{"key"="value"; "key"="value"; "key"="value" \* }; { \* }]. The string within braces ({}) indicates one document.

For example:

```
[{"mimetype"="application/pdf";"mimesource"="http://10.138.169.202:8888/myapp/
nexus_guidebook.pdf";"mimedescr"="User Guide for Xperia Users";"mimealt"="Xperia
User Guide";"mimepurpose"="data_sheet";"mimeorder"="1"};{"mimetype"="application/
pdf";"mimesource"="http://10.138.169.202:8888/myapp/
nexus_manual.pdf";"mimedescr"="User Guide for Xperia Users";"mimealt"="CIFXperia
User Guide";"mimepurpose"="data_sheet";"mimeorder"="2"}]
```

The following table lists the various keys and their supported values to define attachments:

| Key Name   | Required/Optional | Notes                                                                                                    |
|------------|-------------------|----------------------------------------------------------------------------------------------------|
| mimetype   | Optional          | Indicates the type of the document. SAP Ariba solutions support the following values for related documents: |
|            |                   | application/pdf                                                                                             |
|            |                   | • url                                                                                                    |
|            |                   | • text/html                                                                                                 |
|            |                   | • text/plain                                                                                                |
| mimesource | Required          | Indicates the source of the document.                                                                       |
|            |                   | The value can be a URL or the pathname to a document.                                                       |
| mimedescr  | Optional          | Indicates the description of the document.                                                                  |
| mimealt    | Optional          | Indicates the alternative text for the document.                                                            |

| Key Name    | Required/Optional | Notes                                                                                                    |
|-------------|-------------------|----------------------------------------------------------------------------------------------------|
| mimepurpose | Optional          | Indicates the purpose of the document. SAP Ariba solutions support data_sheetas the value for related documents. |
| mimeorder   | Optional          | Indicates the order in which the documents are to be displayed.                                                  |

# Additional item details in BMEcat catalogs

The following sections describe the additional article detail fields in BMEcat catalogs that are supported by SAP Ariba solutions.

### **European Article Number**

The EAN element is used to define the European article number of a catalog item. The permitted value is a single string value.

This field value is mapped to the new **Additional Part IDs** catalog field by default. If SAP Ariba creates an extensible catalog field for the EAN value, it can be configured to be:

- displayed in the catalog search results and the item details pages
- available as an advanced search option for catalog search.

#### **Buyer Article ID**

The BUYER\_AID type= element is used to specify the article numbers used by the buying organizations. The type attribute specifies the type of the ID. If your organization uses multiple types of IDs to classify an item, you can specify type of ID as a separate type in the BUYER\_AID. The values for each type must be different.

In the following example, SAP\_MATNR and PRD\_ID indicate the different types of buyer article IDs:

This field value is mapped to the new **Additional Part IDs** catalog field by default. If the **Additional Part IDs** is configured to be displayed in the catalog search results and the item details pages, then the buyer article ID type and the value are displayed. If you have multiple types specified, then all the types are displayed separated by commas. If you want the buyer ID types to be displayed as separate catalog fields, contact SAP Ariba Customer Support to create extensible catalog fields and to configure your site accordingly.

If SAP Ariba creates extensible catalog fields for each type of the BUYER\_AID element, you can configure these fields to be available as an advanced search options for catalog search.

### **Special Treatment Class**

The SPECIAL\_TREATMENT\_CLASS type= element is used to specify the classification of dangerous and hazardous goods. The type attribute specifies the dangerous goods classification scheme and the value indicates the actual class within this scheme. This field value is mapped to the new **SpecialTreatmentClass** catalog field by default.

In the following example, GHS and GHSSignal indicate the classification scheme.

If you want the icons or pictograms that indicate the nature of the danger to be displayed for the items in the catalog search results and the item details pages, contact SAP Ariba Customer Support.

#### **Article Status**

The ARTICLE\_STATUS type=... element is used to classify an article in terms of its special characteristics. The status type is specified by the type attribute and the value indicates the text description of the special characteristics. For example, <article\_status type="core\_article">true</article\_status> indicates that the item is classified as a core article and <article\_status type="new\_article">true</article ">true</article status> indicates that the item has been recently added to the catalog.

This field value is mapped to the new **ItemSpecialStatus** catalog field by default.

You can configure your system to maps these fields to existing out of the box catalog fields. For example you can create a catalog rule to enrich a catalog item as a **Preferred Item** if the item's article status is classified as a core article.

# Required for ordering

To increase order accuracy and obtain information from the user when an item is ordered, use the <code>isRequiredForOrdering</code> type attribute property in a type definition file. When this attribute is specified, the user must fill out the field value before submitting the purchase order.

A catalog file imported with no value on a <code>isRequiredForOrdering</code> field passes validation as long as the field is not a standard required field. Any values provided in the catalog for the field set with <code>isRequiredForOrdering</code> appear as editable fields when the user adds the item to a requisition. SAP Ariba Buying and Invoicing does not support the <code>isRequiredForOrdering</code> attribute.

The isRequiredForOrdering attribute also includes the value of that field on the purchase order that is sent to the supplier. Just because a catalog item is a partial item does not mean the information the user specifies will be sent to the supplier; the isRequiredForOrdering attribute must also be specified for the fields.

For more details about type definition files and type attribute properties see Type Attributes [page 130].

### Non-standard items

A non-standard item lacks attributes that the buying organization requires to identify it. Non-standard items are supported by Ariba Buyer 8.2 and later. They are not supported by SAP Ariba Buying solutions.

An example of a non-standard item is a catalog item without an explicit part number. Because a part number is a required field even for partial items, SAP Ariba Buying solutions assign a part number to the item. Part numbers are automatically included on requisitions and sent to suppliers on orders. In this case, use the <code>isInternalPartID</code> flag to indicate that the item is a non-standard item. <code>isInternalPartID</code> identifies these items in the supplier's system so that when processing orders, Ariba Network knows to use the description and other attribute values to identify exactly the item ordered rather than relying on the part number.

Another example of a non-standard item is when a catalog contains partial items (for services or customizable items) that do not have supplier part numbers or they contain internal tracking numbers that differ from the supplier part numbers. The isInternalPartID flag indicates to Ariba Network that the item is non-standard and lets Ariba Network process the order despite any part number differences.

To use non-standard items in CIF catalogs, include the isInternalPartID field in the FIELDNAMES header of the catalog and then specify each non-standard item in the body of the catalog. In cXML, non-standard items are declared with the extrinsic tag. SAP Ariba Buying solutions do not currently support extrinsics in BMEcat catalogs.

# **Enabling incremental loading**

When buying organizations receive CIF and cXML catalogs, Ariba Buyer and SAP Ariba Procurement solutions can either load entire files or load just the items that have changed. Loading only new or changed items is called incremental loading. Incremental loading is potentially faster than loading all items (full loading).

Additionally, different catalog formats provide different levels of incremental loading support:

| Format | Support for Incremental Loading                                                                                                    |  |
|--------|----------------------------------------------------------------------------------------------------|--|
| CIF    | CIF offers full and incremental loading                                                                                                    |  |
| cXML   | <ul> <li>cXML 1.2.007 and earlier offers only incremental loading</li> <li>cXML 1.2.008 and later offers full and incremental loading</li> </ul> |  |

Starting with cXML 1.2.008 and CIF, catalogs can use a loadmode attribute to indicate whether they are full or incremental. For CIF catalogs, use F (for Full) and I (for Incremental). For cXML catalogs, you must specify Incremental and Full (do not abbreviate).

If the loadmode attribute is missing from the catalog file, SAP Ariba solutions assume that it is full load and also generates a warning. To avoid these warnings, explicitly indicate F (for Full) on the loadmode attribute for full load catalogs.

To enable incremental loading, separate individual catalog items into updates, additions, or deletions.

Any item not marked for deletion is either an update or an addition. To determine which items are updates, procurement applications compare each item ID, which is the combination of Supplier Name, Supplier Part Number, and Supplier Auxiliary Part ID. The item is an update if its item ID matches one that has already been loaded. Otherwise, the item is an addition.

Explicitly mark items to be deleted. In CIF format, there is a Delete column in the file format; set it to T to mark an item for deletion. If the item is a regular add item, leave the Delete column blank for that item. For example, the following CIF file contains one delete item and one add (or update) item:

```
CIF I V3.0
LOADMODE: I
CODEFORMAT: UNSPSC
CURRENCY: USD
SUPPLIERID DOMAIN: DUNS
FIELDNAMES: Supplier ID, Supplier Part ID, Manufacturer Part ID, Item Description,
SPSC Code, Unit Price, Unit of Measure, Lead Time, Manufacturer Name, Supplier URL,
Manufacturer URL, Market Price, Delete
TIMESTAMP: 2005-03-29
UNUOM: TRUE
ITEMCOUNT: 2
DATA
58,A|2C-311F,C-311F,"NOTE,für POST-IT,1.5X2+DISP",33331111,2.85,EA,1,MMM-C,https://
i97.bcop.com/catalog html/120703.htm,,2.84,T
58, A; 2C-311N, C-311N, "DISPENSER, F/310AN, PNOTES", 33331111, 2.85, EA, 1, MMM-C, https://
i97.bcop.com/catalog_html/213300.htm,,2.84,en_US,
ENDOFDATA
```

In cXML, there is an explicit IndexItemDelete element that indicates an item is to be deleted. For example:

### i Note

If a catalog is specified as full load and contains delete items, the delete items generate errors.

#### **Related Information**

About CIF Catalogs [page 63]
About cXML Catalogs [page 81]

### Searchable fields

When users search for products or services, their procurement application looks at specific catalog fields, called searchable fields, to find them. The catalog fields used depend on the particular procurement application.

Some fields are checked by default, and some fields need to be explicitly searched. You can provide data in the fields that are checked by default to improve the likelihood of your product or service being found.

Ariba Buyer and SAP Ariba Procurement solutions catalog searching is highly configurable. The default behavior is as follows.

When you search for a term, all these fields are searched:

- Supplier Name
- Supplier ID
- Supplier Part ID
- Manufacturer Name
- Manufacturer Part ID
- Description
- Short Name
- Keyword
- Parametric Data
- Parametric Name

Searchable from specific fields:

- Price
- ETA (Lead Time)
- Language

SAP Ariba Procurement solutions ignore all punctuation during searching. They remove accents from characters and any trailing "s" in the search term before searching.

SAP Ariba Procurement solutions administrators can create an equivalent words map, which enables users to perform synonym searching. For more information about equivalent words, see the catalog administration guide for your SAP Ariba solution.

## **Images**

Ariba Buyer 8.2.2 or later and SAP Ariba Procurement solutions can display images for catalog items. You can add catalog images to give requisitioners a visual representation of your products. They provide customers with a rich catalog-browsing experience, similar to buying products on the Web.

## Linking to images

Images do not reside in your catalogs. Instead, each image resides in a separate file. You insert a link in your catalogs to each image.

There are two link methods you can use:

• Local Images—for example, <code>lawnmower455.jpg</code>. Catalog administrators manually load image files into their systems when they load catalogs. Send your image files to your customers so they can store them locally. You cannot distribute them through Ariba Network; send them directly to your customers. Most suppliers send them on CD-R or by using FTP file transfer.

Provide relative pathnames in your catalogs; the image files you provide must have the same directory structure. For example, if your catalog contains "/catalog/images/lawnmower455.jpg" the images you provide must reside in a /catalog/images directory.

You can send your image files in zip archives. Procurement applications can automatically unzip image files when they import images.

If you choose to zip the folder containing the images, then the paths of the image files in the catalog file must contain the folder name. For example, if the catalog image ( $test_image.jpg$ ) and the thumbnail image ( $test_image_sm.jpg$ ) files are located in a folder named TestImages and you zip the folder then the paths of the image files in the CIF file must be specified as follows:

```
sid502,S100093a,,"image-test, Pack of 10, Rev.,",,0.01,PK,3,,http://
cp.suntrust.com/poEforms/100093.PDF,,,USD,,,en_US,,,,
{UNSPSC_V12.2=141118;},,Equity Funds A C I Shares,,,false,TestImages/
test_image.jpg,TestImages/test_image_sm.jpg,,,,,
```

The images will not be displayed if you do not mention the folder name in the path.

The following CIF example shows two items with full-size and thumbnail local file name images.

```
CIF_I_V3.0
LOADMODE: F
CODEFORMAT: UNSPSC_V13.5
CURRENCY: USD
SUPPLIERID_DOMAIN: NetworkID
TIMESTAMP: 2006-07-08 00:00:00
```

```
FIELDNAMES: Supplier ID, Supplier Part ID, Manufacturer Part ID, Item
Description, SPSC Code, Unit Price, Unit of Measure, Lead Time, Manufacturer
Name, Supplier URL, Manufacturer URL, Market Price, Image, Thumbnail
DATA
AN1000007581,S066,S066,"Loveseat, Upholstered in Grade 3 Fabric, Natural Color",
561017,540.00,EA,6,"Arcon Upholstery",,,0,"008.jpg","008THUMB.jpg"
AN1000007581,S036,S036,"Club Chair, Upholstered in Grade 3 Fabric, Natural
Color",561017,395.00,EA,6,"Arcon Upholstery",,,0,"aero.jpg","aeroTHUMB.jpg
ENDOFDATA
```

• URL Images—for example, https://www.lawnsRUs.com/images/lawnmower455.jpg. If you provide URLs, you must store your images on a publicly-accessible website so that procurement applications can retrieve them and cache them locally. Your image website must be available all the time. The URL can contain a query or automated script (for example: https://www.lawnsRUs.com/scripts/search.asp? find=lawnmower.jpg), as long as a single image is retrieved, not other information such as text or HTML. Procurement applications periodically refresh images by fetching them again. Your customers can configure this refresh period; by default, SAP Ariba solutions refresh images after 30 days. Before using URLs, verify that your customers have enabled their procurement systems to access remote websites.

The following cXML sample shows a catalog item with a full-size image and a thumbnail image, both referenced as URLs:

```
<?xml version="1.0" encoding="UTF-8"?>
<!DOCTYPE Index SYSTEM "http://xml.cxml.org/schemas/cXML/1.2.014/cXML.dtd">
    <SupplierID domain="NetworkID">AN1000007581//SupplierID>
    <IndexItem>
        <IndexItemAdd>
            <TtemID>
                <SupplierPartID>S066</SupplierPartID>
            </ItemID>
            <ItemDetail>
                <UnitPrice>
                    <Money currency="USD">540.00</Money>
                </UnitPrice>
                <Description xml:lang="en">
                    Loveseat, Upholstered in Grade 3 Fabric, Natural Color
                </Description>
                <UnitOfMeasure>EA</UnitOfMeasure>
                <Classification domain="UNSPSC V13.5">561017</Classification>
                <Extrinsic name="Image">
                    https://www.arcon.com/catalog/images/008.jpg
                </Extrinsic>
                <Extrinsic name="Thumbnail">
                   https://www.arcon.com/catalog/images/008THUMB.jpg
                </Extrinsic>
            </ItemDetail>
            <IndexItemDetail>
                <LeadTime>6</LeadTime>
            </IndexItemDetail>
        </IndexItemAdd>
    </IndexItem>
</Index>
```

### Thumbnail and full-size images in CIF and cXML catalogs

You can provide thumbnail images, full-size images, or both types of images. Procurement systems display thumbnails immediately after users search and full-size images if users click the thumbnails. Thumbnail and full-size images do not have to show the same image.

If users click that item, they see the following figure containing the full-size image. Clicking **Enlarge** displays your original image in its own window.

Use the catalog field names "Image" for full-size images and "Thumbnail" for thumbnails. In cXML catalogs, use these names as the name of Extrinsic elements.

If you provide only full-size images, procurement systems scale them to create thumbnail images. However, if you provide only thumbnail images, procurement systems cannot scale them to full-size images. In this case, they use the thumbnail image in the scale you provide after users search and when users request more information.

## Thumbnail, Detail, and Full-Size Images in BMEcat Catalogs

You can provide thumbnail, detail, and full-size images for BMEcat catalog items. The SAP Ariba solution can display multiple thumbnail and detail images alongside the full-size main image; users can click the thumbnail and detail images to enlarge them.

MIME\_INFO for a BMEcat catalog item can contain multiple MIME fields with images. SAP Ariba solutions support the following mime types for images:

- image/jpeg
- image/gif

SAP Ariba solutions support the following mime purposes for images:

- thumbnail
- normal
- detail

Images can be stored locally, or they can be hosted externally at a URL. Although there is no limit to the number of images an item can have, SAP Ariba recommends no more than 10 images per item for the best display. The SAP Ariba solution resizes normal or detail images to thumbnails if their defined purpose is thumbnail. If the same image is used for multiple image types, they should all have the same MIME ORDER.

When users click on an image to view an enlarged version, the detail image is displayed.

### i Note

If you specify a thumbnail image for an item, you must also specify an associated normal or detail image. SAP Ariba solutions do not allow catalog items that only have a thumbnail image.

The following example defines a full-size, detail, and thumbnail image for an item:

```
<MIME DESCR>Lawnmower 123 main view
        <MIME_ALT>Lawnmower 123 main view</MIME ALT>
        <MIME PURPOSE>normal</MIME PURPOSE>
        <MIME ORDER>1</MIME ORDER>
    </MIME>
    <MIME>
        <MIME_TYPE>image/jpeg</MIME TYPE>
        <MIME SOURCE>http://12.34.5\overline{6}.789:8888/images/123lawnmower detail.jpeg</
MIME SOURCE>
        <MIME DESCR>Lawnmower 123 engine details/MIME DESCR>
        <MIME ALT>Lawnmower 123 engine details/MIME ALT>
        <MIME PURPOSE>detail</MIME PURPOSE>
        <MIME ORDER>2</MIME ORDER>
    </MIME>
        <MIME TYPE>image/jpeg</MIME TYPE>
        <MIME SOURCE>http://12.34.56/789:8888/images/
123lawnmower side.jpeg<MIME SOURCE>
        <MIME DESCR>Lawnmower 123 side view</mmme_DESCR>
        <MIME_ALT>Lawnmower 123 side view/MIME ALT>
        <MIME PURPOSE>thumbnail</MIME PURPOSE>
       <MIME_ORDER>3</mime_ORDER>
</MIME INFO>
```

#### i Note

Although the BMEcat DTD does not require MIME\_PURPOSE, the SAP Ariba solution uses it to correctly identify and display images. The SAP Ariba solution ignores all items that do not have a MIME\_PURPOSE for each image during catalog import.

The SAP Ariba solution enforces a character limit of 250 each for MIME\_SOURCE and MIME\_DESCR and of 50 for MIME\_ALT.

## Multiple images in CIF catalogs

Items can have multiple images associated with them, including thumbnails or detail images; those images can be stored locally or hosted on external servers and referenced via URL. SAP Ariba solutions can display these multiple thumbnail and detail images alongside the full-size main image; users can click the thumbnail and detail images to enlarge them.

You can provide multiple thumbnail images using the AuxiliaryThumbnails field and the detail, and full-size images using the AuxiliaryImages field. You can specify the multiple images as a hash table of ["key-value"] pairs. The syntax is [{"key"="value"; "key"="value"; "key"="value" \* }; { \* }]. The string within braces ({}) indicates one image.

```
For example, [{"mimetype"="image/jpeg";"mimesource"="http://10.138.169.202:8888/myapp/main.jpeg";"mimedescr"="CM 44 Xperia Z2";"mimealt"="Front view";"mimepurpose"="thumbnail";"mimeorder"="1"}]
```

The following is an example of an AuxiliaryThumbnails field value:

```
[{"mimetype"="image/jpeg";"mimesource"="http://10.138.169.202:8888/myapp/main.jpeg";"mimedescr"="CM 44 Xperia Z2";"mimealt"="Front view";"mimepurpose"="thumbnail";"mimeorder"="1"}]
```

The following is an example of an AuxiliaryImages field value:

```
[{"mimetype"="image/jpeg";"mimesource"="http://10.138.169.202:8888/myapp/
moto aux1.jpeg"; "mimedescr"="CM 44 Xperia Z2"; "mimealt"="Front
view"; "mimepurpose"="normal"; "mimeorder"="1"}; { "mimetype"="image/
jpeg"; "mimesource"="http://10.138.169.202:8888/myapp/
moto aux1.jpeg"; "mimedescr"="CM 44 Xperia Z2"; "mimealt"="Front
view"; "mimepurpose"="detail"; "mimeorder"="1"}; { "mimetype"="image/
jpeg"; "mimesource"="http://10.138.169.202:8888/myapp/
moto aux2.jpeg";"mimedescr"="Black color";"mimealt"="Front view Black
color"; "mimepurpose"="normal"; "mimeorder"="2" }; { "mimetype"="image/
jpeg"; "mimesource"="http://10.138.169.202:8888/myapp/
moto_aux2.jpeg";"mimedescr"="Black color";"mimealt"="front view black
color"; "mimepurpose"="detail"; "mimeorder"="2"; { "mimetype"="image/
jpeg";"mimesource"="http://10.138.169.202:8888/myapp/
moto aux3.jpeg"; "mimedescr"="Display"; "mimealt"="Display
screen";"mimepurpose"="normal";"mimeorder"="3"};{"mimetype"="image/
jpeg"; "mimesource"="http://10.138.169.202:8888/myapp/
moto aux3.jpeg"; "mimedescr"="Display"; "mimealt"="Display
screen"; "mimepurpose"="detail"; "mimeorder"="3"};]
```

The following table lists the various keys and their supported values to define multiple images:

| Key Name    | Required/Optional | Notes                                                                                                    |
|-------------|-------------------|----------------------------------------------------------------------------------------------------|
| mimetype    | Optional          | Indicates the type of the image file. SAP Ariba solutions support the following values for thumbnail, detail, and full-size images:  • image/jpeg • image/gif                                      |
| mimesource  | Required          | Indicates the source of the image.  The value can be a URL or the pathname to an image.                                                                                                    |
| mimedescr   | Optional          | Indicates the description of the image.                                                                                                    |
| mimealt     | Optional          | Indicates the alternative text for the image.                                                                                                    |
| mimepurpose | Optional          | Indicates the purpose of the image. SAP Ariba solutions support the following values:  • thumbnail for thumbnail images  • normal for standard-size images  • detail for full-size images          |
|             |                   | i Note  If you specify a thumbnail image for an item, you must also specify an associated normal or detail image. SAP Ariba solutions do not allow catalog items that only have a thumbnail image. |

| Key Name  | Required/Optional | Notes                                                                                              |
|-----------|-------------------|----------------------------------------------------------------------------------------------------|
| mimeorder | Optional          | Indicates the order in which the images are to be displayed.                                       |
|           |                   | If the same image is used for multiple image types, they should all have the same mimeorder value. |

## Format, size, and composition

Images must be in JPEG, GIF, PNG, BMP, or TIFF format (for CIF or cXML catalogs) or JPEG or GIF format (for BMEcat catalogs). They can have any filename, but they must have the appropriate filename extension. Most suppliers use the part number as the filename. The file names and filename extension for images are case-sensitive.

You can zip images files into zip archives and send them to your customers. Zip archives must have a .zip filename extension. Image and zip filenames must contain only ASCII characters (without accents). Do not use compound images, which are several images loaded into one file.

The following table lists the recommended sizes for images:

| Image Type | Size (pixels) |
|------------|---------------|
| Full Size  | 250 x 250     |
| Thumbnail  | 80 x 80       |
| Image Size | 90 KB         |

SAP Ariba solutions do not resize the original images that you provide in CIF or cXML catalogs. It does for BMEcat catalog images. The recommended file size is less than 50 KB.

Your images can be in black-and-white or in color. They can be photographs or drawings. Do not use animated images. For best visual results, images should have a neutral background.

#### i Note

The maximum upload zip file size limit for catalog images is 300 MB.

### Website security

If your images reside on a website, you can make them more secure by requiring all connections to connect using HTTPS.

HTTPS is a secure form of the HTTP protocol. To enable HTTPS connections, install a web server digital certificate signed by a certificate authority trusted by your customer's procurement application. Then configure your web server to reject all regular http connections.

### **Item masters**

Item masters are catalog items from buying organizations that are not associated with a supplier and supplier part number. The buyer part number and facility combination that make up an item master is called a buyer item master. Buyer item masters can be thought of as the representation of item masters inside of SAP Ariba solutions. Each buyer item master is associated with one or more supplier part numbers, creating cross-reference links. When a buyer item master containing active cross-references is created and saved (and the Application.ItemMaster.PublishToCatalog parameter set to true), it is immediately available to users in the SAP Ariba solution's product catalog.

Cross-references to buyer item masters can be created automatically during the catalog import process by adding them to catalog files before importing them through the Catalog Manager in Ariba Administrator. Cross-reference links are defined in catalog files through the LinkedBuyerPart and LinkedBuyerFacility supplemental attributes. For example:

Then two additional columns referencing the attributes are added the catalog files. For more information about supplemental attributes, see Chapter 6, "Type Definition Files." [page 126]

## **CIF** sample

The following example is a catalog file containing a note dispenser with the supplement attribute fields needed to create a cross-reference link:

```
CIF_I_V3.0
LOADMODE: F
CODEFORMAT: UNSPSC
CURRENCY: USD
COMMENTS: This is a sample CIF 3.0 file for loading into the catalog server
SUPPLIERID_DOMAIN: DUNS
FIELDNAMES: Supplier ID, Supplier Part ID, Manufacturer Part ID, Item Description,
SPSC Code, Unit Price, Unit of Measure, Lead Time, Manufacturer Name, Supplier URL,
Manufacturer URL, Market Price, LinkedBuyerPart, LinkedBuyerFacility
TIMESTAMP: 2000-03-29
UNUOM: TRUE
ITEMCOUNT: 1
DATA
58,A2C-311N,C-311N,"DISPENSER,F/310AN,PNOTES",44111501,2.85,EA,1,MMM-C,https://i97.bcop.com/catalog_html/213300.htm,,2.84,"bim100","ATL"
ENDOFDATA
```

If the buyer item master is already created in Ariba Administrator, when this catalog file is activated, the link to the note dispenser appears automatically in the buyer item master. For more information about item masters and buyer item masters, see the *Procurement Data Import and Administration Guide*.

If you provide multi-supplier CIF catalogs, you must link to images with URLs, not file names.

Similar catalog items can refer to the same catalog image. If the catalog link is not valid, the procurement application displays "Image Not Available."

# **About CIF catalogs**

Catalog Interchange Format (CIF) is a general-purpose catalog description format. It is used by thousands of procurement systems from many vendors around the world.

#### In this section:

Catalog filenames [page 63]

Excel-to-CIF converter [page 63]

Basics of CIF catalog files [page 63]

CIF catalog examples [page 76]

Editing CIF files [page 79]

# **Catalog filenames**

Filenames for catalogs can contain any standard ASCII characters. You must use the extension .cif for CIF catalogs.

SAP Ariba recommends that you use the same filename for all versions of a given catalog to make catalog management easier for buying organizations.

# **Excel-to-CIF converter**

Ariba Network has a built-in Excel to CIF file converter that allows you to create and maintain data in an Excel spreadsheet and easily convert it to CIF format.

For more information, see Creating and managing catalogs.

# **Basics of CIF catalog files**

CIF catalog files list items, their descriptions, and prices. Every CIF file has three sections: header, body, and trailer.

The header specifies general attributes that apply to all the data in the file.

The body describes the items in the catalog.

The trailer is the last line in the file and marks the end of the catalog.

There are variations based on the CIF version you implement, and some of the settings in the header can be overwritten at the individual line level within the body.

## **CIF** header syntax

The CIF header defines attributes that apply to the entire file.

The following example is a valid, fully qualified CIF file header:

```
CIF_I_V3.0
LOADMODE: F
CODEFORMAT: UNSPSC
CURRENCY: USD
SUPPLIERID_DOMAIN: DUNS
COMMENTS: Sample CIF 3.0 catalog
CHARSET: 8859_1
ITEMCOUNT: 20
TIMESTAMP: 2005-04-18 00:00:00
FIELDNAMES: Supplier ID, Supplier Part ID, Manufacturer Part ID, Item Description,
SPSC Code, Unit Price, Unit of Measure, Lead Time, Manufacturer Name, Supplier URL,
Manufacturer URL, Market Price, Currency, Expiration Date, Effective Date,
Classification Codes, Parametric Data, Parametric Name, IsPartial
```

The first line of the file always declares the CIF version. It must appear at the beginning of every CIF file.

Every line after the header is a key that employs a standard name: value pair, where name is the name of the key, and value is the unique data for the key in the CIF file:

```
KEY:value
```

Each new line designates a separate header key. Keys can appear in any order. All white space is significant. Do not include spaces, unless they are within quotes ("").

Keys are case-insensitive, values are case-sensitive.

### i Note

Although keys are case-insensitive, they are typically written in caps for legibility and to aid in file maintenance. SAP Ariba recommends that you follow this convention in your files.

For a list of header keys in CIF catalog files, see CIF Header Keys [page 64].

### **CIF** header keys

Ariba Network recognizes a standard set of header keys.

The following table lists the keys recognized in the CIF catalog file header. Other keys are permitted, but are silently ignored by Ariba Network.

| Key Name   | Туре                                                     | Description                                                                                                    |
|------------|----------------------------------------------------------|----------------------------------------------------------------------------------------------------|
| CIF_I_V3.0 | Required                                                 | Default: n/a Specifies the CIF version, specify one.                                                                                                    |
| CURRENCY   | Required                                                 | Default: USD Specifies the currency for interpreting prices in the current file. Must be an ISO 4217 currency name. Individual items can override this value by using the Currency body field.                                                                                                    |
|            |                                                          | Example: CURRENCY: USD                                                                                                    |
| CHARSET    | Required                                                 | Default: Cp1252 (Windows Latin-1) Specifies the ISO character set used in this file.  Example: CHARSET: 8859_1                                                                                                    |
| CODEFORMAT | Required                                                 | Default: UNSPSC Specifies the default commodity code system. The SAP Ariba solution recognizes an optional version number. You can supplement individual items with additional codes by using the Classification Codes field in the body.  Example: CODEFORMAT: UNSPSC CODEFORMAT: UNSPSC_V7.1                                  |
| COMMENTS   | Optional                                                 | Default: n/a Indicates a line of plain text.                                                                                                    |
|            |                                                          | i Note  Liberal use of comments can aid in later maintenance efforts. A good comment explains why you are doing something, not just what you are doing.  Do not include XML tags in a COMMENTS value. Doing so results in parse errors.  Example:  COMMENTS: This catalog is for specialized number 2.5 pencils with red paint. |
| DUNS       | Optional  (Required if backward compatibility is needed) | Default: n/a TRUE or FALSE Indicates whether supplier IDs are D-U-N-S numbers.  Current versions of SAP Ariba solutions do not recognize this attribute. It is available for backward compatibility. New catalogs must use the SUPPLIERID_DOMAIN attribute instead.  Example:  DUNS:TRUE                                        |

| Key Name              | Туре     | Description                                                                                                    |
|-----------------------|----------|----------------------------------------------------------------------------------------------------|
| UNUOM                 | Required | Default: FALSE TRUE or FALSE Indicates whether this file uses United Nations Units of Measure (UNUOM). If unspecified or set to FALSE, the file is assumed to use American National Standards Institute (ANSI) units of measure.  Example:                                          |
|                       |          | UNUOM: TRUE                                                                                                    |
| SUPPLIERID_<br>DOMAIN | Required | Default: n/a Specifies the domain for supplier IDs used in this file. Typical domains are DUNS and NETWORKID.  Example: SUPPLIERID_DOMAIN: DUNS                                                                                                    |
| FIELDNAMES            | Required | Default: none                                                                                                    |
|                       |          | Declares the fields in the body of the file. Fields beyond the first 12 are optional, and can be declared in any order. You can declare your own custom fields, but procurement applications ignore them.                                                                           |
|                       |          | FIELDNAMES can only contain ASCII characters. The names must match the names of the available fields exactly, including capitalization.                                                                                                    |
|                       |          | If you do not include FIELDNAMES, the body must contain only the first 12 fields.                                                                                                    |
|                       |          | Example: FIELDNAMES:Supplier ID, Supplier Part ID, Manufacturer Part ID, Item Description, SPSC Code, Unit Price, Unit of Measure, Lead Time, Manufacturer Name, Supplier URL, Manufacturer URL, Market Price, Tier, Short Name, Language, Parametric Data, Parametric Name, Delete |
| LOADMODE              | Required | Default: F                                                                                                    |
|                       |          | ForI                                                                                                    |
|                       |          | Declares whether the catalog is complete or "Full," or a partial update or "Incremental."                                                                                                    |
|                       |          | Example:LOADMODE: F                                                                                                    |
| TIMESTAMP             | Required | Default: none YYYY-MM-DD hh:mm:ss, where the time is in 24-hour format.                                                                                                    |
| ITEMCOUNT             | Optional | Default: none                                                                                                    |
|                       |          | Number of items in this file, used for error checking.                                                                                                    |

## **CIF body syntax**

The body of a CIF file is a series of entries in a Comma Separated Value (CSV) format. The body is delimited by the keywords DATA and ENDOFDATA. Each of these keywords must be on its own line.

If you use the wizard on the catalog dashboard, the catalog file cannot exceed 95 MB or 400,000 lines. If you use the cXML CatalogUploadRequest transaction, it cannot exceed 10 MB.

Before uploading a catalog file in Excel format, be sure the catalog file does not exceed 1 MB.

### **Basic CIF body syntax rules**

Basic CIF body syntax rules are simple and structured.

- 1. Each new line is a separate entry.
  - All white space is significant. Do not include spaces, unless they are within quotes (""). Blank lines are not allowed. Line returns always indicate the end of a line and are not allowed elsewhere within the line, even inside quoted text.
- 2. Commas are significant.

Each comma (,) means "go to the next field." You can leave fields empty by inserting two commas immediately next to each other with no space in between. For example:

```
Field1, Field2, , Field4
```

If you have a text field that contains a comma, you must insert quotation marks around the field values. For example, if you wanted to include the following text in a field:

```
Field1, hammer, wood, Field3
```

You must surround the whole field in quotation marks:

```
Field1, "hammer, wood", Field3
```

Commas used as decimal separators in numbers require you to quote the entire number:

```
Field1, "7, 25", Field3
```

3. Quotation mares within quoted fields must be escaped.

To use a quotation mark(") within a quoted field, use two quotation marks. If the field is not quoted, do not escape the quotation mark. Both of the following examples are legal:

```
Field1, This flashlight is 5" long, Field3, Field4 Field1, "Flashlight, 5"" long", Field3, Field4
```

Single quotation marks (') need no special treatment.

4. Decimal and currency values may be delimited using either commas or periods.

You can use either a period (.) or comma (,) as a decimal separator. Spaces are not permitted. To use a comma as a decimal separator, quote the entire number. For example, to specify a price of three dollars, you can write either 3.00 or "3,00", but not 3 00.

Do not use a comma, period, or space as a thousands separator. For example, to write three thousand dollars, write 3000.00 or "3000,00" but not "3,000.00"

5. Currency symbols must be omitted when specifying currency values.

Do not include currency symbols, such as \$, ¥, or £.

The procurement application determines the correct localized display format, for example, \$4.20 or \( \) 850.

### CIF body row field rules

Each row in the body must have the same number of fields even if that means specifying that a field is empty. To specify an empty field, enter nothing in the field except the separating commas.

CIF has 12 fields in a fixed order and additional optional fields, which can appear in any order after the fixed set of fields. You name the optional fields using the FIELDNAMES key in the header and must name every new column.

You can add your own custom fields (supplemental attributes) to CIF catalogs. Ariba Network accepts CIF catalogs that have any number of fields. Most procurement applications only recognize the standard CIF fields, and discard unrecognized fields during catalog import.

### i Note

An SAP Ariba solution can be configured to recognize custom fields as supplemental attributes. For more information, see Supplemental Attributes [page 39].

### CIF trailer (end of file) rules

The last line in a CIF file is ENDOFDATA. Applications look for this keyword to determine if the ned of the file has been reached. Applications ignore any data after the ENDOFDATA line.

## Required and optional CIF body row fields

Each row in the body of all CIF files must contain 12 required fields in precise order. Some of these required fields may be left blank (delimited by commas), but must be included. Additional optional fields can be appended to the end of each row after the required fields.

### Required CIF body row fields

The first 12 body row fields are required and must appear in order. Some of these fields can be empty, but empty fields must be delimited by commas.

The following table lists the required fields in order, describes each field, indicates if a field value is required or can be left blank, the field's data type and the maximum field length.

| Order | Field Name                  | Required/<br>Optional                         | Data Type &<br>Maximum<br>Length | Description                                                                                                    |
|-------|-----------------------------|-----------------------------------------------|----------------------------------|----------------------------------------------------------------------------------------------------|
| 1     | Supplier<br>ID              | Required                                      | String<br>255                    | Default: n/a. Typically a D-U-N-S or NetworkID number. SAP Ariba solutions support up to 128 characters and accepts multi-supplier CIF catalogs. This string is case-insensitive.                                                                                                    |
| 2     | Supplier<br>Part ID         | Required                                      | String<br>255                    | Default: n/a. Part identifier.SAP Ariba solutions support up to 128 characters. This string is case-insensitive.  Never use the characters ?, {, or } in Supplier Part IDs, as they cause validation errors.  Example:SUX-600                                                                                                    |
| 3     | Manufactu<br>rer Part<br>ID | Optional<br>(must be<br>comma de-<br>limited) | String<br>255                    | Can be empty. Part identifier used by manufacturer. SAP Ariba solutions support up to 128 characters. This string is case-insensitive.  Example: 286-33                                                                                                    |
| 4     | Item Descripti on           | Required                                      | String<br>1000                   | Default: n/a. Description of the product or service. SAP Ariba solutions support up to 2000 bytes; if you are using Unicode strings, this means 1000 characters. Example: "Super Duper 33-MHz 286, 4MB RAM, 10MB HD, 14"" VGA Color Monitor"                                                                                                    |
| 5     | 5 SPSC Code                 | Required                                      | String 40                        | Default: n/a. Product commodity code, usually a UNSPSC code. The CODEFORMAT key in the header dictates the domain. The field is named "SPSC Code" for backward compatibility; it works with any domain, such as UNSPSC.                                                                                                    |
|       |                             |                                               |                                  | i Note  USPSC codes typically have a period between every two digits: 44.12.21.04; catalog files require these codes to contain no punctuation, for example, 44122104.  Each item must have at least one code, either here or in the Classification Codes field. SAP Ariba solutions accept up to 128 characters. This string is case-insensitive.  Example:43171803 |

| Order | Field Name            | Required/<br>Optional                         | Data Type &<br>Maximum<br>Length | Description                                                                                                    |
|-------|-----------------------|-----------------------------------------------|----------------------------------|----------------------------------------------------------------------------------------------------|
| 6     | Unit<br>Price         | Required                                      | Decimal                          | Default: n/a. Customer's price. See Decimal and currency values may be delimited using either commas or periods. [page 67] for details.  No value required for PunchOut or Partial items. This string is case-insensitive.  Examples: 1259.59 "17,00"  i Note  Ariba Network requires a price in either the Unit Price or Market Price field. If the unit price is not specified, the available market price is used. |
| 7     | Unit of<br>Measure    | Required                                      | String<br>32                     | Default: n/a. UN or ANSI X.12 standard unit of measure.  No value required for PunchOut or Partial items. This string is case-insensitive.  Example: EA                                                                                                    |
| 8     | Lead Time             | Optional<br>(must be<br>comma de-<br>limited) | Integer                          | Can be empty. Number of business days between the time the order is received and the time it is delivered to the customer.  Example: 3                                                                                                    |
| 9     | Manufactu<br>rer Name | Optional<br>(must be<br>comma de-<br>limited) | String<br>255                    | Can be empty. Name of the product's manufacturer.  Example: "Super Computer"                                                                                                    |
| 10    | Supplier<br>URL       | Optional                                      | String<br>255                    | Can be empty. Web address of the supplier's data sheet.  Example: http://www.slowcomp.com/products/ indepth.htm                                                                                                    |
| 11    | Manufactu<br>rer URL  | Optional                                      | String<br>255                    | Can be empty. Web address of the manufacturer's data sheet.  Example: http://www.slowcomp.com/products/ dataindepth.htm                                                                                                    |
| 12    | Market<br>Price       | Optional                                      | Decimal                          | Can be empty. List price or suggested retail price. This field has the same requirements as Unit Price.  Example: 1599.49                                                                                                    |

# **Optional CIF body row fields**

CIF supports optional body row fields. When you choose to use any of these fields, you must declare the field names as values in the FIELDNAMES key in the CIF header.

The order you specify optional field names in the FIELDNAME key determines the order in which you must enter the field data in your body rows.

The following table lists optional CIF 3.0 fields.

| Field Name           | Type and Length                                  | Description                                                                                                    |
|----------------------|--------------------------------------------------|----------------------------------------------------------------------------------------------------|
| Short Name String 50 |                                                  | Short title for the item, to be used in lists where Item Description is too long.                                                                                                    |
|                      |                                                  | i Note Use 30 characters or less to avoid formatting issues.  Example: Laptop Computer                                                                                                    |
| ,                    | 255<br>(SAP Ariba solutions<br>support up to 128 | Java locale code for the language used in the Item Description. Use an underscore (_) instead of a dash (-) in a CIF catalog. This string is case insensitive.  If you have multiple items in different languages, differentiate them by using the locale code as the Supplier Part Auxiliary ID.  For the list of Java locale codes, see: http://java.sun.com/j2se/1.4.2/docs/guide/intl/locale.doc.html |
|                      |                                                  | i Note  Do not use ISO 3166-1 and 3166-2 territory codes here.  Example:  fr_FR                                                                                                    |
| Currency             | String<br>32                                     | i Note  Do not use ISO 3166-1 and 3166-2 codes here, those codes are territory codes.  SAP Ariba solution support up to five characters. This string is case-insensitive.  Example:  USD                                                                                                    |
| Expiration<br>Date   | Date                                             | Date that the item is no longer valid, in YYYY-MM-DD format. This date must be in the future.  Example: 2005-12-01                                                                                                    |

| Field Name               | Type and Length                                           | Description                                                                                                    |
|--------------------------|-----------------------------------------------------------|----------------------------------------------------------------------------------------------------|
| Effective<br>Date        | Date                                                      | Date that the item becomes valid, in YYYY-MM-DD format. This date must be prior to the expiration date.  Example: 2005-01-25                                                                                                    |
| Classificati<br>on Codes | String<br>64                                              | Hash table of ["domain-value"] pairs. The procurement application uses the first key that it recognizes. This string is case-insensitive.  Example: {ACME=8BE100}                                                                                                    |
| Parametric<br>Data       | String<br>255                                             | Hash table of ["key-value"] pairs. Entries (parametric attribute names) can be up to 128 characters, and cannot be null. This string is case-insensitive.  To learn more, see Parametric Search Data [page 39].  Example:  {TYPE=SEAMLESS; SIZE=20; "WEIGHT PER FOOT"=94.00;}                                                                                                    |
| Parametric<br>Name       | String Ariba Buyer 7.0: 24 Ariba Buyer 7.1 and later: 128 | Textual label for the type of data you supplied in the Parametric Data field. Required if you specify Parametric Data. This string is case-insensitive.  Example: PIPES                                                                                                    |
| PunchOut<br>Enabled      | Boolean                                                   | Specifies a PunchOut index catalog item.  If true, Supplier URL becomes the URL of the PunchOut catalog. The default value is False. This value is case-insensitive.  Example:  True                                                                                                    |
| PunchoutLeve 1           | String                                                    | Determines how the procurement application displays the PunchOut index catalog item. Can be store, aisle, shelf, or product.  This field is used only by SAP Ariba Buying and Invoicing.  Example: shelf                                                                                                    |
| DynamicFunctio<br>ns     | flag                                                      | Determines whether the item supports dynamic functions.  Supported values are 0 and 1. If the field is left blank or a value of 0 is specified, it indicates that no dynamic functions are supported. A value of 1 indicates the that dynamic function of fetching the latest price and availability information of items from suppliers in real time is supported.  If the PunchOut Enabled field value for an item is set to True, the DynamicFunctions value is ignored. |

| Field Name             | Type and Length | Description                                                                                                    |
|------------------------|-----------------|----------------------------------------------------------------------------------------------------|
| Territory<br>Available | String<br>255   | List of one or more ISO country or region codes. SAP Ariba recommends that you use ISO 3166-1 and 3166-2 codes for this field. If there is more than one code, separate them with commas and quote the entire field. |
|                        |                 | This string is case-insensitive.                                                                                                    |
|                        |                 | Example: "US,GB,IT"                                                                                                    |
| Supplier<br>Part       | String<br>255   | Auxiliary string. Part of the unique ID for an item, when combined with Supplier ID and Supplier Part ID.                                                                                                    |
| Auxiliary ID           |                 | For more information about using this field for internationalization, see Catalog Internationalization and Localization [page 118].                                                                                  |
|                        |                 | SAP Ariba solutions support up to 128 characters. This string is case-insensitive.  Never use the characters ?, {, and } in Supplier Part Auxiliary IDs, as they cause validation errors.                            |
|                        |                 | Example: Red                                                                                                    |
| Image                  | String<br>255   | URL or pathname to a full-size image. Images must be in JPEG, GIF, PNG, or BMP format.                                                                                                    |
| Thumbnail              | String<br>255   | URL or pathname to a thumbnail image, Images must be in JPEG, GIF, PNG, or BMP format.                                                                                                    |
| Delete                 | Boolean         | Key that indicates that this item is to be deleted when used an incremental catalog.                                                                                                    |
|                        |                 | The default value is False.                                                                                                    |
|                        |                 | This value is case-insensitive.                                                                                                    |
|                        |                 | Example: True                                                                                                    |
| IsPartial              | flag            | Set to yes to indicate that the item can be partially specified in purchase orders.                                                                                                    |
| isInternalPa<br>rtID   | flag            | Set to yes to indicate that the catalog item is a non-standard item.                                                                                                    |
| IsCollection           | flag            | Set to yes to allow the attribute to contain repeating entries.                                                                                                    |
|                        |                 | For examples of syntax for collections such as enumeration values, see Enumeration Values [page 46].                                                                                                    |

| Field Name           | Type and Length | Description                                                                                                    |
|----------------------|-----------------|----------------------------------------------------------------------------------------------------|
| DefaultRelev<br>ance | Integer         | Partially determines the relevance ranking the procurement application uses to display catalog items in a search. For example, 0 is most relevant, and 1000 is least relevant.                                                                                                    |
|                      |                 | Other factors that determine relevance ranking include free text relevance as determined by the SAP Ariba solution's catalog search engine, the Boolean attribute indicating whether a supplier is preferred, the popularity of the item across all users in the realm, and the item's line number in the catalog file.  For an example, see Relevance Ranking Example [page 78]. |

You can also add the advanced pricing fields to the CIF and cXML catalog templates. These fields are used only when the commodities and supplier part numbers are ordered by quantity. For more information see, Advanced Pricing Fields [page 29].

Catalogs can contain additional supplemental attribute fields. For more information, see Supplemental Attributes [page 39].

## Special field syntax rules

CIF supports specifying multiple attribute values for product commodity codes, parametric search data, and price segments using hash tables. It also support syntax for collections (groups of repeating attributes).

### Specifying multiple attribute values

A hash table is a string that specifies a list of key-value pairs that are typically used to retrieve objects faster. If you are using CIF, you can use hash tables to list multiple product commodity codes, parametric search data, and price segments.

The syntax for hash tables is shown here:

```
{ key=value; [key=value;] * }
```

where both key and value are strings.

For example:

```
{TYPE=SEAMLESS;SIZE=20;WEIGHT=94.00;}
```

Hash tables have the following quoting requirements:

• If spaces appear in a key, you do not need to quote the key:

```
{HAZARDOUS MATERIAL CODE=3;}
```

• If spaces appear within a term, quote the term:

```
{CONNECTOR="BUTTRESS END";}
```

• If commas (, ) appear anywhere in the field, quote the entire field:

```
"{TYPE=ROUND,FLAT;}"
```

• If a quote (") appears in a quoted field, escape it with an additional quote:

```
"{TYPE=""ROUND,FLAT"";}"
```

• If the characters (;),(,),(}), ("), or (\) appear in terms, escape them. You can escape the entire term by enclosing it in quotes:

```
{TYPE="ROUND; {FLAT}"; }
```

Or, you can escape single characters (except commas) within terms with a single backslash (\):

```
{TYPE=ROUND\;FLAT;}
{TYPE=ROUND 5\";}
```

• If backslashes (\) or quotes (") appear in terms, escape them with a backslash, regardless of whether they are in a quoted region:

```
{TYPE="ROUND\\FLAT}";}
{TYPE="ROUND 5\"";}
```

### **Specifying collections**

A collection is a group of repeating entries in an attribute specification. SAP Ariba solutions support the syntax for collections in supplemental and parametric attributes in CIF catalogs.

#### i Note

You must specify the iscollection property in the CIF header and set it to yes if you want all of the values in the collection to appear in the catalog. For more information about the iscollection property, see Type Attributes [page 130].

The syntax for collections is "(Value1, Value2, Value3)".

For example:

```
DATA
7,S1,,Men's Button Down Shirt,
32323238,15,ea,,en,,,,"(en_US,fr_FR)",,shirts,"{collared=true;color=(Red,Blue,Green);size=(Large);}"
7,S2,,Men's Tshirt,
32323238,25,ea,,en,,,,"(en_US,fr_FR)",,shirts,"{collared=false;color=(Blue,Green);size=(Medium,Large);}"
7,S3,,Men's Turtle Neck
```

# **CIF** catalog examples

For illustrative purpose examples of CIF file include an example of using the minimum number of required fields, using all 12 basic fields, a PunchOut index catalog, a multinational catalog, and a parametric search data example.

### Minimum number of fields

The CIF example of using the minimum number of fields illustrates how to omit data for fields you do not need while maintaining the correct order of all 12 required fields.

```
CIF_I_V3.0
DATA

942888711,100,,"Blue Ballpoint Pen",1213376,1.95,EA,,,,,
942888711,101,,"No. 2 Pencil",1213377,1.50,DZN,,,,,
942888711,102,,"Rubber Eraser",1213472,0.25,PK,,,,,
942888711,103,,"Stapler, Standard",1237461,2.95,BX,,,,,
ENDOFDATA
```

## Using all 12 basic fields

The CIF example of using all 12 required basic fields shows a three-item CIF file.

```
CIF_I_V3.0
LOADMODE: F
CODEFORMAT: UNSPSC
CURRENCY: USD
SUPPLIERID_DOMAIN: DUNS
ITEMCOUNT: 3
TIMESTAMP: 2005-05-15 15:25:04
DATA
942888710,34A11,C11,"Eames Chair, Black Leather",11116767,400.00,EA,3,"Fast
MFG",http://www.acme.com/34A11.htm,http://www.mfg.com/C11/indepth.htm,400.00
942888710,56A12,C12,"Eames Ottoman, Blk Leather",11116767,100.00,EA,3,"Fast
MFG",http://www.acme.com/56A12.htm,http://www.mfg.com/C12/indepth.htm,100.00
942888710,78A13,C13,"Folding Chair, Grey Stackable",11116767,25.95,EA,3,"Fast
MFG",http://www.acme.com/78A13.htm,http://www.mfg.com/C13/indepth.htm,25.95
ENDOFDATA
```

### **PunchOut index catalog example**

The CIF example of a PunchOut index catalog illustrates how to specify PunchOut enablement in the CIF header, and how PunchOut-specific information appears in a body row field. This example uses the PunchOutLevel field, which is used only by SAP Ariba Buying and Invoicing.

```
CIF_I_V3.0
LOADMODE: F
CODEFORMAT: UNSPSC
```

```
COMMENTS: This is an example of an PunchOut catalog item
FIELDNAMES: Supplier ID, Supplier Part ID, Manufacturer Part ID, Item Description,
SPSC Code, Unit Price, Unit of Measure, Lead Time, Manufacturer Name, Supplier URL,
Manufacturer URL, Market Price, PunchOut Enabled, PunchOutLevel
CURRENCY: USD
DATA
762311901,A2C-311F,C-311F,"Configurable Chairs from Work Chairs, Inc.",
11116767,,,,https://www.workchairs.com/configurator.asp,,,t,shelf
ENDOFDATA
```

#### i Note

Ariba Network no longer uses URLs specified within cXML PunchOutSetupRequest documents, which come from PunchOut catalogs. For more information, see PunchOut URL [page 24].

## **Multinational example**

The multinational example shows a CIF file that lists an item in three languages with different currencies. It also specifies the UNSPSC version for SAP Ariba Procurement solutions.

```
CIF_I_V3.0
LOADMODE: F
CHARSET: 8859_1
CODEFORMAT: UNSPSC_V7.0
FIELDNAMES: Supplier ID, Supplier Part ID, Manufacturer Part ID, Item Description,
SPSC Code, Unit Price, Unit of Measure, Lead Time, Manufacturer Name, Supplier URL,
Manufacturer URL, Market Price, Language, Currency, Supplier Part Auxiliary ID
SUPPLIERID_DOMAIN: DUNS
ITEMCOUNT: 3
TIMESTAMP: 2005-05-15 15:25:04
DATA
6565,2B,2B,"Men's black shoes",53111601,54.95,PR,2,,,,en_US,USD,en_US
6565,2B,2B,"Chaussures noires des hommes",53111601,119.95,PR,2,,,,fr_FR,FRF,fr_FR
6565,2B,2B,"Herrenschuhe schwarz",53111601,34.95,PR,2,,,,de_DE,DEM,de_DE
ENDOFDATA
```

### Parametric search data example

The parametric example shows a two-item CIF file, with multiple product commodity codes and parametric search data.

```
CIF_I_V3.0
LOADMODE: F
CODEFORMAT: UNSPSC
CURRENCY: USD
SUPPLIERID_DOMAIN: DUNS
COMMENTS: Sample CIF 3.0 catalog
CHARSET: 8859_1
ITEMCOUNT: 2
TIMESTAMP: 2005-01-18 00:00:00
FIELDNAMES: Supplier ID, Supplier Part ID, Manufacturer Part ID, Item Description,
SPSC Code, Unit Price, Unit of Measure, Lead Time, Manufacturer Name, Supplier URL,
Manufacturer URL, Market Price, Short Name, Currency, Expiration Date, Effective
Date, Classification Codes, Parametric Data, Parametric Name
```

DATA
942888710, SUX-33, 286-33, "Super Duper 33-MHz 286, 4MB RAM, 10MB, 14"" VGA color
monitor", 43171803, 1259.59, EA, 3, "Super Duper Computer", http://www.slowcomp.com/
products/indepth33.htm,,1599.49, "Desktop Computer", USD, 2005-12-01, 2005-03-01,
{ACME=8BE100}, {TYPE="IBM PC"; SPEED="33 MHZ";}, COMPUTERS
942888710, SUX-66, 286-66, "Super Duper 66-MHz 286, 8MB RAM, 20MB, 17"" VGA color
monitor", 5045990402, 1699.99, EA, 4, "Super Duper Computer", http://www.slowcomp.com/
products/indepth66.htm,,1999.49, "Desktop Computer", USD, 2005-12-01, 2005-03-01,
{ACME=8BE101}, {TYPE="IBM PC"; SPEED="66 MHZ";}, COMPUTERS
ENDOFDATA

The following table lists the first catalog item, in column format for easy reading:

| 1        | 2        | 3            | 4                                                                              | 5       | 6           | 7       | 8    | 9                         | 10                                                                       |
|----------|----------|--------------|--------------------------------------------------------------------------------|---------|-------------|---------|------|---------------------------|--------------------------------------------------------------------------|
| Supplier | Supplier | Manufacturer | Item                                                                           | Product | Unit        | Unit of | Lead | <b>Manufacturer</b>       | Supplier                                                                 |
| ID       | Part ID  | Part ID      | Description                                                                    | Code    | Price       | Measure | Time | <b>Name</b>               | URL                                                                      |
| 9428887  | SUX-33   | 286-33       | "Super Duper<br>33-MHz 286,<br>4MB RAM,<br>10MB, 14""<br>VGA color<br>monitor" | 4317180 | 1259.<br>59 | EA      | 3    | "Super Duper<br>Computer" | http://<br>www.slow-<br>comp.com/<br>products/<br>in-<br>depth33.ht<br>m |

| 11<br>Manufacturer<br>URL | 12<br>Market<br>Price | 13<br>Short<br>Name      | 14<br>Currency | 15<br>Expiration<br>Date | 16<br>Effective<br>Date | 17<br>Classification<br>Codes | 18<br>Parametric<br>Data               | 19 Parametric Name |
|---------------------------|-----------------------|--------------------------|----------------|--------------------------|-------------------------|-------------------------------|----------------------------------------|--------------------|
|                           | 1599.49               | Desktop<br>Com-<br>puter | USD            | 2005-12-                 | 2005-01-                | {ACME=8BE1 01}                | {TYPE="IBM PC"<br>;SPEED="33<br>MHZ";} | COMPUTER<br>S      |

For more information about parametric data, see Parametric Search Data [page 39].

### Relevance ranking example

The relevance ranking example illustrates a five-item CIF file, with relevance ranking information.

```
CIF I V3.0
LOADMODE: F
SUPPLIERID DOMAIN: buyersystemid
COMMENTS: Generated on Thu Sep 06 23:02:39 PDT 2007
UNUOM: FALSE
CURRENCY: USD
CHARSET: UTF-8
FIELDNAMES: Supplier ID, Supplier Part ID, Manufacturer Part ID, Item Description,
SPSC Code, Unit Price, Unit of Measure, Lead Time, Manufacturer Name, Supplier URL,
Manufacturer URL, Market Price, Currency, Language, Classification Codes,
DefaultRelevance
DATA
sid496,SC-611955,TNR-611955,"JCN #800 Bright Red Toner",,12.97,EA,1,SCHEN TONER
CORPORATION, http://faisonopc.net/ariba/R0002044.htm,,19.95,USD,en US,
{UNSPSC=55101501;},800
sid496,SC-696071,TNR-696071,"JCN #500 Orange Toner",,20.97,EA,1,SCHEN TONER
CORPORATION, http://faisonopc.net/ariba/MAMM0137.htm,,29.95,USD,en US,
{UNSPSC=55101501;},500
```

```
sid496,SC-698007,TNR-698007,"JCN #300 Blue Toner",,19.47,EA,1,SCHEN TONER
CORPORATION,http://faisonopc.net/ariba/MAMM0146.htm,,24.95,USD,en_US,
{UNSPSC=55101501;},300
sid496,SC-698015,TNR-698015,"JCN #1 Green Toner",,18.47,EA,1,SCHEN TONER
CORPORATION,http://faisonopc.net/ariba/MAMM0146.htm,,24.95,USD,en_US,
{UNSPSC=55101501;},1
sid496,SC-698260,TNR-698260,"JCN #100 Light Green Toner",,102.5,EA,1,SCHEN TONER
CORPORATION,http://faisonopc.net/ariba/R0001655.htm,,155,USD,en_US,
{UNSPSC=55101501;},10
ENDOFDATA
```

For more information about relevance ranking, see Ranking Items by Relevance [page 44].

## **Editing CIF files**

You can generate CIF files either automatically or manually. Use automatic generation if you have a database management system (DBMS) containing legacy product information. Use manual generation if you have only hardcopy product catalogs, or if you offer only a few products or services.

#### Context

To manually generate or edit CIF files, you can use any text editor or spreadsheet application, such as Notepad, Wordpad, Excel, or Word. Remember to save your files as plain text, not as native application files. Also, double check that your editor does not remove leading or trailing zeroes, and that it does not modify the headers.

#### i Note

Excel adds extraneous commas in the header and trailer of CIF files, which you must delete with a text editor such as Notepad.

## Opening a CIF file in Excel for editing

You can use the built-in Text Import Wizard in Excel to open CIF files for editing.

#### **Procedure**

- In Excel, choose File Open and select the CIF file.
   Excel displays the Text Import Wizard.
- 2. Select **Delimited** and click **Next**.
- 3. Select **Comma** as the delimiter and quote (") as the text qualifier. Deselect **Tab**.

- 4. Click Next.
- 5. Select all columns in the Data preview pane (Shift-click), select **Text** as the column data format, and click **Finish**.

Treat all columns as text so that Excel retains any leading or trailing zeroes.

- 6. To make the resulting spreadsheet more readable, select all cells and choose
  - Format > Column > AutoFit Selection >.
- 7. To calculate the number of catalog items for the ITEMCOUNT field, subtract the number of the last line of data (the last catalog item) from the number of the first line of data (the first catalog item), and add one.

## Saving an Excel file to CSV format for import to CIF

You can use the built in File Save As > CSV in Excel to save a spreadsheet for import as a CIF file.

#### **Procedure**

- 1. In Excel, choose File Save As .
- 2. Select "CSV as the file type.
- 3. Enter an intuitive filename. The recommended name format is suppliername\_buyername, for example workchairs\_acme.
- 4. Click Save.
- 5. Excel adds extraneous commas in the header and trailer of CIF files. Open the file in Notepad or Wordpad, delete the commas from the header and trailer, and make sure that leading or trailing zeroes are not deleted.
- 6. Click File Save As , change the file extension from .csv to .cif and enter double quotation marks around the filename. For example, "workchairs\_acme.cif" The quotation marks force the file to be saved as a CIF file rather than as a TXT file.

Do not save catalog files in raw Unicode format. For more information, see Character Encoding [page 125].

7. Click Save.

# About cXML catalogs

You can create catalogs using commerce eXtensible Markup Language (cXML). cXML is an extension of XML.

#### In this section:

About XML [page 81]

About cXML [page 81]

Types of cXML catalogs [page 82]

Filenames [page 82]

Basics of cXML catalog files [page 82]

cXML catalog examples [page 87]

### **About XML**

XML is a text markup language for interchange of structured data. It lets designers create their own customized tags, enabling the definition, transmission, validation, and interpretation of data between applications and between organizations.

cXML is an XML-based language and follows standard XML syntax.

For more information about XML, see the following websites:

http://www.xml.com 🗪

http://www.xml.org 🗪

### About cXML

cXML, a language for conveying data related to e-commerce, is an open standard promoted by SAP Ariba. It is designed to communicate the details of e-commerce transactions, including catalogs, supplier information, and purchase orders. A unique feature of cXML is its support for PunchOut catalogs.

Because cXML is an XML-based language, you can use a variety of applications to generate and parse it. cXML is the ideal format for automatically generated catalogs, and it supports all the catalog features of CIF.

The description of cXML here is appropriate for suppliers who create content for Ariba Network and for catalog administrators working with procurement applications.

For cXML news and DTDs (Document Type Definitions), see the cXML.org website:

www.cxml.org <a> </a>

## Types of cXML catalogs

There are two types of cXML catalog files: standard catalogs, and contract files.

Catalog files list catalog items, their descriptions, and their prices. Catalog files include one or more supplier IDs to identify the supplier. However, each catalog can reference only one supplier; multi-supplier catalogs are not supported in cXML

Contract files list only prices for items. Each item in these files refers to an item in a catalog file. Distributing pricing information in a separate file lets you manage pre-negotiated, customer-specific contract pricing. Your SAP Ariba solution does not support the use of cXML contract files. To offer special contract pricing for your customers, use SAP Ariba Contracts. For more information about contracts, see *Managing contract compliance*.

### **Filenames**

You can use any standard ASCII characters in the catalog filename. Use the extension .xml for cXML catalogs.

## **Basics of cXML catalog files**

Catalog files list items, their descriptions, and prices. Every cXML file has two sections, a header, and a body.

- The header specifies general attributes that apply to all the data in the file.
- The body describes the items in the catalog.

cXML catalog files have the following basic format:

```
<?xml version="1.0" encoding="UTF-8"?>
<!DOCTYPE Index SYSTEM "http://xml.cxml.org/schemas/cXML/1.2.008/cXML.dtd">
<Index>
    body
</Index>
```

## **Basic cXML syntax**

cXML follows standard XML syntax rules, and adds support for e-commerce-specific notation.

• Every cXML element has a start tag, a body, and an end tag, for example:

```
<UnitPrice><Money currency="USD">1.50</Money></UnitPrice>
```

For tags that do not have contents (nothing between <tag> and </tag>), you can replace the end tag with shorthand (/>), for example:

```
<SearchAttribute name="Color" type="string"/>
```

- Tags must be properly nested. Each start tag must have a corresponding end tag.
- Attributes are optional name/value pairs. The values must be enclosed in quotes, for example:

```
cproperties help="This is some help text."/>
```

• You can add additional data with an explicit <Extrinsic> tag. Use this tag for any data that is not part of the cXML specification. For example:

```
<Extrinsic name="ManufacturerURL">http://www.shoemaker.com</Extrinsic>
```

• You can add comments anywhere, within <! -- and -->. For example:

```
<!-- This is a comment and it can be as long or as many lines as you like. -->
```

• Be careful about using embedded quotation marks when they are not part of the syntax (for example, in the Description field). Items within fields are literal, and do not have enclosing quotation marks. For example, the line:

```
<Classification domain="UNSPSC">"33331111"//Classification>
```

does not match the UNSPSC code 33331111. Instead, do not quote the data:

```
<Classification domain="UNSPSC">33331111</Classification>
```

• User-visible fields have an xml:lang language attribute. You can include one Description field per catalog item, for example:

```
<Description xml:lang="fr-FR">Chaussures noires hommes/Description>
```

Customers can configure their procurement applications to display the appropriate catalog item, based on the locations of users. For more information about multilingual catalogs, see Catalog Internationalization and Localization [page 118].

To specify languages, use Java locale codes, for example it-IT, fr-FR, and en-US. For a list of these codes, see:

```
http://java.sun.com/j2se/1.4.2/docs/guide/intl/locale.doc.html
```

### **cXML** headers in catalog files

A cXML header contains an XML version declaration and a DOCTYPE specification.

The following table describes cXML header elements:

Specifies the XML version and character encoding. "UTF-8" (Universal Transformation Format) supports all character encodings currently supported by SAP Ariba solutions. You can also use "ISO 8859-1", which corresponds to Western European language characters (Latin 1). For more information, see Catalog Character Set and Character Encoding [page 124].

! DOCTYPE

Specifies the type of cXML file and the URL for the cXML DTD. The DTD describes the format and syntax of all types of cXML documents and is used by applications to validate files.

#### i Note

Verify that your UTF-8 catalog files do not contain a byte-order mark. Byte-order marks are conventionally used as a marker to indicate that text is encoded in UTF-8 files. Notepad can add byte-order marks automatically to UTF-8 files and they can cause errors in SAP Ariba solutions.

#### cXML load mode attribute

Starting with cXML 1.2.008, catalogs can use a loadmode attribute to indicate whether they are full or incremental.

In catalogs used by SAP Ariba solutions, use <Index loadmode="Incremental"> to indicate incremental catalogs and <Index loadmode="Full"> to indicate full catalogs. If the loadmode attribute is missing from the catalog file, the SAP Ariba solution assumes that it is a full load and generates a warning.

#### i Note

Ariba buyer 8.0 and 8.1 support only full catalogs. They interpret all catalogs as full and if catalogs use the Index loadmode attribute, it must be set to Full. Ariba Buyer version 8.2 and later support incremental catalogs.

### cXML catalog body

The body of catalog files contains one or more IndexItemelements of type <IndexItemAdd>, <IndexItemDelete>, Or <IndexItemPunchout>.

The following example shows a typical catalog file structure:

#### IndexItemAdd

Every IndexItemAdd element contains exactly one ItemID element, one ItemDetail element, and one IndexItemDetail element.

The following example shows a complete cXML catalog containing one <IndexItemAdd>:

```
<?xml version="1.0" encoding="UTF-8"?>
<!DOCTYPE Index SYSTEM "http://xml.cxml.org/schemas/cXML/1.2.008/cXML.dtd">
<Index loadmode="Full">
    <SupplierID domain="DUNS">942888710/SupplierID>
    <Comments xml:lang="en-US">Sample cXML/Index</Comments>
    <TndexTtem>
        <IndexItemAdd>
            <ItemID>
                <SupplierPartID>pn12345/SupplierPartID>
            </ItemID>
            <ItemDetail>
                <UnitPrice>
                    <Money alternateCurrency="EUR" alternateAmount="2.74"</pre>
currency="ITL">5300.00 </Money>
                </UnitPrice>
                <Description xml:lang="en-US">
                    <ShortName>Men's Shoes
                    Black shoes with velcro clasp
                </Description>
                <UnitOfMeasure>PR</UnitOfMeasure>
                <Classification domain="UNSPSC">5136030000</Classification>
                <ManufacturerPartID>MBS3.12</manufacturerPartID>
                <ManufacturerName>Florsheim</ManufacturerName>
                <URL>http://www.quickshoes.com</URL>
                <Extrinsic name="ManufacturerURL">http://www.florsheim.com 
Extrinsic>
                <Extrinsic name="Tier">Gold</Extrinsic>
            </ItemDetail>
            <IndexItemDetail>
                <LeadTime>10</LeadTime>
                <ExpirationDate>2002-06-01</ExpirationDate>
                <EffectiveDate>1999-01-01</EffectiveDate>
            </IndexItemDetail>
        </TndexItemAdd>
    </IndexItem>
</Index>
```

To declare Supplier URL, use the tag <URL>, and to declare Manufacturer URL, use an extrinsic tag. Manufacturer URL is available only as an extrinsic.

#### IndexItemDelete

The IndexItemDelete element identifies an item to delete from the procurement application. If you use Supplier Part Auxiliary IDs to add items, include these IDs as well to delete them.

The following example shows an incremental catalog using the IndexItemDelete element.

#### i Note

Ariba Buyer 8.0 and 8.1 accept only full catalog loading. They interpret all catalogs as full and if catalogs use the Index loadmode attribute, it must be set to Full. Ariba Buyer versions 8.2 and later support incremental catalogs.

#### **IndexItemPunchout**

As its name implies, the IndexItemPunchout element identifies a PunchOut catalog item.

The following example illustrates a IndexItemPunchout element:

```
<IndexItem>
   <IndexItemPunchout>
        <It.emID>
            <SupplierPartID>pn12399</SupplierPartID>
        </ItemID>
        <PunchoutDetail punchoutLevel="shelf">
            <Description xml:lang="en-US">RubySlippers/Description>
            <URL>http://oz.com/Dorothy/shoes/configurator.asp</URL>
            <Classification domain="UNSPSC">5136030000</Classification>
            <ManufacturerName>WizardShoes/ManufacturerName>
            <ManufacturerPartID>WSRS1</ManufacturerPartID>
            <ExpirationDate>2010-01-01</ExpirationDate>
            <EffectiveDate>2005-01-24</EffectiveDate>
            <SearchGroupData>
                <Name xml:lang="en-US">"DRESSSHOES"</Name>
                <SearchDataElement name="SIZE" value="4"/>
                <SearchDataElement name="COLOR" value="RUBY RED"/>
                <SearchDataElement name="GENDER" value="WOMENS"/>
            </SearchGroupData>
            <TerritoryAvailable>US</TerritoryAvailable>
            <TerritoryAvailable>GB</TerritoryAvailable>
        </PunchoutDetail>
   </IndexItemPunchout>
</IndexItem>
```

If the buying organization uses SAP Ariba Buying and Invoicing, suppliers can add the punchoutLevel attribute to specify how SAP Ariba Buying and Invoicing should display the PunchOut item. For more information, see punchoutLevel Attribute [page 25].

# cXML catalog examples

Two cXML catalog examples illustrate a cXML catalog file containing one add item, and a cXML catalog file containing one PunchOut item.

## Add item example

The example cXML catalog file that illustrates the IndexItemAdd element also illustrates the use of parametric search data and specifies a UNSPSC version for use by an SAP Ariba solution.

```
<?xml version="1.0" encoding="UTF-8"?>
<!DOCTYPE Index SYSTEM "http://xml.cxml.org/schemas/cXML/1.2.008/cXML.dtd">
<Index loadmode="Full">
    <SupplierID domain="duns">942888711//SupplierID>
    <SupplierID domain="psoft">xYZ124</SupplierID>
    <Comments xml:lang="en-US">
        Sample catalog to show how easy it is to use cXML
    </Comments>
    <IndexItem>
        <IndexItemAdd>
            <ItemID>
                <SupplierPartID>pn12345/SupplierPartID>
            </ItemID>
            <TtemDetail>
                <UnitPrice>
                    <Money currency="USD">60</Money>
                </UnitPrice>
                <Description xml:lang="en-US">
                    <ShortName>Mens Shoes
                    Black shoes with velcro clasp
                </Description>
                <UnitOfMeasure>EA</UnitOfMeasure>
                <Classification domain="UNSPSC V7.1">5136000</Classification>
                <ManufacturerPartID>MBS3.12</manufacturerPartID>
                <ManufacturerName>Florsheim</manufacturerName>
                <URL>http://www.florsheim.com</URL>
                <Extrinsic name="ManufacturerURL">http://www.shoo.com </Extrinsic>
                <Extrinsic name="Tier">Silver</Extrinsic>
            </ItemDetail>
            <IndexItemDetail>
                <LeadTime>10</LeadTime>
                <ExpirationDate>2005-06-01</ExpirationDate>
                <EffectiveDate>2004-01-25</EffectiveDate>
                <SearchGroupData>
                    <Name xml:lang="en-US">"DRESSSHOE"</Name>
                    <SearchDataElement name="SIZE" value="12"/>
                    <SearchDataElement name="COLOR" value="BLACK"/>
                    <SearchDataElement name="GENDER" value="MENS"/>
                </SearchGroupData>
                <TerritoryAvailable>US</TerritoryAvailable>
                <TerritoryAvailable>GB</TerritoryAvailable>
            </IndexItemDetail>
        </TndexItemAdd>
    </IndexItem>
</Index>
```

For information about parametric search data, see Parametric Search Data [page 39].

## **PunchOut index catalog example**

The example cXML catalog file that illustrates the IndexItemPunchout element provides multiple examples of PunchOut items.

```
<?xml version="1.0" encoding="UTF-8"?>
<!DOCTYPE Index SYSTEM "http://xml.cxml.org/schemas/cXML/1.2.012/cXML.dtd">
<Tndex>
    <SupplierID domain="duns">611429481//SupplierID>
    <Comments xml:lang="en-US">
        Sample cXML/Index
    </Comments>
    <IndexItem>
        <IndexItemPunchout>
            <ItemID>
                <SupplierPartID>1-57231-805-8/SupplierPartID>
            </ItemID>
            <PunchoutDetail punchoutLevel="product">
                <Description xml:lang="en-US">Whiteboard markers, one dozen/
Description>
                <URL>http://www.whitebd.com/cXML/PunchoutSetup/Punchoutshop.asp//
URL>
                <Classification domain="UNSPSC">55101524</Classification>
            </PunchoutDetail>
        </IndexItemPunchout>
    </IndexItem>
    <IndexItem>
        <IndexItemPunchout>
            <ItemID>
                <SupplierPartID>VTS-4976-200/SupplierPartID>
            <PunchoutDetail punchoutLevel="product">
                <Description xml:lang="en-US">Whiteboard Eraser, felt/Description>
                <URL>http://www.whitebd.com/cXML/PunchoutSetup/Punchoutshop.asp/
URL>
                <Classification domain="UNSPSC">43232005</Classification>
            </PunchoutDetail>
        </IndexItemPunchout>
    </IndexItem>
    <IndexItem>
        <IndexItemPunchout>
            <It.emID>
                <SupplierPartID>GS3600/SupplierPartID>
            </ItemID>
            <PunchoutDetail punchoutLevel="product">
                <Description xml:lang="en-US">Whiteboard Cleaner, non-toxic/
Description>
                <URL>http://www.whitebd.com/cXML/PunchoutSetup/Punchoutshop.asp//
URL>
                <Classification domain="UNSPSC">52161512</Classification>
            </PunchoutDetail>
        </IndexItemPunchout>
    </IndexItem>
</Index>
```

# **About BMEcat catalogs**

You can create catalogs using commerce Bundesverband Materialwirtschaft, Einkauf und Logistik e. V. catalog (BMEcat) XML. BMEcat is an extension of XML.

### **About XML**

XML is a text markup language for interchange of structured data. It lets designers create their own customized tags, enabling the definition, transmission, validation, and interpretation of data between applications and between organizations.

BMEcat is an XML-based document type definition (DTD) and follows standard XML syntax.

For more information about XML, see the following websites:

http://www.xml.com 🖍

http://www.xml.org

### **About BMEcat**

BMEcat, a format for conveying catalog data, is an open standard developed and maintained by Bundesverband Materialwirtschaft, Einkauf und Logistik e. V., the German association for materials management, purchasing, and logistics.

The BMEcat standard supports the following features:

- Tiered pricing
- Multiple images and thumbnails
- Related documents such as product information sheets or user manuals
- Related items, including similar items, mandatory items, and optional accessories and spare parts
- Minimum order quantities and quantity intervals
- Price flags that indicate whether duty, insurance, freight, or packing are included in the price of an item
- Date-dependent pricing
- Defined keywords for search

Because BMEcat is an XML-based standard, you can use a variety of applications to generate it. The description of cXML here is appropriate for suppliers who create content for buyers who order through SAP Ariba solutions and for catalog administrators working with procurement applications. For BMEcat news and DTDs (Document Type Definitions), visit visit http://www.bmecat.org/ \*\*.

#### **Supported Versions**

SAP Ariba solutions support BMEcat 1.2. They do not support BMEcat 2005.

#### Limitations

At this time, BMEcat catalog items can only be added to requisitions. They cannot be used in contracts or invoices.

You cannot add BMEcat items to catalog kits. However, since BMEcat catalogs support related items, main items with mandatory items function in the same way as kits do by grouping items together.

At this time, SAP Ariba solutions support major BMEcat catalog functionality, but it do not support the full DTD. Unsupported elements, attributes, and values are ignored during catalog import. Extrinsics are not supported.

### **Filenames**

You can use any standard ASCII characters in the catalog filename. Use the extension .xml for cXML catalogs.

## **BMEcat syntax**

Catalog files list items, their descriptions, and prices. Every BMEcat file has two sections, a header, and a body.

- The header specifies general attributes that apply to all the data in the file.
- The body describes the items in the catalog.

BMEcat catalog files have the following basic format:

```
<?xml version="1.0" encoding="UTF-8"?>
<!DOCTYPE BMECAT SYSTEM "bmecat_new_catalog_1_2.dtd">
<BMECAT version="1.2">
```

## **BMEcat catalog example**

The following example catalog file adds a new item with tiered pricing, multiple images, related documents, and a set of related items that are added in the same catalog.

```
<?xml version="1.0" encoding="UTF-8"?>
```

```
<!DOCTYPE BMECAT SYSTEM "bmecat new catalog 1 2.dtd">
<BMECAT version="1.2">
    <HEADER>
        <GENERATOR INFO>PSX Toolset v. 1.5</GENERATOR INFO>
            <LANGUAGE>eng</LANGUAGE>
      <CATALOG_ID>SAMPLECAT_1</CATALOG_ID>
      <CATALOG VERSION>001.001</CATALOG VERSION>
      <CATALOG_NAME>Sample Catalog</CATALOG_NAME>
      <DATETIME type="generation date">
                <DATE>2015-11-13
                <TIME>09:41:25</TIME>
            </DATETIME>
            <TERRITORY>US</TERRITORY>
            <CURRENCY>USD</CURRENCY>
            <MIME ROOT>.</MIME ROOT>
        </CATALOG>
        <BUYER>
            <BUYER ID type="buyer specific">408000074</BUYER ID>
            <BUYER NAME>Buyer ABC
/BUYER NAME>
        </BUYER>
                <AGREEMENT>
                     <AGREEMENT ID>FLN 12/03</AGREEMENT ID>
                     <DATETIME type="agreement_start_date">
                        <DATE>2015-12-01
                     </DATETIME>
                    <DATETIME type="agreement end date">
                         <DATE>2018-12-31</DATE>
                    </DATETIME>
        </AGREEMENT>
        <SUPPLIER>
      <SUPPLIER_ID type="buyer_specific">sid499</SUPPLIER ID>
      <SUPPLIER_ID type="supplier_specific">Test Company/SUPPLIER_ID>
      <SUPPLIER NAME>Test Supplier</SUPPLIER NAME>
        </SUPPLIER>
    </HEADER>
    <T NEW CATALOG>
        <ARTICLE mode="new">
            <SUPPLIER AID>A1-00</SUPPLIER AID>
            <ARTICLE DETAILS>
                <DESCRIPTION SHORT>Smartphone/DESCRIPTION SHORT>
                <DESCRIPTION LONG>Smartphone: Expandable up to 64 GB. Brilliant 6"
screen.</DESCRIPTION_LONG>
                 <BUYER AID type="BUYER" />
                <DELIVERY TIME>21/DELIVERY TIME>
                <KEYWORD>Mobile</KEYWORD>
                <KEYWORD>SMARTPHONE</KEYWORD>
                <ARTICLE_STATUS type="core_article">true</ARTICLE STATUS>
            </ARTICLE DETAILS>
            <ARTICLE FEATURES>
                <REFERENCE FEATURE SYSTEM NAME>UNSPSC
REFERENCE FEATURE SYSTEM NAME>
                <REFERENCE FEATURE GROUP ID>44111501/reference FEATURE GROUP ID>
            </ARTICLE FEATURES>
            <ARTICLE ORDER DETAILS>
                <ORDER UNIT>C62</ORDER UNIT>
                <QUANTITY MIN>10</QUANTITY MIN>
                <QUANTITY INTERVAL>5</QUANTITY INTERVAL>
            </ARTICLE ORDER DETAILS>
            <ARTICLE PRICE DETAILS>
                <DATETIME Type="valid_start_date">
                    <DATE>2015-12-01
                </patetime>
                <DATETIME type="valid_end_date">
                     \langle DATE \rangle 2015 - 12 - 25 \langle \overline{/}DAT\overline{E} \rangle
                </DATETIME>
                <ARTICLE PRICE price type="net customer">
                    <PRICE AMOUNT>149</PRICE AMOUNT>
```

```
<PRICE CURRENCY>USD</PRICE CURRENCY>
                    < TAX > 0.19 < / TAX >
                    <LOWER BOUND>10</LOWER BOUND>
                </ARTICLE PRICE>
                <ARTICLE PRICE price type="net customer">
                    <PRICE AMOUNT>140</PRICE AMOUNT>
                    CURRENCY>USD
                    < TAX > 0.19 < / TAX >
                    <LOWER BOUND>20</LOWER_BOUND>
                </ARTICLE PRICE>
                <ARTICLE_PRICE price_type="net_customer">
                    <PRICE AMOUNT>135</PRICE AMOUNT>
                    <PRICE CURRENCY>USD</PRICE CURRENCY>
                    <TAX>0.19</TAX>
                    <LOWER BOUND>30</LOWER BOUND>
                </ARTICLE PRICE>
            </ARTICLE PRICE DETAILS>
            <MIME INFO>
                <MIME>
                    <MIME TYPE>image/jpeg</MIME TYPE>
                    <MIME SOURCE>http://12.34.56.789:8888/myapp/main.jpeg/
MIME SOURCE>
                    <MIME DESCR>Smartphone main image</MIME DESCR>
                    <MIME ALT>Smartphone main image</MIME ALT>
                    <MIME PURPOSE>detail</MIME PURPOSE>
                    <MIME ORDER>1</MIME ORDER>
                </MIME>
                <MIME>
                    <MIME TYPE>image/jpeg</MIME TYPE>
                    <MIME_SOURCE>http://12.34.56.789:8888/myapp/moto_aux1.jpeg/
MIME SOURCE>
                    <MIME DESCR>Smartphone side left image</MIME DESCR>
                    <MIME_ALT>Smartphone side left image/MIME ALT>
                    <MIME PURPOSE>detail</MIME PURPOSE>
                    <MIME ORDER>2</MIME ORDER>
                </MIME>
                <MTME>
                    <MIME_TYPE>image/jpeg</MIME_TYPE>
                    <MIME SOURCE>http://12.34.56.789:8888/myapp/moto aux2.jpeg/
MIME SOURCE>
                    <MIME DESCR>Smartphone side right image/MIME DESCR>
                    <MIME ALT>Smartphone side right image/MIME ALT>
                    <MIME PURPOSE>detail</MIME PURPOSE>
                    <MIME ORDER>3</MIME ORDER>
                </MIME>
                <MIME>
                    <MIME TYPE>image/jpeg</MIME TYPE>
                    <MIME SOURCE>http://12.34.56.789:8888/myapp/moto aux3.jpeg/
MIME SOURCE>
                    <MIME DESCR>Smartphone backside image/MIME DESCR>
                    <MIME ALT>Smartphone backside image</MIME ALT>
                    <MIME PURPOSE>detail</MIME PURPOSE>
                    <MIME ORDER>4</MIME ORDER>
                </MTME>
                <MIME>
                    <MIME TYPE>application/pdf</MIME TYPE>
                    <MIME SOURCE>http://12.34.56.789:8888/myapp/
smartphone guidebook.pdf</MIME SOURCE>
                    <MIME_DESCR>Smartphone User Manual
                    <MIME ALT>Smartphone User Manual</MIME ALT>
                    <MIME PURPOSE>data sheet/MIME PURPOSE>
                    <MIME_ORDER>5</MIME_ORDER>
                </MIME>
                <MIME>
                    <MIME TYPE>url</MIME TYPE>
                    <MIME SOURCE>http://12.34.56.789:8888/myapp/
smartphone specs.html</MIME SOURCE>
                    <MIME DESCR>Smartphone Product Specifications</MIME DESCR>
```

```
<MIME ALT>Smartphone Product Specifications</MIME ALT>
                    <MIME PURPOSE>data sheet//MIME PURPOSE>
                    <MIME ORDER>6</MIME ORDER>
                </MIME>
            </MIME INFO>
            <ARTICLE_REFERENCE type="accessories">
                <ART_ID_TO>A1-03</ART_ID_TO>
            </ARTICLE REFERENCE>
            <ARTICLE REFERENCE type="mandatory">
                <ART ID TO>A1-01
/ART ID TO>
            </ARTICLE REFERENCE>
            <ARTICLE REFERENCE type="mandatory">
                <ART ID TO>A1-0</ART ID TO>
            </ARTICLE REFERENCE>
        </ARTICLE>
        <ARTICLE mode="new">
            <SUPPLIER AID>A1-01/SUPPLIER AID>
            <ARTICLE DETAILS>
                <DESCRIPTION SHORT>Wireless Charger for Smartphones/Tablets/
DESCRIPTION SHORT>
                <DESCRIPTION LONG>Wireless Charger for Smartphones/Tablets/
DESCRIPTION LONG>
                <DELIVERY TIME>14/DELIVERY TIME>
                <KEYWORD>Charger</KEYWORD>
                <KEYWORD>Wireless</KEYWORD>
            </ARTICLE DETAILS>
            <ARTICLE FEATURES>
                <REFERENCE_FEATURE_SYSTEM_NAME>UNSPSC
REFERENCE FEATURE SYSTEM NAME>
                <REFERENCE FEATURE GROUP ID>44111501/REFERENCE FEATURE GROUP ID>
            </ARTICLE FEATURES>
            <ARTICLE ORDER DETAILS>
                <ORDER UNIT>C62</ORDER UNIT>
                <QUANTITY MIN>10</QUANTITY MIN>
            </ARTICLE ORDER DETAILS>
            <ARTICLE_PRICE_DETAILS>
                <DATETIME type="valid_start_date">
                    <DATE>2015-12-01
                </DATETIME>
                <ARTICLE PRICE price type="net customer">
                    <PRICE AMOUNT>49.90/PRICE AMOUNT>
                    <PRICE_CURRENCY>USD</price_CURRENCY>
<TAX>0.19</TAX>
                </ARTICLE PRICE>
            </ARTICLE PRICE DETAILS>
        </ARTICLE>
        <ARTICLE mode="new">
            <SUPPLIER AID>A1-02/SUPPLIER AID>
            <ARTICLE DETAILS>
                <DESCRIPTION SHORT>Micro USB Data Cable/DESCRIPTION SHORT>
                <DESCRIPTION LONG>Micro USB Data Cable/DESCRIPTION LONG>
                <DELIVERY TIME>14/DELIVERY TIME>
                <KEYWORD>USB</KEYWORD>
                <KEYWORD>Cable</KEYWORD>
            </ARTICLE DETAILS>
            <ARTICLE FEATURES>
                <REFERENCE FEATURE SYSTEM NAME>UNSPSC
REFERENCE FEATURE SYSTEM NAME>
                <REFERENCE FEATURE GROUP ID>44111501/REFERENCE FEATURE GROUP ID>
            </ARTICLE FEATURES>
            <ARTICLE ORDER DETAILS>
                <ORDER UNIT>C62</ORDER UNIT>
                <QUANTITY MIN>10</QUANTITY_MIN>
            </ARTICLE ORDER DETAILS>
            <ARTICLE PRICE DETAILS>
```

```
<DATETIME type="valid start date">
                   <DATE>2015-12-01<\(7\)DATE>
               </DATETIME>
               <ARTICLE_PRICE price_type="net_customer">
                   <PRICE AMOUNT>5</PRICE AMOUNT>
                   Currency>usd
                   <TAX>0.19</TAX>
               </ARTICLE PRICE>
           </ARTICLE PRICE DETAILS>
        </ARTICLE>
        <ARTICLE mode="new">
           <SUPPLIER AID>A1-03</SUPPLIER AID>
           <ARTICLE DETAILS>
               <DESCRIPTION SHORT>Smartphone Case, Gold Slim-Fit/
DESCRIPTION SHORT>
               <DESCRIPTION LONG>Smartphone Case, Gold Slim-Fit Smart Case Cover
for Smartphone</DESCRIPTION LONG>
               <DELIVERY TIME>14/DELIVERY TIME>
               <KEYWORD>Case</KEYWORD>
               <KEYWORD>Cover</KEYWORD>
           </ARTICLE DETAILS>
           <ARTICLE FEATURES>
               <REFERENCE FEATURE SYSTEM NAME>UNSPSC
REFERENCE FEATURE SYSTEM NAME>
               <REFERENCE FEATURE GROUP ID>44111501/REFERENCE FEATURE GROUP ID>
           </ARTICLE FEATURES>
           <ARTICLE ORDER DETAILS>
               <ORDER UNIT>C62</ORDER UNIT>
               <QUANTITY_MIN>1</QUANTITY_MIN>
           </ARTICLE ORDER DETAILS>
           <ARTICLE PRICE DETAILS>
               <DATETIME Type="valid_start_date">
                   <DATE>2015-12-01
               </DATETIME>
               <ARTICLE PRICE price type="net customer">
                   <PRICE AMOUNT>10</PRICE AMOUNT>
                   <TAX>0.19</TAX>
               </ARTICLE PRICE>
           </ARTICLE PRICE DETAILS>
        </ARTICLE>
    </T NEW CATALOG>
</BMECAT>
```

# **Supported BMEcat elements and attributes**

SAP Ariba supports a subset of available elements and attributes in the BMEcat 1.2 standard. The catalog files are validated as per the BMEcat DTD standards.

#### i Note

SAP Ariba requires all elements that are indicated as mandatory in the BMEcat 1.2 standard for catalog validation at import. However, SAP Ariba Procurement solutions do not use all of these elements, and ignore those that are not used.

# **Header elements and attributes**

SAP Ariba supports the CATALOG and SUPPLIER elements in the HEADER element. It requires the mandatory buyer element, but ignores it.

#### HEADER

| BMEcat Element/<br>Attribute | Mandatory (as<br>per BMEcat<br>1.2 standard)                      | Type and length | Description                                                                                         |
|------------------------------|-------------------------------------------------------------------|-----------------|----------------------------------------------------------------------------------------------------|
| HEADER                       | Yes                                                               | -               | Contains header information. <header> <generator info=""></generator></header>                      |
|                              |                                                                   |                 | <catalog></catalog> <supplier></supplier>                                                           |
| CATALOG                      | ATALOG Yes -                                                      | -               | Information for identifying and describing the product catalog                                      |
|                              |                                                                   |                 | <pre><catalog></catalog></pre>                                                                      |
| LANGUAGE                     | Yes                                                               | String          | Defines the language of the catalog data.  SAP Ariba Procurement solutions copy the LANGUAGE in the |
|                              |                                                                   |                 | header to all line items.                                                                           |
| CATALOG_ID                   | Yes  SAP Ariba Procurement solutions ignore this mandatory field. | String (20)     | Unique ID for catalog identification.                                                               |

| BMEcat Element/<br>Attribute | Mandatory (as<br>per BMEcat<br>1.2 standard)                     | Type and length | Description                                                                                                    |
|------------------------------|------------------------------------------------------------------|-----------------|----------------------------------------------------------------------------------------------------|
| CATALOG_VERSION              | Yes SAP Ariba Procurement solutions ignore this mandatory field. | String (7)      | SAP Ariba Procurement solutions ignore this mandatory field and uses their own versioning system for catalog subscriptions.                                                                                                    |
| CATALOG_NAME                 | No                                                               | String (100)    | Name that describes the catalog.                                                                                                    |
| DATETIME                     | No                                                               | String (20)     | Timestamp indicating the catalog generation date.                                                                                                    |
| DATE                         | Yes                                                              | Date            | Indicates the date.                                                                                                    |
| TIME                         | No                                                               | Time            | Indicates the time.                                                                                                    |
| TERRITORY                    | No                                                               | String (2)      | Defines the territories (region, federal state, country, continent) in which the products described in the catalog are available.  Specify territory using ISO 3166-1 codes.  SAP Ariba Procurement solutions copy the TERRITORY in the header to all line items. |
| CURRENCY                     | No                                                               | String (3)      | Defines the currency of the prices of the items in the catalog. Specify currency with three-letter ISO 4217 currency codes.  SAP Ariba Procurement solutions copy the CURRENCY in the header to all line items.                                                   |
| PRICE_FLAG type=""           | No                                                               | String (50)     | Indicates whether duty, insurance, freight, or packing are included in the price of an item.  SAP Ariba Procurement solutions support the following PRICE_FLAG types:  incl_freight incl_packing incl_assurrance incl_duty                                        |

| BMEcat Element/<br>Attribute          | Mandatory (as<br>per BMEcat<br>1.2 standard) | Type and length | Description                                                                                                    |
|---------------------------------------|----------------------------------------------|-----------------|----------------------------------------------------------------------------------------------------|
| SUPPLIER                              | Yes                                          | _               | <pre><header> .</header></pre>                                                                                                    |
| SUPPLIER_ID type="buyer_spec ific"    | Yes                                          | String (50)     | SAP Ariba Procurement solutions map this value to the supplier domain buyersystemid.                                                     |
| SUPPLIER_ID type="supplier_s pecific" | No                                           | String (50)     | SAP Ariba Procurement solutions map this value to the supplier's ANID.                                                                   |
| SUPPLIER_NAME                         | Yes                                          | String (50)     | SAP Ariba Procurement solutions ignore this field and assign the supplier specified by the catalog manager during import to the catalog. |

# **Body elements and attributes**

SAP Ariba supports the T\_NEW\_CATALOG and T\_UPDATE\_CATALOG elements for defining the body of the catalog.

ARTICLE

SAP Ariba supports the ARTICLE element in  $\texttt{T\_NEW\_CATALOG}$  and  $\texttt{T\_UPDATE\_CATALOG}$  elements for defining an article in the catalog.

| Element/Attribute   | Mandatory | Type and length | Notes                                                                                             |
|---------------------|-----------|-----------------|---------------------------------------------------------------------------------------------------|
| ARTICLE mode="new"  | Yes       | String          | SAP Ariba supports the new value for the mode attribute. <t_new_catalog> .</t_new_catalog>        |
| SUPPLIER_AID        | Yes       | String (35)     | Supplier's unique article number                                                                  |
| ARTICLE_DETAI<br>LS | Yes       |                 | Contains the elements that define the details of the article. <article_details></article_details> |

| Element/Attribute      | Mandatory | Type and length | Notes                                                                                                    |
|------------------------|-----------|-----------------|----------------------------------------------------------------------------------------------------|
| ARTICLE_FEATU RES      | Yes       | -               | Used to define the classification of the article. <article></article>                                                              |
| ARTICLE_ORDER _DETAILS | Yes       |                 | Contains elements which define the terms and conditions that are applied when a particular article is ordered. <article></article> |
| ARTICLE_PRICE _DETAILS | Yes       | -               | Specifies price-related data. <article_price_details></article_price_details>                                                      |

| Element/Attribute          | Mandatory | Type and length | Notes                                                                                                    |                                  |                          |
|----------------------------|-----------|-----------------|----------------------------------------------------------------------------------------------------|----------------------------------|--------------------------|
| MIME_INFO                  | No        |                 | You can include references to additional multimedia documents in an article.                                                                        |                                  |                          |
|                            |           |                 | <pre> <article> .</article></pre>                                                                                                    |                                  |                          |
| ARTICLE_REFER ENCE type="" | No        | String (20)     | Used to refer from one article to another.  SAP Ariba supports the following values for  ARTICLE_REFERENCE type:  • mandatory • similar • sparepart |                                  |                          |
|                            |           |                 |                                                                                                    |                                  | • accessories • followup |
|                            |           |                 |                                                                                                    | <pre><article> .</article></pre> |                          |

ARTICLE\_DETAILS

SAP Ariba supports the  $ARTICLE\_DETAILS$  element within the ARTICLE element and consists of data fields which identify an article.

| Element/Attribute     | Mandatory | Type and length | Notes                                                                                                    |
|-----------------------|-----------|-----------------|----------------------------------------------------------------------------------------------------|
| ARTICLE_DETAI<br>LS   | Yes       |                 | Contains the elements that define the details of the article. <article< td=""></article<>                                                                                                    |
| DESCRIPTION_S<br>HORT | Yes       | String (80)     | Short description or name of the article.                                                                                                    |
| DESCRIPTION_L<br>ONG  | No        | String (2000)   | Long description of the article.  SAP Ariba Procurement solutions enforce a 2000 character limit.                                                                                                    |
| EAN                   | No        | String (14)     | European article number. This field value is mapped to the new Additional Part IDs catalog field by default.                                                                                                    |
| BUYER_AID type=       | Yes       | String (18)     | Article ID of the buying company.  The type attribute specifies the type of the ID. If you use multiple types, then the values for each type must be different.  This field value is mapped to the new Additional Part IDs catalog field by default. |
| MANUFACTURER_<br>AID  | No        | String (50)     | Article ID of the manufacturer.                                                                                                    |
| MANUFACTURER_<br>NAME | No        | String (50)     | Name of the manufacturer.                                                                                                    |
| DELIVERY_TIME         | No        | Number (6)      | Time in working days needed by the supplier to supply the article.                                                                                                    |

| Element/Attribute              | Mandatory | Type and length | Notes                                                                                                    |
|--------------------------------|-----------|-----------------|----------------------------------------------------------------------------------------------------|
| SPECIAL_TREAT MENT_CLASS type= | No        | String (20)     | Special treatment class used for additional classification of hazardous goods or substances.  The type attribute specifies the dangerous goods classification scheme and the value indicates the actual class within this                                                                           |
|                                |           |                 | scheme.  This field value is mapped to the SpecialTreatmentClass catalog field by default.                                                                                                    |
| KEYWORD                        | No        | String (50)     | SAP Ariba Procurement solutions use KEYWORD values as one of the factors that determines item relevance in search results.                                                                                                    |
| ARTICLE_STATU S type=          | No        | String (250)    | This element is used to classify an article in terms of its special characteristics. The status type is specified by the type attribute and the value indicates the text description of the special characteristics.  This field value is mapped to the ItemSpecialStatus catalog field by default. |
| SEGMENT                        | No        | String (100)    | Catalog segment or group to which the article belongs to.  Example: Plumbing supplies, Electrical supplies  In SAP Ariba solutions, you can map this field value to an existing master data field by creating catalog content enrichment rules.                                                     |

### ARTICLE\_FEATURES

SAP Ariba supports the  $ARTICLE\_FEATURES$  element within the ARTICLE element and consists of data fields which classify an article.

| Element/Attribute                     | Mandatory | Type and length | Notes                                                                                                    |
|---------------------------------------|-----------|-----------------|----------------------------------------------------------------------------------------------------|
| ARTICLE_FEATU                         | No        | -               | Used to define the classification of the article.                                                                                                    |
| RES                                   |           |                 | <article></article>                                                                                                    |
|                                       |           |                 | <pre>- <article_features></article_features></pre>                                                                                                    |
|                                       |           |                 | <pre><reference_feature_system_name></reference_feature_system_name></pre> REFERENCE_FEATURE_GROUP_ID> REFERENCE_FEATURE_GROUP_ID> or <reference_feature_group_name> REFERENCE_FEATURE_GROUP_NAME&gt;</reference_feature_group_name> |
|                                       |           |                 |                                                                                                    |
|                                       |           |                 |                                                                                                    |
| REFERENCE_FEA<br>TURE_SYSTEM_N<br>AME | No        | String (50)     | Specifies the classification or feature group system used to classify the article                                                                                                    |
| REFERENCE_FEA<br>TURE_GROUP_ID        | No        | String (60)     | Specifies the classification ID or group associated with the specified classification system.                                                                                                    |
| or                                    |           |                 |                                                                                                    |
| REFERENCE_FEA<br>TURE_GROUP_NA<br>ME  |           |                 |                                                                                                    |

#### ARTICLE\_ORDER\_DETAILS

## SAP Ariba supports ${\tt ARTICLE\_ORDER\_DETAILS}$ in ${\tt ARTICLE}$ in ${\tt T\_NEW\_CATALOG}.$

| Element/Attribute      | Mandatory | Type and length | Notes                                                                                                    |
|------------------------|-----------|-----------------|----------------------------------------------------------------------------------------------------|
| ARTICLE_ORDER _DETAILS | Yes       |                 | Contains elements which define the terms and conditions that are applied when a particular article is ordered. |
|                        |           |                 | <pre></pre>                                                                                                    |
| ORDER_UNIT             | Yes       | Unit (3)        | Unit in which the article can be ordered.                                                                      |
| PRICE_QUANTIT          | No        | Number          | The quantity corresponding to the unit price of the item.                                                      |
| QUANTITY_MIN           | No        | Integer         | Indicates the minimum order quantity of an item                                                                |
| QUANTITY_INTE<br>RVAL  | No        | Integer         | Indicates the quantity interval for ordering the item.                                                         |

ARTICLE\_PRICE\_DETAILS

SAP Ariba supports  $\mathtt{ARTICLE\_PRICE\_DETAILS}$  in  $\mathtt{ARTICLE}$  in  $\mathtt{T\_NEW\_CATALOG}$ .

| Element/Attribute                            | Mandatory | Type and length | Notes                                                                                                    |
|----------------------------------------------|-----------|-----------------|----------------------------------------------------------------------------------------------------|
| ARTICLE_PRICE _DETAILS                       | Yes       |                 | Specifies price-related data. <article_price_details></article_price_details>                                                                 |
| DATETIME<br>type =<br>"valid_start_<br>date" | No        | datetime        | SAP Ariba Procurement solutions validate that the end date is not before the start date. Catalogs that fail this validation are not uploaded. |
| DATETIME type = "valid_end_da te"            | No        | datetime        | Date when the validity of the price ends.                                                                                                    |
| ARTICLE_PRICE  price_type="n et_customer"    | Yes       | String (20)     | SAP Ariba only supports the net_customer value for price type.  Any other value is ignored.                                                   |

ARTICLE\_PRICE

SAP Ariba supports ARTICLE\_PRICE in ARTICLE\_PRICE\_DETAILS.

| Element/Attribute                         | Mandatory | Type and length | Notes                                                                                                    |
|-------------------------------------------|-----------|-----------------|----------------------------------------------------------------------------------------------------|
| ARTICLE_PRICE  price_type="n et_customer" | Yes       | String (20)     | SAP Ariba only supports the net_customer value for price type.  Any other value is ignored. <a href="ARTICLE_PRICE_DETAILS"><a href="ARTICLE_PRICE_DETAILS">&gt;a href="ARTICLE_PRICE_DETAILS"&gt;&gt;a href="ARTICLE_PRICE_DETAILS"&gt;&gt;</a></a></a></a></a></a></a></a></a></a></a></a></a></a></a></a></a></a></a></a></a></a></a></a></a></a></a></a></a></a> |
|                                           |           |                 | <pre> <article_price price_type="net_customer"></article_price></pre>                                                                                                    |
| PRICE_AMOUNT                              | Yes       | Number          | Indicates the amount of the price.                                                                                                    |
| PRICE_CURRENC                             | No        | String (3)      | Indicates the currency of the price.                                                                                                    |
| PRICE_FACTOR                              | No        | Number          | The (discount) factor that is multiplied by the priceamount value to determine the end price.                                                                                                    |
| LOWER_BOUND                               | No        | Number          | The lower limit of the item quantity for which the price is applied.                                                                                                    |
| TAX                                       | No        | Number          | A factor for sales tax applicable to the item price.  Example: A value of 0.16 indicates 16 percent.                                                                                                    |
|                                           |           |                 | i Note This field is supported in SAP Ariba Catalog only.                                                                                                    |

## MIME\_INFO

SAP Ariba supports the MIME element in MIME INFO in both T NEW CATALOG and T UPDATE PRODUCTS, with the following child elements:

| Element/Attribute | Mandatory | Type and length | Notes                                                                                                    |
|-------------------|-----------|-----------------|----------------------------------------------------------------------------------------------------|
| MIME_INFO         | No        | -               | References to additional multimedia documents on an article can be specified.                                                                                                    |
|                   |           |                 | <pre> <article> .</article></pre>                                                                                                    |
| MIME              | Yes       | -               | The MIME element serves to transfer information about one multi-<br>media file. The file itself is only referenced and must be transferred<br>separately.                                                                                                    |
| MIME_TYPE         | No        | String (30)     | SAP Ariba supports all of the attributes for MIME_TYPE.  SAP Ariba Procurement solutions display the following  MIME_TYPEs in the catalog item details Related Documents  area:  application/pdf  url  text/html  text/plain  SAP Ariba Procurement solutions use the following MIME_TYPEs  for thumbnail, detail, and full-size images:  image/jpeg |
| MIME_SOURCE       | Yes       | String (250)    | image/gif  Indicates the source of the document. The value can be a URL or the pathname to a document.                                                                                                    |
| MIME_DESCR        | No        | String (250)    | Indicates the description of the document.                                                                                                    |

| Element/Attribute | Mandatory | Type and length | Notes                                                                                                    |
|-------------------|-----------|-----------------|----------------------------------------------------------------------------------------------------|
| MIME_ALT          | No        | String (50)     | Indicates the alternative text for the document.                                                                                                    |
| MIME_PURPOSE      | No        | String (20)     | Although the BMEcat standard does not denote MIME_PURPOSE as a mandatory element, it is mandatory for catalogs uploaded to SAP Ariba Procurement solutions, where it is used to determine where to display the content.  SAP Ariba supports the following MIME_PURPOSE attributes for images:  • thumbnail • normal • detail  i Note  If you specify a thumbnail image for an item, you must also specify an associated normal or detail image. SAP Ariba Procurement solutions do not allow catalog items that only have a thumbnail image.  SAP Ariba supports the following MIME_PURPOSE attribute for related documents:  • data_sheet |
| MIME_ORDER        | Yes       | Integer         | Indicates the order in which the documents are to be displayed.  Although the BMEcat standard does not denote MIME_ORDER as a mandatory element, it is mandatory for catalogs uploaded to SAP Ariba Procurement solutions, where it is used to determine how to display multiple images or related documents for an item.  If the same image is used for multiple image types, they should all have the same MIME_ORDER.                                                                                                    |

## ARTICLE\_REFERENCE

SAP Ariba supports the  ${\tt ARTICLE\_REFERENCE}$  element in  ${\tt T\_NEW\_CATALOG}.$ 

| Element/Attribute          | Mandatory | Type and length | Notes                                                                                                    |
|----------------------------|-----------|-----------------|----------------------------------------------------------------------------------------------------|
| ARTICLE_REFER ENCE type="" | No        | String (20)     | Used to refer from one article to another.  SAP Ariba supports the following values for  ARTICLE_REFERENCE type:  • mandatory • similar • sparepart • accessories • followup <article_reference type=""></article_reference> |
| ART_ID_TO                  | Yes       | String (32)     | SAP Ariba Procurement solutions only use ART_ID_TO to identify related items. All related items must be in the same catalog. SAP Ariba Procurement solutions do not support related items from different catalogs.           |

# **About Excel catalogs**

You can create catalog files using Microsoft Excel.

Catalog files list items, their descriptions, and prices. Every Excel Workbook file has two sheets, a Headers sheet, and an Items sheet.

- The Headers sheet specifies general attributes that apply to all the data in the file.
- The Items sheet describes the items in the catalog.

You can use any standard ASCII characters in the catalog filename. Use the extension .xslx for Excel catalogs.

#### i Note

SAP Ariba solutions support Excel catalog files only in sites configured for managing catalogs using the content management system (CMS).

# **Excel catalog Headers sheet**

The Headers sheet specifies general attributes that apply to all the data in the file.

The following table lists the keys recognized in the Excel catalog file header sheet:

| Key Name           | Туре     | Description                                                                                                    |
|--------------------|----------|----------------------------------------------------------------------------------------------------|
| LOADMODE:          | Required | Indicates whether to load the entire file or reload just the items that are new or have been changed. Loading all items is called full loading; loading only new or changed items is called incremental loading.  Valid values are F ( for Full), and I (for Incremental).  Default value is F. |
| SUPPLIERID_DOMAIN: | Required | Indicates the identification system you use to identify suppliers in your catalogs. You can use any identification system, such as D-U-N-S, or Ariba Network ID, or customer-specific Supplier IDs.  Example: NetworkID                                                                         |

| Key Name    | Туре     | Description                                                                                                    |
|-------------|----------|----------------------------------------------------------------------------------------------------|
| CODEFORMAT: | Required | Specifies the default commodity code system.  Example: UNSPSC                                                                                                    |
| UNUOM:      | Required | Indicates whether this file uses United Nations Units of Measure (UNUOM). If unspecified or set to FALSE, the file is assumed to use American National Standards Institute (ANSI) units of measure.  SAP Ariba recommends you set this value to TRUE to use UNUOM. |
| CURRENCY:   | Required | Specifies the currency for interpreting prices in the current file. Must be an ISO 4217 currency name.  Example: USD                                                                                                    |
| COMMENTS:   | Optional | Indicates lines of plain text.                                                                                                    |

|   | A                  | В                         | С     |
|---|--------------------|---------------------------|-------|
| 1 | LOADMODE:          | F                         |       |
| 2 | SUPPLIERID_DOMAIN: | NetworkID                 |       |
| 3 | CODEFORMAT:        | UNSPSC_V13.5              |       |
| 4 | UNUOM:             | TRUE                      |       |
| 5 | CURRENCY:          | USD                       |       |
| 6 | COMMENTS:          | Any comments can go here. |       |
| 7 |                    |                           |       |
| 4 | Instructions Hea   | ders Items Sample Formats | + : 1 |

# **Excel catalog Items sheet**

The Items sheet describes the items in the catalog. Each row in the sheet indicates a catalog item.

The following table lists the keys recognized in the Excel catalog file Items sheet:

| Key Name    | Key Name Attribute | Required/Optional | Description                                                         |
|-------------|--------------------|-------------------|---------------------------------------------------------------------|
| Supplier ID |                    | Required          | Indicates the supplier ID. Typically a D-U-N-S or NetworkID number. |

| Key Name                      | Key Name Attribute | Required/Optional | Description                                                                                                    |  |  |
|-------------------------------|--------------------|-------------------|----------------------------------------------------------------------------------------------------|--|--|
| Supplier Part ID              |                    | Required          | Indicates the supplier part ID                                                                                              |  |  |
| Manufacturer Part ID          |                    | Optional          | Indicates the manufacturer part ID                                                                                          |  |  |
| Item Description              |                    | Required          | The description of the catalog item.                                                                                        |  |  |
| Unit Price                    |                    | Required          | Indicates the cost of the item.                                                                                             |  |  |
| Unit of Measure               |                    | Required          | specifies how the item is packaged or measured;                                                                             |  |  |
| Lead Time                     |                    | Optional          | Number of business days be-<br>tween the time the order is re-<br>ceived and the time it is deliv-<br>ered to the customer. |  |  |
| Short Name                    |                    | Required          | Short title for the item, to be used in lists where Item Description is too long.                                           |  |  |
| Manufacturer Name             |                    | Optional          | Name of the manufacturer.                                                                                                   |  |  |
| Supplier URL                  |                    | Optional          | Web address of the supplier's data sheet.                                                                                   |  |  |
| Manufacturer URL              |                    | Optional          | Web address of the manufacturer's data sheet.                                                                               |  |  |
| Market Price                  |                    | Optional          | List price or suggested retail price. This field has the same requirements as Unit Price.                                   |  |  |
| Classification                | Domain             | Optional          | Domain-value pairs.                                                                                                    |  |  |
| Codes-1                       | Value              |                   |                                                                                                    |  |  |
| Classification                | Domain             | Optional          | Domain value pairs.                                                                                                    |  |  |
| Codes-2                       | Value              |                   |                                                                                                    |  |  |
| Supplier Part<br>Auxiliary ID |                    | Optional          | Part of the unique ID for an item, when combined with Supplier ID and Supplier Part ID.                                     |  |  |

| Key Name         | Key Name Attribute | Required/Optional | Description                                                                                                    |
|------------------|--------------------|-------------------|----------------------------------------------------------------------------------------------------|
| Language         |                    | Optional          | Java locale code for the language used in the Item Description.                                                              |
|                  |                    |                   | Example: en-US                                                                                                    |
| Currency         |                    | Optional          | The currency of the item. This value overrides Currency in the header.                                                       |
| Image            | Detailed           | Optional          | URL or pathname to a detailed image, Images must be in JPEG, GIF, PNG, or BMP format.                                        |
|                  | Thumbnail          |                   | URL or pathname to a thumb-<br>nail image, Images must be in<br>JPEG, GIF, PNG, or BMP for-<br>mat.                          |
|                  | Normal             |                   | URL or pathname to a full-size image. Images must be in JPEG, GIF, PNG, or BMP format.                                       |
| Expiration Date  |                    | Optional          | Date that the item is no longer valid, in YYYY-MM-DD format. This date must be in the future.                                |
| Effective Date   |                    | Optional          | Date that the item becomes valid, in YYYY-MM-DD format. This date must be prior to the expiration date.                      |
| PunchOut Enabled |                    | Optional          | Specifies a PunchOut index catalog item.                                                                                     |
|                  |                    |                   | If true, Supplier URL becomes the URL of the Punch-Out catalog. The default value is False.                                  |
| PunchoutLevel    |                    | Optional          | Determines how the procurement application displays the PunchOut index catalog item. Can be store, aisle, shelf, or product. |

| Key Name                        | Key Name Attribute | Required/Optional | Description                                                                                                    |
|---------------------------------|--------------------|-------------------|----------------------------------------------------------------------------------------------------|
| Territory Available             |                    | Optional          | List of one or more ISO country or region codes. SAP Ariba recommends that you use ISO 3166-1 and 3166-2 codes for this field.                                                 |
| Delete                          |                    | Optional          | Key that indicates that this item is to be deleted when used an incremental catalog.                                                                                           |
| IsPartial                       |                    | Optional          | Set to yes to indicate that the item can be partially specified in purchase orders.                                                                                            |
| isInternalPartID                |                    | Optional          | Set to yes to indicate that the catalog item is a non-standard item.                                                                                                    |
| DefaultRelevance                |                    | Optional          | Partially determines the relevance ranking the procurement application uses to display catalog items in a search. For example, 0 is most relevant, and 1000 is least relevant. |
| Price Unit Quantity             |                    | Optional          | The quantity corresponding to the unit price of the item specified by the supplier. The unit price is based on the price unit quantity of the item.                            |
| Price Unit                      |                    | Optional          | The unit of measure for the unit price.                                                                                                    |
| Unit Conversion                 |                    | Optional          | Ratio used to convert the ordered unit to the price unit.  The unit price is based on the price unit quantity and the price unit.                                              |
| Price Unit Quantity Description |                    | Optional          | Any information for advanced pricing details. Use this field to store additional information on the unit conversion calculation.                                               |
| InKitOnly                       |                    | Optional          |                                                                                                    |

| Key Name             | Key Name Attribute | Required/Optional | Description                                                                                                    |
|----------------------|--------------------|-------------------|----------------------------------------------------------------------------------------------------|
| Promotion Rank       |                    | Optional          |                                                                                                    |
| IsPreferredItem      |                    | Optional          | Set to yes to indicate that this item is from a preferred supplier.                                                                                                    |
| hazardousmaterials   |                    | Optional          | Set to yes to indicate that this item is classified as a hazardous material.                                                                                                    |
| bestprice            |                    | Optional          |                                                                                                    |
| green                |                    | Optional          | Set to yes to indicate that this item is classified as a green item.                                                                                                    |
| PriceConfiguration-1 | StartDate          | Optional          | You can define different levels of pricing for items based on different quantities and dates(validity period). Every different combination of these values can also define a different price.  StartDate indicates the start date of the validity period. |
|                      | EndDate            |                   | Indicates the end date of the validity period.                                                                                                    |
|                      | PriceKey           |                   | Indicates the type of the price. SAP Ariba solutions support net_customer as the value that indicates that the price is customer-specific and ex- cludes sales taxes.                                                                                     |
|                      | Amount             |                   | The amount of the price.                                                                                                    |
|                      | PriceCurrency      |                   | The currency of the price.                                                                                                    |
|                      | PriceFactor        |                   | The (discount) factor that is multiplied by the priceamount value to determine the end price.                                                                                                    |

| Key Name             | Key Name Attribute | Required/Optional | Description                                                                                                    |
|----------------------|--------------------|-------------------|----------------------------------------------------------------------------------------------------|
|                      | Lowerbound         |                   | The lower limit of the item quantity for which the price is applied.                                                                                   |
| PriceConfiguration-2 |                    | Optional          | See,<br>PriceConfiguration-1                                                                                                    |
| PriceConfiguration-3 |                    | Optional          | See, PriceConfiguration-1                                                                                                    |
| Attachments-1        | Source             | Optional          | Indicates the source of the document.                                                                                                    |
|                      |                    |                   | The value can be a URL or the pathname to a document.                                                                                                  |
|                      | Descr              |                   | Indicates the description of the document.                                                                                                    |
| Attachments-2        |                    |                   | See, Attachments-1                                                                                                    |
| RelatedItems-1       | Supplier Part ID   | Optional          | Indicates the source of the document.                                                                                                    |
|                      |                    |                   | The value can be a URL or the pathname to a document.                                                                                                  |
|                      | Туре               |                   | Indicates the type of the item in relation to the main item. Ariba Procurement and Invoicing Solutions support the following values for related items: |
|                      |                    |                   | • mandatory                                                                                                    |
|                      |                    |                   | • similar • sparepart                                                                                                    |
|                      |                    |                   | • accessories • followup                                                                                                    |
| RelatedItems-1       |                    |                   | See, RelatedItems-1                                                                                                    |
| RelatedItems-2       |                    |                   | See, RelatedItems-1                                                                                                    |
| Parametric Name      |                    |                   | Textual label for the type of data you supplied in the Parametric Data field. Required if you specify Parametric Data.                                 |

| Key Name        | Key Name Attribute | Required/Optional | Description                                           |
|-----------------|--------------------|-------------------|-------------------------------------------------------|
| Parametric Data |                    |                   | Key-Value pairs of attributes of the parametric type. |
|                 |                    |                   | For example: {Color=Red; Size=44;}                    |

| - 4 | A            | В               | _ C              | В                                 | E         | F             | G         | H                   |           | J        | _ K        | L            | M         | N               | 0                     | P                 | 0                       |
|-----|--------------|-----------------|------------------|-----------------------------------|-----------|---------------|-----------|---------------------|-----------|----------|------------|--------------|-----------|-----------------|-----------------------|-------------------|-------------------------|
| 1   | Supplier ID  | Supplier Part I | anufacturer Part | Item Description                  | Jnit Pric | nit of Measur | Lead Time | Short Name          | Classific |          | Classifica | tion Codes-2 |           | lmage           |                       | Manufacturer Name | Supplier URL            |
| 2   |              |                 |                  |                                   |           |               |           |                     | Domain    |          | Domain     | Value        | Thumbnail | Normal          | Detailed              |                   |                         |
|     | AN0001000100 | 2772882         |                  | 4-Line System Phone with Heads    |           | EA            | 1         |                     | UNSPSC    |          |            |              |           |                 | http://www.abc.com/27 |                   | http://www.abc.com/277. |
| 4   | AN000100010C | 2772967         |                  | Excel 97 for Dummies Quick Refe   |           | EA            | 3         | Excel 97 for Dummie | UNSPSC    |          |            | 32-03-11-35  |           |                 |                       |                   | http://www.abc.com/277  |
|     | AN000100010C | 2772276         |                  | Blue Ballpoint Pens, Disposable   | 20.53     | DZN           | 4         | Blue Ballpoint Pens |           |          |            |              |           |                 | http://www.abc.com/27 |                   | http://www.abc.com/277; |
| 6   | AN000100010C | 2772981-ABC     |                  | Manilla Folders, Tabbed 3 Positio |           | GRO           | 3         | Manilla Folders     | UNSPSC    |          |            | 20-10-05-12  |           |                 | .com/2772903/img.gif  | Mead              | http://www.abc.com/277  |
|     | AN000100010C | 2772985         |                  | Stapler, Swingline 405, Black     | 4.80      | EA            | 1         |                     | UNSPSC    |          | Eclass 7.1 | 25-10-01-50  |           |                 | .com/2772904/img.gif  |                   | http://www.abc.com/277. |
| 8   | AN000100010C | 3000-992        | E016             | Round-Ring Presentation View E    | 10.20     | EA            | 2         | Round-Ring Binder   | UNSPSC    | 44122003 |            |              |           | http://www.abo. | .com/2772905/img.gif  | BigCo             | http://www.abc.com/277  |
| 9   |              |                 |                  |                                   |           |               |           |                     |           |          |            |              |           |                 |                       |                   |                         |
| 10  |              |                 |                  |                                   |           |               |           |                     |           |          |            |              |           |                 |                       |                   |                         |
| 11  |              |                 |                  |                                   |           |               |           |                     |           |          |            |              |           |                 |                       |                   |                         |
| 12  |              |                 |                  |                                   |           |               |           |                     |           |          |            |              |           |                 |                       |                   |                         |
| 13  |              |                 |                  |                                   |           |               |           |                     |           |          |            |              |           |                 |                       |                   |                         |
| 14  |              |                 |                  |                                   |           |               |           |                     |           |          |            |              |           |                 |                       |                   |                         |
| 15  |              |                 |                  |                                   |           |               |           |                     |           |          |            |              |           |                 |                       |                   |                         |
|     | 4 6          | Instruc         | tions Hear       | ders Items San                    | nole Fo   | ormats        | (+)       |                     |           |          |            | 4            |           |                 |                       |                   | N                       |
|     |              | strac           | Ticu             | Teeling Sur                       |           |               | <b>(</b>  |                     |           |          |            | 4            |           |                 |                       |                   | ,                       |

# **Catalog internationalization and localization**

Internationalization and localization involve specifying the language or languages you use to describe catalog items. You specify catalog language using Java locale codes (CIF and cXML) or ISO 639-2 language codes (BMEcat).

#### In this section:

Catalog language [page 118]

Creating multilingual CIF and cXML catalogs [page 119]

Catalog character set and character encoding [page 124]

## **Catalog language**

You can describe catalog items in any language. Both CIF and cXML allow you to specify the language through Java locale codes, such as  $fr_FR$  for French France and  $en_US$  for English US. BMEcat catalogs allow you to specify the language through ISO 639-2:1998 language codes, such as eng for English and deu for German. If you do not specify a Java locale, the default locale set by the buying organization is used.

In CIF and cXML catalogs, you must include the country portion of the locale code for display names used with types, attributes, and enumerations in type definitions. For example, if the user's locale is  $fr_CA$  (French Canadian) and an enumeration value contains only an entry for  $fr_FR$  (French France), SAP Ariba Procurement solutions do not default to the  $fr_FR$  display name, but will default to the locale set by the buying organization. Therefore, if you want specific country-language granularity for display names, you must explicitly include each country-language locale code in the type definition. To learn more about type definitions see, Type Definition File Format [page 128].

The following example shows a cXML example of a enumeration value with the locale code included:

```
<EnumerationValue>
     <Extrinsic name="CanonicalValue">half coupling</Extrinsic>
     <Name xml:lang="en-US">Half Coupling</Name>
     <Name xml:lang="fr-FR">Demi Accouplement</Name>
</EnumerationValue>
```

#### Locale codes

For the names of languages in CIF and cXML catalogs, use Java locale codes, for example,  $it_{IT}$ ,  $fr_{FR}$ , and en\_us. For the names of languages in BMEcat catalogs, use ISO 639-2 language codes, for example, deu, fre, and eng.

For a list of Java locale codes, see:

```
http://java.sun.com/j2se/1.4.2/docs/guide/intl/locale.doc.html
```

CIF uses an underbar (\_) within the codes; for example it\_IT, fr\_FR, and en\_US. cXML uses a dash (-); for example it-IT, fr-FR, and en-US.

The country code is needed because of the differences in language from region to region. For example, American English and British English catalogs might contain different spelling.

For a list of ISO 639-2 language codes, see:

http://www.loc.gov/standards/iso639-2/

ISO language codes do not specify different regional variations of a language.

## Creating multilingual CIF and cXML catalogs

A multilingual catalog contains descriptions in two or more languages. There are several ways to create multilingual CIF and cXML catalogs based on the viewing and searching preferences of your customers, and what information they want carried forward to requisitions and purchases.

In all the methods, you add one line item per language and use the Language field (CIF) or xml:lang attribute (cXML) to specify the language of each line item. Differentiate lines that describe the same item by using Supplier Part Auxiliary ID.

#### Simple multilingual catalogs

A buying organization might want you to deliver multilingual catalogs, for example, containing descriptions in both French and English. For every SKU item, create two catalog line items, one with description in French and one with description in English.

There are two additional fields that you must use:

- Supplier Part Auxiliary ID: uniquely identifies items that have the same Supplier ID and Supplier Part Aux ID. Enter en\_EN to indicate that the description is in English. If this field is used for other purposes, append en\_EN to the end of the existing text. (See the following example, which contains UOM and Language.) For more information about the Supplier Part Auxiliary ID field, see Supplier Part Auxiliary IDs [page 26].
- Language: used by SAP Ariba Procurement solutions to filter for the English or French description products. For example, enter en\_EN for the English description line item.

To include prices in the local currency, use the Currency field. See Sample CIF 3.0 File Segment with Supplier Part Aux ID and Language and Currency Fields [page 120] for an example of specifying local currency.

In addition to specifying the language, the buying organization must add a custom filter to their procurement solution from SAP Ariba so that the appropriate language displays. The custom filter must match the user's locale and the entry in the Language field.

# Sample CIF file segment with Supplier Part Aux ID and Language and Currency fields

The sample file segment illustrates the use of the Supplier Part Aux ID and language and currency specifications.

| Supplier<br>ID | Supplier<br>Part ID | Item<br>Description | Product<br>Code | Unit<br>Price | Unit of<br>Measure | Supplier<br>Part Aux ID | Language | Currency |
|----------------|---------------------|---------------------|-----------------|---------------|--------------------|-------------------------|----------|----------|
| 0001           | 01                  | Blue Pen            | 12133<br>76     | 1.9           | EA                 | EA-en_GB                | en_GB    | GBP      |
| 0001           | 01                  | Blue Pen            | 12133<br>76     | 3.0           | DOZ                | DOZ-<br>en_GB           | en_GB    | GBP      |
| 0001           | 01                  | Stylo<br>Bleu       | 12133<br>76     | 1.2           | EA                 | EA-fr_FR                | fr_FR    | FRF      |
| 0001           | 01                  | Stylo<br>Bleu       | 12133<br>76     | 2.7           | DOZ                | DOZ-<br>fr_FR           | fr_FR    | FRF      |

#### Advantages and disadvantages of multilingual catalogs

- Search advantage: Users can search using their local language and the search engine in SAP Ariba Procurement solutions can use additional logic to find logical misspellings or phonetic matches.
- Display potential disadvantage: Only the local language description displays.
- Carrying through to requisition, potential disadvantage: Only the local language description appears on requisitions and purchase orders.

### **Multilingual catalogs with Territory Available field**

The Territory Available field enables you to create multilingual catalogs that can be searched in different languages by customers in a single region or country.

Customers might want you to deliver multilingual catalogs, for example, containing descriptions in both French and English. However, an organization might have both English-speaking and French-speaking users in its France office. English users must be able to search in English but order items using the Euro pricing.

To handle this situation, create two catalog items for every SKU item, one with description in French, and one with description in English. Use three additional fields to differentiate these items:

• Supplier Part Auxiliary ID: Uniquely identifies items that have the same Supplier ID and Supplier Part ID. Enter en-EN to indicate that the description is in English. If this field is used for other purposes, append "en-EN" to the end of the existing text (the following example contains both UOM and Language.) For more information about the Supplier Part Auxiliary ID field, see Supplier Part Auxiliary IDs [page 26].

- Language: Used by SAP Ariba Procurement solutions to filter for the English or French description products. For example, enter "en-EN" for the English description line item.
- Territory Available: Lists locations where the product is available for purchase. For more information about this field, see Territory Available [page 35].

Use the Currency field to include prices in the local currency. In the following example, the price is in the local currency.

The buying organization must also add custom filters to their procurement solution from SAP Ariba to display the appropriate language and allow users to search only for items available in their territory. The custom filters must match users' locales for both the Language and Territory Available fields.

#### Sample CIF file segment illustrating Territory Available field

The sample file segment illustrates the use of the Supplier Part Aux ID, Language, Territory Available, and Currency specifications.

| Supplier<br>ID | Supplier<br>Part ID | Item<br>Description | Product<br>Code | Unit<br>Price | Unit of<br>Measure | Supplier<br>Part Aux ID | Language | Territory<br>Available | Currency |
|----------------|---------------------|---------------------|-----------------|---------------|--------------------|-------------------------|----------|------------------------|----------|
| 0001           | 01                  | Blue<br>Pen         | 1213<br>376     | 1.<br>95      | EA                 | EA-<br>en_GB            | en_GB    | GB                     | GBP      |
| 0001           | 01                  | Blue<br>Pen         | 1213<br>376     | 3.            | DOZ                | DOZ-<br>en_GB           | en_GB    | GB                     | GBP      |
| 0001           | 01                  | Blue<br>Pen         | 1213<br>376     | 1. 20         | EA                 | EA-<br>en_GB            | en_GB    | FR                     | FRF      |
| 0001           | 01                  | Blue<br>Pen         | 1213<br>376     | 2.<br>75      | DOZ                | DOZ-<br>en_GB           | en_GB    | FR                     | FRF      |
| 0001           | 01                  | Stylo<br>Bleu       | 1213<br>376     | 1. 20         | EA                 | EA-<br>fr_FR            | fr_FR    | FR                     | FRF      |
| 0001           | 01                  | Stylo<br>Bleu       | 1213<br>376     | 2.<br>75      | DOZ                | DOZ-<br>fr_FR           | fr_FR    | FR                     | FRF      |

## Advantages and disadvantages of multilingual catalogs

- Search advantage: Users can search using their local language and the search engine in their procurement solution from SAP Ariba can use additional logic to find logical misspellings or phonetic matches.
- Display potential disadvantage: Only the local language description displays.
- Carrying through to requisition, potential disadvantage: Only the local language description appears on requisitions and purchase orders.

## Multilingual catalogs combining languages on one line

A buying organization might want you to supply catalogs that allow both English and French descriptions to display to users at the same time. There are two possible solutions: using the Manufacturer URL field, or using multiple languages in the Description field.

# Specifying multiple languages in one line using the Manufacturer URL field

You can enter the English description in the Item Description field and enter the French description in the Manufacturer URL. The Manufacturer URL field is recommended because it can contain up to 255 characters.

#### i Note

You can enter the second language description in unused fields other than Manufacturer URL if necessary.

#### Sample CIF file segment illustrating the use of Manufacturer URL

The sample file segment illustrates the use of the Manufacturer URL to specify dual display languages.

| Supplier<br>ID | Supplier<br>Part ID | Item<br>Description | Product<br>Code | Unit<br>Price | Unit of<br>Measure | Supplier<br>Part Aux ID | Manufacturer<br>URL | Currency |
|----------------|---------------------|---------------------|-----------------|---------------|--------------------|-------------------------|---------------------|----------|
| 0001           | 01                  | Blue<br>Pen         | 12133<br>76     | 1.<br>95      | EA                 | EA                      | Stylo Bleu          | GBP      |
| 0001           | 01                  | Blue<br>Pen         | 12133<br>76     | 3.<br>00      | DOZ                | DOZ                     | Stylo Bleu          | GBP      |

# Advantages and disadvantages of using Manufacturer ID for multi-language display

- Searching: Users can search on both English and French descriptions. An SAP Ariba solution must be customized to search against the Manufacturer URL field. The search engine in an SAP Ariba solution can use additional logic to find logical misspellings or phonetic matches only for the Item Description field.
- Displaying: Both languages display.
- Carrying through to requisition: an SAP Ariba solution must be configured to include Manufacturer URL as an extrinsic tag on requisitions and purchase orders because it does not include that field by default.

#### Specifying multiple languages in one line using the Description field

You can enter both English and French descriptions into a single Description field, separated by punctuation, such as a slash (for example, "PEN/STYLO").

# Sample CIF file segment illustrating the use of dual languages in Item Descriptions

The sample file segment illustrates the use of the Item Description to display dual languages.

| Supplier<br>ID | Supplier<br>Part ID | Item<br>Description         | Product<br>Code | Unit<br>Price | Unit of<br>Measure | Supplier<br>Part Aux ID | Currency |
|----------------|---------------------|-----------------------------|-----------------|---------------|--------------------|-------------------------|----------|
| 0001           | 01                  | Blue<br>Pen /<br>Stylo Bleu | 121337          | 1.95          | EA                 | EA                      | GBP      |
| 0001           | 01                  | Blue<br>Pen /<br>Stylo Bleu | 121337<br>6     | 3.00          | DOZ                | DOZ                     | GBP      |

# Advantages and disadvantages of using Item Description to display dual languages

- Searching: Users can search on both English and French descriptions, without additional customization of their
  procurement solution from SAP Ariba. The search engines in SAP Ariba Procurement solutions cannot use
  additional logic to find logical misspellings or phonetic matches.
- Display: Both languages display.
- Carrying through to requisition: Both language descriptions can appear on requisitions and purchase orders. The Description field accommodates 2000 characters (2000 bytes in SAP Ariba Procurement solutions), but only the first 255 characters appear on requisitions and purchase orders.

## Catalog character set and character encoding

When creating catalogs, understand the implications of the character set and character encoding you use. Different versions of SAP Ariba Procurement solutions support different character sets. If the correct character set and encoding is not specified, your catalog might not appear as you expect.

## Catalog character set

You can specify the character set a CIF, cXML, or BMEcat catalog uses. If you do not specify a character set, SAP Ariba solutions use the Cp1252 (Windows Latin-1) character set to display catalog contents.

In CIF, use the CHARSET header field to specify the character set. In cXML and BMEcat, use the <code>?xml encoding</code> attribute to specify the character set. In either format, you can use <code>UTF-8</code> (Unicode), which is a universal encoding method that supports all character sets.

The following table notes the character sets supported in catalogs by SAP Ariba solutions and Ariba Network:

| Description                | Code      |  |  |
|----------------------------|-----------|--|--|
| Western European languages | 8859_1    |  |  |
|                            | Cp1252    |  |  |
| Japanese                   | Shift_JIS |  |  |
|                            | MS932     |  |  |
| Simplified Chinese         | GB2312    |  |  |
|                            | EUC_CN    |  |  |
|                            | MS936     |  |  |
| Traditional Chinese        | Big5      |  |  |
|                            | EUC_TW    |  |  |
|                            | MS950     |  |  |
| Korean                     | KSC5601   |  |  |
|                            | EUC_KR    |  |  |
|                            | MS950     |  |  |

- The code UTF-8 includes all the character sets.
- Suppliers providing Japanese content must use Zenkaku Katakana characters, not Hankaku Katakana characters. Hankaku Katakana uses more space in procurement application UTF-8 databases and can cause display problems in some web browsers and email readers. Additionally, if it appears in part IDs, applications cannot search for those IDs correctly.

## **Character byte expansion**

When buying organizations load catalogs into their procurement solutions from SAP Ariba, UTF-8 non-ASCII characters expand to a number of bytes larger than the number of original characters. Extended-ASCII characters generally expand to two bytes, and Asian characters to three bytes.

For example, ten characters of full-width Japanese expand to 30 bytes within procurement applications. Considering the 2000-byte limit recommendation of item descriptions, Japanese item descriptions can have at most 666 characters.

European languages have a mix of US-ASCII and extended-ASCII, so the actual maximum number of characters per catalog field depends on the ratio of that mix.

## **Character encoding**

Multilingual catalogs that contain otherwise incompatible characters (for example, French and Japanese) must be saved in UTF-8 format. In addition, the CIF CHARSET value or cXML encoding attribute must be set to UTF-8.

UTF-8 (UCS Transformation Format, 8-bit form) is a file-safe encoding of that character set. It is preferred over raw Unicode, also called UCS-2 (Universal Character Set encoded in two octets), which is not file-safe because its byte order varies depending on the operating system.

#### i Note

If you use Windows Notepad to edit catalogs, do not click the **Save as Unicode** checkbox, because that option saves in raw Unicode format. For the same reason, if you use Microsoft Word, do not select "Unicode Text" as the file type.

If you email your catalogs, make sure that the encoding of the email matches the encoding of the catalog, such as UTF-8.

#### i Note

Shift\_JIS encoding does not include some extended Japanese characters. To make the greatest number of types of characters available, use UTF-8 or MS932 encoding.

# Type definition files

SAP Ariba solutions use cXML files called type definition files to define parametric search attributes and supplemental catalog attributes. Buying organizations can use type definition files to extend the catalog format and provide additional custom functionality. BMEcat catalogs do not support the use of type definition files.

#### In this section:

Overview of Types [page 126]

Type Definition File Format [page 128]

Primitive Types [page 132]

Parametric data examples [page 137]

Supplemental Attribute Examples [page 140]

## **Overview of Types**

Type definition files extend the catalog format used by SAP Ariba solutions. They define types, elements used to create custom catalog fields with specific attributes.

A Type is the basic element within type definition files which specifies the name of the type and the object it extends. By using types defined in type definition files, buying organizations can provide custom catalog fields that allow suppliers to add parametric data or supplemental attributes to their catalogs.

SAP Ariba solutions use the following type definition files:

- Parametric data types
- Procurement category types
- Supplemental attributes
- Catalog kitting types

These files are required by SAP Ariba solutions regardless of whether parametric data or supplemental attribute data comes from CIF or cXML catalogs.

Type definitions and attributes are managed and maintained by the SAP Ariba Catalog Knowledge Expert during the deployment of your SAP Ariba solution or later through the SAP Ariba Customer Support.

For an example of a type definition file, see Basic Type Definition Format [page 128].

This section provides an overview of parametric data types and supplemental attributes in SAP Ariba Buying solutions.

#### i Note

By default, SAP Ariba solutions do not recognize and use parametric data or supplemental attributes provided in catalogs. Your site must be customized by the SAP Ariba Enablement team or by SAP Ariba Customer Support.

## Parametric data types

Parametric data types define the parametric names and attributes for commodity-specific search data.

The following CIF example shows a catalog item with three parametric attributes:

{TYPE=SEAMLESS; MATERIAL=STEEL; THICKNESS="10 MM"; }

TYPE, MATERIAL, and THICKNESS are data types. They define the type of search data, but not the data itself. The search data is part of the individual line items in catalogs. For an overview of parametric data, see Parametric Search Data [page 39].

#### i Note

An SAP Ariba solution ignores SearchGroup elements in cXML catalogs.

For more information about importing and managing parametric types in an SAP Ariba solution, see the *Procurement and Invoicing Service Administration Guide*.

## **Supplemental Attributes Types**

Supplemental attributes are custom catalog fields agreed upon by a buying organization and its suppliers for specific business purposes. They are not part of the basic CIF or cXML catalog format.

For an overview of supplemental attributes, see Supplemental Attributes [page 39].

## Types for catalog kits

Your SAP Ariba solution also contains a type used by catalog kits. This type definition file appears as the SystemKittingType on the type definition screens in Ariba Administrator. Any customization to this type must be made only under the guidance of an SAP Ariba representative.

For more information about catalog kits, see the catalog administration guide for your SAP Ariba solution.

## Parametric and supplemental attribute naming restrictions

Parametric and supplemental attribute names have the regular restrictions.

For more information, see Parametric Attribute Names and Data Types [page 42] and Supplemental Attributes [page 39].

In addition, an SAP Ariba solution requires supplemental and parametric attribute names to be different than the attribute names of the base CatalogItem type:

TypeName SupplierId SupplierName SupplierPartId SupplierPartAuxiliaryId ManufacturerPartId ManufacturerName ManufacturerURL URL Description ShortName UnitOfMeasure NonContractPrice ContractPrice ExpirationDate EffectiveDate LeadTime Language ClassificationCode TerritoryAvailable PunchoutEnabled Кеу IsPartial

Do not use these values for any supplemental or parametric attribute names.

# **Type Definition File Format**

A type definition file is a cXML TypeDefinition document that defines either parametric data types or supplemental catalog attributes.

#### **Related Information**

Basic Type Definition Format [page 128]
DOCTYPE [page 129]
TypeProvider [page 129]
Type [page 129]
Type Attributes [page 130]

#### **Basic Type Definition Format**

TypeDefinition documents contain two elements, TypeProvider and Type.

 ${\tt TypeProvider}\ identifies\ the\ organization\ creating\ the\ types.\ {\tt Type}\ specifies\ the\ names\ and\ other\ attributes\ of\ custom\ catalog\ fields.$ 

The syntax of TypeDefinition documents is described by the cXML Document Type Definition (DTD) Catalog.dtd, available at http://www.cXML.org.

The following type definition file defines a parametric data type name of "Cups" with two parametric data attributes named "Material" and "Ounces":

```
<?xml version="1.0" encoding="UTF-8"?>
<!DOCTYPE TypeDefinition SYSTEM "http://xml.cxml.org/schemas/cXML/1.2.008/</pre>
Catalog.dtd">
<TypeDefinition>
    <TypeProvider name="System">
        <OrganizationID>
            <Credential domain="buyersystemid">
                <Identity>1</Identity>
            </Credential>
        </OrganizationID>
    </TypeProvider>
    <Type name="CUPS" extends="System:CatalogItem">
        <Name xml:lang="en-US">Cups</Name>
        <Name xml:lang="de-DE">Becher</Name>
        <Description xml:lang="en-US">Standard Drinking Cups/Description>
        <Description xml:lang="de-DE">Standard Becher/Description>
        <TypeAttribute name="MATERIAL" type="Name" isRefinable="yes">
            <Name xml:lang="en-US">Material</Name>
            <Name xml:lang="de-DE">Material</Name>
        </TypeAttribute>
        <TypeAttribute name="OUNCES" type="Number" isRefinable="yes">
            <Name xml:lang="en-US">Ounces</Name>
            <Name xml:lang="de-DE">Unzen</Name>
        </TypeAttribute>
    </Type>
</TypeDefinition>
```

The major elements in this file are described in the following sections.

#### DOCTYPE

DOCTYPE is a standard XML document type declaration. It must refer to the DTD Catalog.dtd from cXML 1.2.008 or later.

#### **TypeProvider**

The cXML standard allows any value in the TypeProvider name attribute, but the SAP Ariba solution accepts only the name System for this attribute.

The SAP Ariba solution does not check the type provider's credential, which is only used to identify the provider.

#### **Type**

Type is the basic element within type definition files. It specifies the name of the type and the object it extends.

Use one Type element per Parametric Name. Use one Type element for all supplemental attributes.

#### ${\tt Type}$ has the following attributes:

| Attribute             | Description                                                                                                    |  |  |  |  |
|-----------------------|----------------------------------------------------------------------------------------------------|--|--|--|--|
| name                  | Specifies the canonical name of the type:                                                                                                    |  |  |  |  |
| (required)            | <pre><parametric name=""> for parametric data. For more information, see Parametric Attribute Names and Data Types [page 42].  "CatalogItem" for supplemental attributes.</parametric></pre> |  |  |  |  |
| extends<br>(required) | Specifies the SAP Ariba solution object to which to apply the type:  "System: CatalogItem" for parametric data.  "System: CatalogItemInternal" for supplemental attributes.                  |  |  |  |  |

#### ${\tt Type}$ contains the following elements:

| Element       | Description                                                                                                    |
|---------------|----------------------------------------------------------------------------------------------------|
| Description   | Specifies a description for the type. Create a useful description that differentiates this type from others.                                                                                                    |
|               | This value is visible to catalog managers and the SAP Ariba solution's administrators, not end users. For multilingual configurations, you can specify a name for each locale. Recommended maximum length is 1024 characters. |
| Name          | Specifies the user-visible name for this attribute. For multilingual configurations, you can specify a name for each locale.                                                                                                  |
| TypeAttribute | Specifies the attributes for this data type. For a description of the properties you can use with this tag, see the following section.                                                                                        |

# **Type Attributes**

The TypeAttribute element defines the characteristics of the data within the type.

 ${\tt TypeAttribute} \ has the following properties:$ 

| Property        | Description                                                                                                    |
|-----------------|----------------------------------------------------------------------------------------------------|
| name(required)  | Specifies the canonical name of the attribute. For more information, see Parametric Attribute Names and Data Types [page 42]. For naming restrictions, see Parametric and Supplemental Attribute Naming Restrictions [page 127]. |
| type(required)  | Defines the data type for the attribute.                                                                                                    |
| isCaseSensative | Set to yes to preserve lettercase in the attribute. This property applies only to attributes with type="literal", it has no effect on other types of attributes.                                                                 |
| isCollection    | Set to yes to allow the attribute to contain repeating entries. For examples of syntax for collections such as enumeration values, see Enumerated Values in TypeAttribute [page 133].                                            |
| isHidden        | Set to yes to prevent the attribute from appearing for users. Use isHidden when you want to use an attribute for custom filters but do not want it to appear in the user interface.                                              |

| Property                  | Description                                                                                                    |
|---------------------------|----------------------------------------------------------------------------------------------------|
| isInFreeTextSear<br>ch    | Set to yes to include the attribute in free text searches performed by users. Set to no if this attribute contains values that are not useful in a full-text search, such as single-digit numbers.                                                                                                    |
| isReadOnly                | Set to yes to prevent the attribute from being changed by the SAP Ariba solution's catalog managers or administrators.                                                                                                    |
| isRefinable               | Set to yes to display the attribute value in a pull-down list of available values; set to no to display it as a text box in which users can type the value to search for.                                                                                                    |
|                           | You might want to display a text box instead of a list of values (set this attribute to no) if every item has a different value for this field.                                                                                                    |
| isRequired                | Set to yes to require a non-empty value for this attribute. If you set this property to yes, each catalog is revalidated and only reactivated if the catalog items do not have empty values for this attribute. However, if the IsPartial flag is set to true in the catalog, empty isRequired values are not flagged during initial validation, but must be filled out when the item is ordered. |
| isRequiredForOrd<br>ering | Set to yes to indicate that this attribute must be specified to order the item. Any value provided for this attribute appears as an editable default value when a user orders the item. Set this property to require a value for this field in the order information sent to the supplier.                                                                                                    |
| isSearchable              | Indicates whether the attribute is searchable in search queries. All searchable attributes are indexed. Set to yes to make this field searchable; set to no to display the field in item details and not available for search.                                                                                                    |
| mappedFrom                | (Supplemental attributes only) If this attribute is defined implicitly from an internal SAP Ariba solution object, use this property to specify the location of that object. You can map any attribute from the CommonSupplier and Subscription objects in an SAP Ariba solution.                                                                                                    |
|                           | For example, if you want to add the common supplier's business type to the catalog item, you would pull that value from the common supplier object instead of adding the data to the catalog itself:                                                                                                    |
|                           | <pre><typeattribute isrefinable="yes" issearchable="yes" mappedfrom="Supplier.BusinessType" name="BusinessType" type="Id"></typeattribute></pre>                                                                                                    |
|                           | The value is loaded when the catalog is imported. Therefore, if the source value changes (such as the supplier name changes), you must reload the catalog or load a new version of the catalog to update the value in the catalog.                                                                                                    |
| unit                      | Specifies the unit of measure for the attribute data. Not currently used.                                                                                                    |

The default value for all flags (attributes that start with "is") is  ${\tt no.}$ 

# **Primitive Types**

Primitive types describe basic data types, such as integers, strings, and Boolean values. They define the kind of data that is valid and can be stored for any given field.

A type is an object such as a shirt. It has attributes such as color and size. The kinds of values allowed for color and size are also types, but are referred to as primitive types. For example, color might be defined as a string while size might be defined as an integer. That means text values can be used for the color attribute while only integers (whole numbers) can be used for sizes.

Following are the primitive types you can specify for the attribute's type property.

| Primitive Type  | Description                                                                                                    |
|-----------------|----------------------------------------------------------------------------------------------------|
| CurrencyCode    | A string containing between 1 and 5 characters.                                                                                                    |
| Date            | A date between 1970 and the present.                                                                                                    |
| Description     | A string containing between 1 and 2000 characters. 2000 characters is the recommended maximum limit for this type.                                                                                                  |
| Flag            | A Boolean containing between 1 and 5 characters.                                                                                                    |
| FutureDate      | A date in the future.                                                                                                    |
| Id              | A literal value containing between 1 and 128 characters. A literal value cannot be searched. Never use the characters ?, {, and } in a field of this primitive type, as they cause validation errors.               |
| Integer         | A whole number, with no fraction.                                                                                                    |
| Name            | A string containing between 1 and 255 characters.                                                                                                    |
| Number          | A floating-point value.                                                                                                    |
| PartID          | A part number used for leading wildcarding.                                                                                                    |
| PositiveInteger | An integer with a minimum value of 0 and a maximum value of 2147483647.                                                                                                    |
| Price           | A floating point value. Note that commas used as separators are not validated to make sure they are treated as thousand or decimal separators based on the file format.                                             |
| ShortName       | A string containing between 1 and 50 characters.                                                                                                    |
| TerritoryCode   | A literal value containing between 1 and 5 characters. A literal value cannot be searched. Never use the characters?, {, and } in a field of this primitive type, as they cause validation errors in catalog files. |

| Primitive Type | Description                                       |
|----------------|---------------------------------------------------|
| URL            | A string containing between 5 and 255 characters. |

#### **Enumerated Values in TypeAttribute**

TypeAttribute elements can include a list of all possible values with EnumerationValue elements. Defining enumerations values validates a field against a specific set of values. For example, a pen might be available in only black, blue, and red.

#### **Enumeration Value Example**

The enumeration value example is part of of a multilingual type definition file that uses the EnumerationValue element.

```
<TypeAttribute name="CouplingType" type="Name" isRefinable="yes" isSearchable="yes"
               isCollection="yes">
   <Name xml:lang="en-US">Coupling Type</Name>
   <EnumerationValue>
        <Extrinsic name="CanonicalValue">half coupling</Extrinsic>
        <Name xml:lang="en-US">Half Coupling</Name>
       <Name xml:lang="fr-FR">Demi Accouplement</Name>
   </EnumerationValue>
   <EnumerationValue>
        <Extrinsic name="CanonicalValue">full coupling</Extrinsic>
        <Name xml:lang="en-US">Full Coupling</Name>
       <Name xml:lang="fr-FR">Plein Accouplement</Name>
   </EnumerationValue>
   <EnumerationValue>
        <Extrinsic name="CanonicalValue">quick coupling</Extrinsic>
        <Name xml:lang="en-US">Quick Coupling</Name>
        <Name xml:lang="fr-FR">Accouplement Rapide</Name>
   </EnumerationValue>
</TypeAttribute>
```

#### i Note

Notice the use of Canonical Value to specify the canonical name of each enumeration value. The CanonicalValue of each enumeration value must be defined in the type definition file. The CanonicalValue element is not case sensitive.

#### Partial item enumeration value example

The EnumerationValue element can be used in conjunction with partial catalog items to display a pull-down list of allowable values when ordering an item.

The following example is a type definition file describing a partial item t-shirt that contains color, size, and material fields that must be ordered using specific allowable values.

```
header information
<TypeDefinition>
    <TypeProvider name="System">
        <OrganizationID>
            <Credential domain="buyersystemid">
                <Identity>1</Identity>
            </Credential>
        </OrganizationID>
    </TypeProvider>
    <Type name="TSHIRT" extends="System:CatalogItem">
        <Name xml:lang="en-US">T-shirt</Name>
        <Description xml:lang="en-US">Standard t-shirt/Description>
        <TypeAttribute name="COLOR" type="Name" isRefinable="yes"
isRequiredForOrdering="yes"
                    isSearchable="yes" isCollection="yes">
            <Name xml:lang="en-US">Color</Name>
            <EnumerationValue>
                <Extrinsic name="CanonicalValue">white</Extrinsic>
                <Name xml:lang="en-US">White</Name>
            </EnumerationValue>
            <EnumerationValue>
                <Extrinsic name="CanonicalValue">blue</Extrinsic>
                <Name xml:lang="en-US">Blue</Name>
            </EnumerationValue>
            <EnumerationValue>
                <Extrinsic name="CanonicalValue">red</Extrinsic>
                <Name xml:lang="en-US">Red</Name>
            </EnumerationValue>
        </TypeAttribute>
        <TypeAttribute name="SIZE" type="Name" isRefinable="yes"
isRequiredForOrdering="yes"
                    isSearchable="yes" isCollection="yes">
            <Name xml:lang="en-US">Size</Name>
            <EnumerationValue>
                <Extrinsic name="CanonicalValue">small</Extrinsic>
                <Name xml:lang="en-US">Small</Name>
            </EnumerationValue>
            <EnumerationValue>
                <Extrinsic name="CanonicalValue">medium</Extrinsic>
                <Name xml:lang="en-US">Medium</Name>
            </EnumerationValue>
            <EnumerationValue>
                <Extrinsic name="CanonicalValue">large</Extrinsic>
                <Name xml:lang="en-US">Large</Name>
            </EnumerationValue>
        </TypeAttribute>
        <TypeAttribute name="MATERIAL" type="Name" isRefinable="yes"
isRequiredForOrdering="yes"
                    isSearchable="yes" isCollection="yes">
            <Name xml:lang="en-US">Material
            <EnumerationValue>
                <Extrinsic name="CanonicalValue">cotton</Extrinsic>
                <Name xml:lang="en-US">Cotton</Name>
            </EnumerationValue>
            <EnumerationValue>
                <Extrinsic name="CanonicalValue">polyblend</Extrinsic>
                <Name xml:lang="en-US">Polyblend
            </EnumerationValue>
```

```
</TypeAttribute>
</Type>
</TypeDefinition>
```

#### i Note

If you do not set iscollection to yes on a type attribute with enumerations, only the first enumeration value appears on the item in the SAP Ariba catalog. Therefore, set iscollection to yes if you want users to see a list of all the enumerated values when ordering the item.

If a catalog file contains multiple items of the same type, include all possible type attributes and enumeration values in the type definition file and specify the attributes that apply to individual catalog items in the catalog file. For example, if you have a catalog containing three different t-shirt items with different colors and materials, specify the color TypeAttribute and material TypeAttribute of the TSHIRT type in the type definition file; list all possible values for each attribute and set isRequiredForOrdering to yes. Then in the catalog file, for each separate t-shirt item, specify the type attributes and enumeration values allowed for that particular t-shirt.

If a catalog file does not list any enumeration values for a isRequiredForOrdering item, but the type definition file does, the SAP Ariba solution lets the user choose from all values (up to 50 values maximum) listed in the type definition file when purchasing the item.

#### **CIF Enumerative Values Example**

The CIF example illustrates how to define enumerative values for a catalog.

```
CIF I V3.0
LOADMODE: F
CODEFORMAT: UNSPSC
SUPPLIERID DOMAIN: buyersystemid
UNUOM: TRUE
CHARSET: UTF-8
FIELDNAMES: Supplier ID, Supplier Part ID, Manufacturer Part ID, Item Description, SPSC
Code, Unit Price, Unit of Measure, Lead Time, Language, Manufacturer Name, Supplier
URL, Manufacturer URL, Territory Avalible, Market Price, Parametric Name, Parametric
Data
DATA
7,S1,,Men's Button Down Shirt,
53101602,15,ea,,en,,,,"(en_US,fr_FR)",,shirts,"(collared=true;color=(Red,Blue,Green);siz
e=(Large);}"
7,S2,,Men's Tshirt,
53103000,25,ea,,en,,,,"(en_US,fr_FR)",,shirts,"{collared=false;color=(Blue,Green);size=(
Medium, Large); }"
```

```
7,S3,,Men's Turtle Neck Shirt,
53101602,20,ea,,en,,,,"(en_US,fr_FR)",,shirts,"{collared=false;color=(Orange,Blue);size = (Small,Medium,Large);}"
```

ENDOFDATA

#### i Note

When using collections for enumeration data, be sure to include double quotes around the parenthesized values. For example, " (Value1, Value2, Value3) "

#### **cXML Enumerative Values Example**

The cXML example is a partial catalog file, illustrating the declaration of enumerative values.

```
<IndexItemAdd>
   <ItemID>
       <SupplierPartID>MS3</SupplierPartID>
   </ItemID>
   <ItemDetail>
       <UnitPrice>
           <Money currency="USD">35</Money>
       </UnitPrice>
       <Description xml:lang="en-US">Men's Button Down Shirt/Description>
       <UnitOfMeasure>ea</UnitOfMeasure>
        <Classification domain="UNSPSC">53101602</Classification>
   </ItemDetail>
   <IndexItemDetail>
       <LeadTime>1</LeadTime>
        <SearchGroupData>
            <Name xml:lang="en-US">System:Shirts</Name>
            <SearchDataElement name="Color" value="red"></SearchDataElement>
            <SearchDataElement name="Color" value="blue"></SearchDataElement>
           <SearchDataElement name="Size" value="small"></SearchDataElement>
           <SearchDataElement name="Size" value="large"></SearchDataElement>
       </SearchGroupData>
   </IndexItemDetail>
</IndexItemAdd>
```

#### **Canonical Values**

A canonical value is a static, unique identifier that is independent of language or locale variations. The CanonicalValue of each enumeration value must be defined in the type definition file and then language-specific values can be added for each locale.

CanonicalValue name and value restrictions are the same as any other type attribute as described in Parametric Attribute Names and Data Types [page 42].

The localized value of the CanonicalValue is sent to suppliers in all purchase orders. If no localized value is provided for a particular locale, the canonical value is sent instead. Purchase orders sent in cXML contain the CanonicalValue value.

## Ranges

TypeAttribute elements can include a range of possible values specified using the Range element.

For example, the following Range element defines the minimum and maximum number of ounces that can be specified.

You can leave off either RangeBegin or RangeEnd to leave the beginning or ending of the range open.

#### i Note

Your SAP Ariba solution does not support the Range element.

## Parametric data examples

The CIF and cXML examples demonstrate how to define parametric data types for an SAP Ariba solution and how to use them in catalogs. Both require a type definition file separate from the actual catalog file.

## **Parametric Data Example Defining Two Attributes**

This example shows parametric data named "Cups" with two attributes named "Material" and "Ounces."

#### **Type Definition File**

#### **CIF Catalog Example**

```
CIF_I_V3.0
LOADMODE: F
CODEFORMAT: UNSPSC
CURRENCY: USD
SUPPLIERID_DOMAIN: DUNS
FIELDNAMES: Supplier ID, Supplier Part ID, Manufacturer Part ID, Item Description,
SPSC Code, Unit Price, Unit of Measure, Lead Time, Manufacturer Name, Supplier URL,
Manufacturer URL, Market Price, Parametric Data, Parametric Name
ITEMCOUNT: 1
DATA
599238,66056,66056,"Large Hot/Cold Drinking Cups", 48101905,2.95,DZ,2,Dixie,,,
4.95,{MATERIAL="STYROFOAM";OUNCES=12;},CUPS
ENDOFDATA
```

#### **cXML Catalog Example**

```
<?xml version="1.0" encoding="UTF-8"?>
<!DOCTYPE Index SYSTEM "http://xml.cxml.org/schemas/cXML/1.2.008/cXML.dtd">
<Index loadmode="Full">
    <SupplierID domain="duns">771231234
    <IndexItem>
        <IndexItemAdd>
            <ItemID><SupplierPartID>66056</SupplierPartID></ItemID>
            <ItemDetail>
                <UnitPrice><Money currency="USD">2.95</Money></UnitPrice>
                <Description xml:lang="en-US">
                    Large Hot/Cold Drinking Cups
                    </Description>
            <UnitOfMeasure>DZ</UnitOfMeasure>
                <Classification domain="UNSPSC">48101905</Classification>
                    <ManufacturerPartID>66056</ManufacturerPartID>
            <ManufacturerName>Dixie</ManufacturerName>
            </TtemDetail>
            <IndexItemDetail>
                <LeadTime>2</LeadTime>
                <SearchGroupData>
                    <Name xml:lang="en-US">CUPS</Name>
                    <SearchDataElement name="MATERIAL" value="STYROFOAM"/>
                    <SearchDataElement name="OUNCES" value=12/>
                </SearchGroupData>
            </IndexItemDetail>
        </IndexItemAdd>
    </IndexItem>
</Index>
```

## **Parametric Data Example Defining Three Attributes**

This example shows parametric data named "Pipes" with three attributes named "Type", "Length", and "Material".

#### **Type Definition File**

```
<?xml version="1.0" encoding="UTF-8"?>
<!DOCTYPE TypeDefinition SYSTEM "http://xml.cxml.org/schemas/cXML/1.2.008/</pre>
Catalog.dtd">
<TypeDefinition>
    <TypeProvider name="System">
        <OrganizationID>
            <Credential domain="buyersystemid">
                <Identity>1</Identity>
            </Credential>
        </OrganizationID>
    </TypeProvider>
    <Type name="PIPES" extends="System:CatalogItem">
        <Name xml:lang="en-US">Pipes</Name>
        <Name xml:lang="fr-FR">Tuyaux</Name>
        <Description xml:lang="en-US">Pipes
        <TypeAttribute name="TYPE" type="Name" isRefinable="yes">
            <Name xml:lang="en-US">Type</Name>
            <Name xml:lang="fr-FR">Espèce</Name>
        </TypeAttribute>
        <TypeAttribute name="SIZE" type="Number" isRefinable="yes">
            <Name xml:lang="en-US">Length</Name>
            <Name xml:lang="fr-FR">Longueur</Name>
        </TypeAttribute>
        <TypeAttribute name="WEIGHT PER FOOT" type="Number" isRefinable="yes">
            <Name xml:lang="en-US">Weight per Foot</Name>
            <Name xml:lang="fr-FR">Poids par Foot</Name>
        </TypeAttribute>
    </Type>
</TypeDefinition>
```

#### **CIF Catalog**

```
CIF Header
DATA
599238,1234,1234,"Water Pipe",99998050,2.95,FT,2,Acme,,, 4.95,
{TYPE="SEAMLESS";SIZE=20\";"MATERIA"L= Steel;},PIPES
ENDOFDATA
```

## **cXML Catalog**

# **Supplemental Attribute Examples**

The CIF and cXML examples demonstrate how to define supplemental and how to use them in catalogs. Both require a type definition file separate from the actual catalog file.

This example illustrates the CatalogItem type with two supplemental attributes named "Catalog Item Source" and "Hazardous Materials."

## **Type Definition File**

```
<?xml version="1.0" encoding="UTF-8"?>
<!DOCTYPE TypeDefinition SYSTEM "http://xml.cxml.org/schemas/cXML/1.2.008/</pre>
Catalog.dtd">
<TypeDefinition>
    <TypeProvider name="System">
        <OrganizationID>
            <Credential domain="buyersystemid">
                <Identity>1</Identity>
            </Credential>
        </OrganizationID>
    </TypeProvider>
    <Comments> Custom catalog fields for Acme, Inc. </Comments>
    <Type name="CatalogItem" extends="System:CatalogItemInternal">
        <Name xml:lang="en-US">Catalog Item</Name>
<Name xml:lang="fr-FR">Article de Catalogue</Name>
        <Description xml:lang="en-US">Supplemental fields/Description>
        <TypeAttribute name="Catalog Item Source" type="Name" isRefinable="yes"
isCollection="yes">
            <Name xml:lang="en-US">Catalog Item Source</Name>
            <Name xml:lang="fr-FR">Source d'Article de Catalogue</Name>
        </TypeAttribute>
        <TypeAttribute name="HazardousMaterials" type="Id" isRefinable="yes">
            <Name xml:lang="en-US">Hazardous Materials</Name>
            <Name xml:lang="fr-FR">Déchets Dangereux</Name>
        </TypeAttribute>
    </Type>
</TypeDefinition>
```

## **CIF Catalog**

```
CIF_I_V3.0
LOADMODE: F
CODEFORMAT: UNSPSC
CURRENCY: USD
SUPPLIERID_DOMAIN: DUNS
FIELDNAMES: Supplier ID, Supplier Part ID, Manufacturer Part ID, Item Description,
SPSC Code, Unit Price, Unit of Measure, Lead Time, Manufacturer Name, Supplier URL,
Manufacturer URL, Market Price, Catalog_Item_Source, HazardousMaterials
ITEMCOUNT: 1
DATA
599238,66056,66056,"Can of hydrogen",11141608,2.95,EA,2,GasesRus,,,
4.95,123ABC,true
ENDOFDATA
```

## **cXML Catalog**

```
<?xml version="1.0" encoding="UTF-8"?>
<!DOCTYPE Index SYSTEM "http://xml.cxml.org/schemas/cXML/1.2.008/cXML.dtd">
<Index loadmode="Full">
<SupplierID domain="duns">599238
    <IndexItem>
        <IndexItemAdd>
            <ItemID><SupplierPartID>599238</supplierPartID></ItemID>
            <ItemDetail>
                <UnitPrice>
                    <Money currency="USD">2.95</Money>
                </UnitPrice>
                <Description xml:lang="en-US">Can of hydrogen/Description>
                <UnitOfMeasure>EA</UnitOfMeasure>
                <Classification domain="UNSPSC">11141608</Classification>
                <ManufacturerPartID>66056</ManufacturerPartID>
                <ManufacturerName>GasesRus/ManufacturerName>
                <Extrinsic name="Catalog Item Source">123ABC</Extrinsic>
                <Extrinsic name="HazardousMaterials">true</Extrinsic>
            </ItemDetail>
            <IndexItemDetail>
                <LeadTime>2</LeadTime>
            </IndexItemDetail>
        </IndexItemAdd>
    </IndexItem>
</Index>
```

# **Revision history**

The following table provides a brief history of the updates to this guide. SAP Ariba updates the technical documentation for its cloud solutions when:

- Software changes delivered in service packs or hot fixes require a documentation update to correctly reflect the new or changed functionality;
- The existing content is incorrect or user feedback indicated that important content is missing.

SAP Ariba reserves the right to update its technical documentation without prior notification. Most documentation updates will be made available in the same week as the software service packs are released, but critical documentation updates may be released at any time.

| Month/Year of Update | Updated Chapter/Section                  | Short Description of Change                                                                                                |
|----------------------|------------------------------------------|----------------------------------------------------------------------------------------------------|
| May 2018             | About Excel catalogs                     | Added a new topic.                                                                                                    |
|                      | Supported BMEcat elements and attributes | Added the SEGMENT element to ARTICLE_DETAILS and TAX to ARTICLE_PRICE                                                      |
|                      | Catalog fields / Order quantities        | Added the Content unit and packing quantity section.                                                                       |
|                      | Multiple chapters                        | Updated references to new cXML reference guide.                                                                            |
| September 2018       | Effective Date                           | Updated the description.                                                                                                   |
|                      | Tiered pricing  Date-dependent pricing   | Added a note that the contract price when available takes precedence over the catalog price during ordering and invoicing. |
|                      | Ranking items by relevance               | Updated that 0 indicates the least relevant when specifying the default relevance for an item.                             |
|                      | Ariba Network catalog features           | Added the information that catalog testing functionality is not available for CMS-enabled buyers.                          |
|                      | Multiple                                 | Removed references to CIF 2.1                                                                                              |

# **Important Disclaimers and Legal Information**

#### **Hyperlinks**

Some links are classified by an icon and/or a mouseover text. These links provide additional information. About the icons:

- Links with the icon 🕝: You are entering a Web site that is not hosted by SAP. By using such links, you agree (unless expressly stated otherwise in your agreements with SAP) to this:
  - The content of the linked-to site is not SAP documentation. You may not infer any product claims against SAP based on this information.
  - SAP does not agree or disagree with the content on the linked-to site, nor does SAP warrant the availability and correctness. SAP shall not be liable for any
    damages caused by the use of such content unless damages have been caused by SAP's gross negligence or willful misconduct.
- Links with the icon 🟂: You are leaving the documentation for that particular SAP product or service and are entering a SAP-hosted Web site. By using such links, you agree that (unless expressly stated otherwise in your agreements with SAP) you may not infer any product claims against SAP based on this information.

#### **Beta and Other Experimental Features**

Experimental features are not part of the officially delivered scope that SAP guarantees for future releases. This means that experimental features may be changed by SAP at any time for any reason without notice. Experimental features are not for productive use. You may not demonstrate, test, examine, evaluate or otherwise use the experimental features in a live operating environment or with data that has not been sufficiently backed up.

The purpose of experimental features is to get feedback early on, allowing customers and partners to influence the future product accordingly. By providing your feedback (e.g. in the SAP Community), you accept that intellectual property rights of the contributions or derivative works shall remain the exclusive property of SAP.

#### **Example Code**

Any software coding and/or code snippets are examples. They are not for productive use. The example code is only intended to better explain and visualize the syntax and phrasing rules. SAP does not warrant the correctness and completeness of the example code. SAP shall not be liable for errors or damages caused by the use of example code unless damages have been caused by SAP's gross negligence or willful misconduct.

#### **Gender-Related Language**

We try not to use gender-specific word forms and formulations. As appropriate for context and readability, SAP may use masculine word forms to refer to all genders.

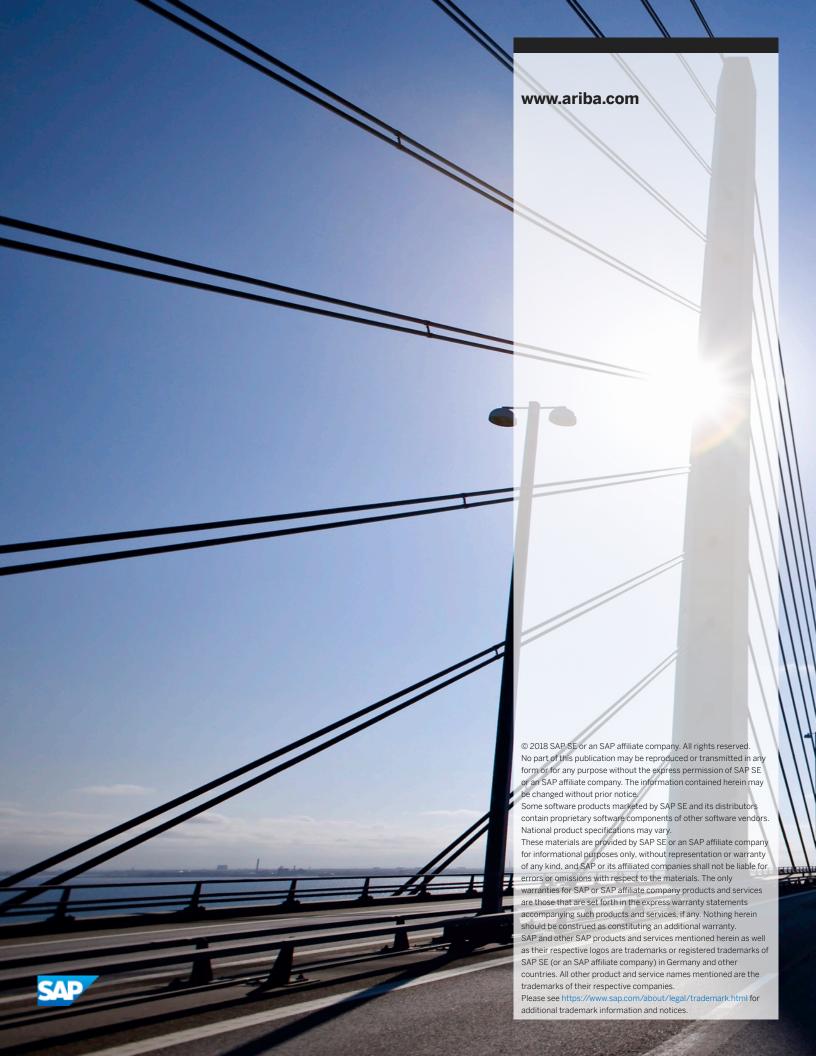